# **OCTOBRE**

JLuc FAUBERT

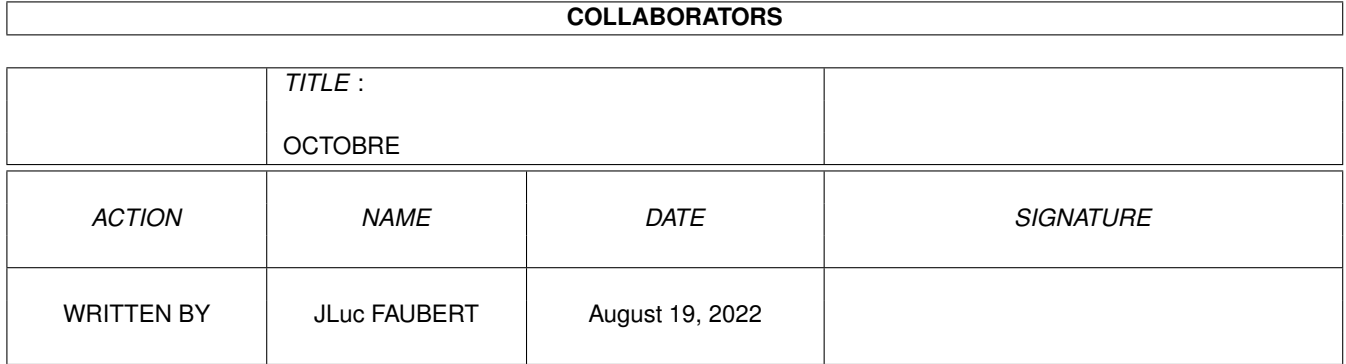

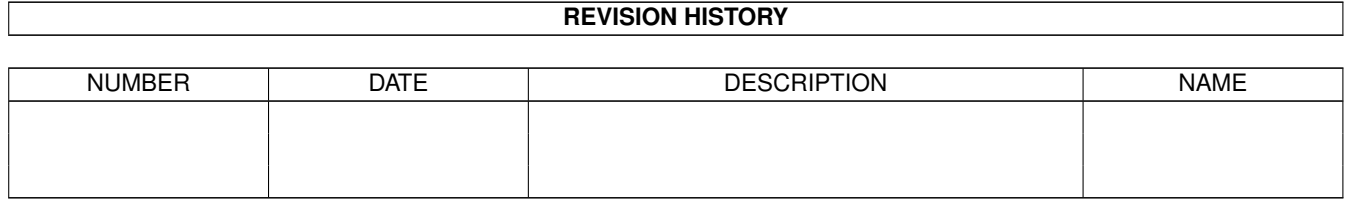

# **Contents**

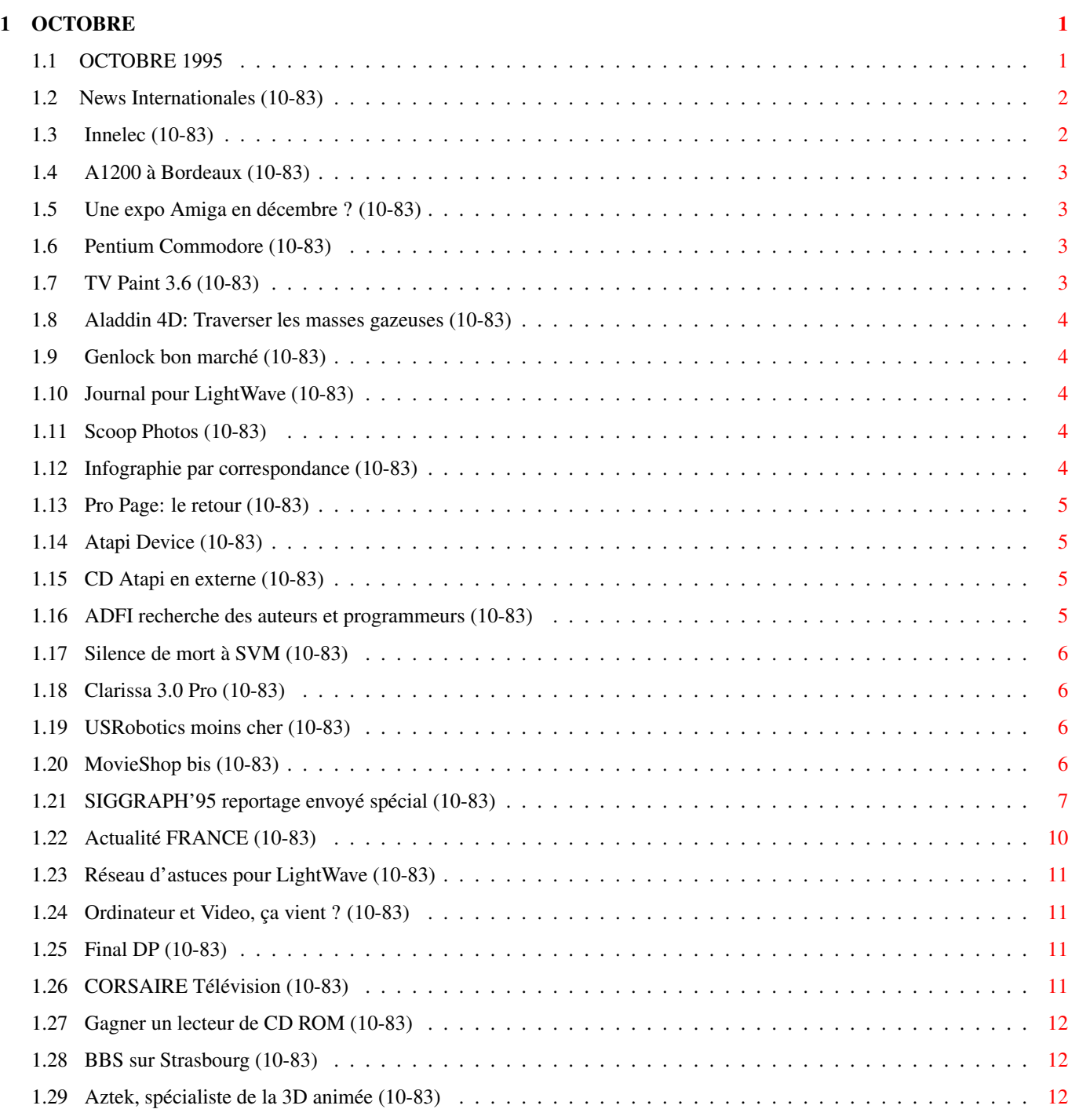

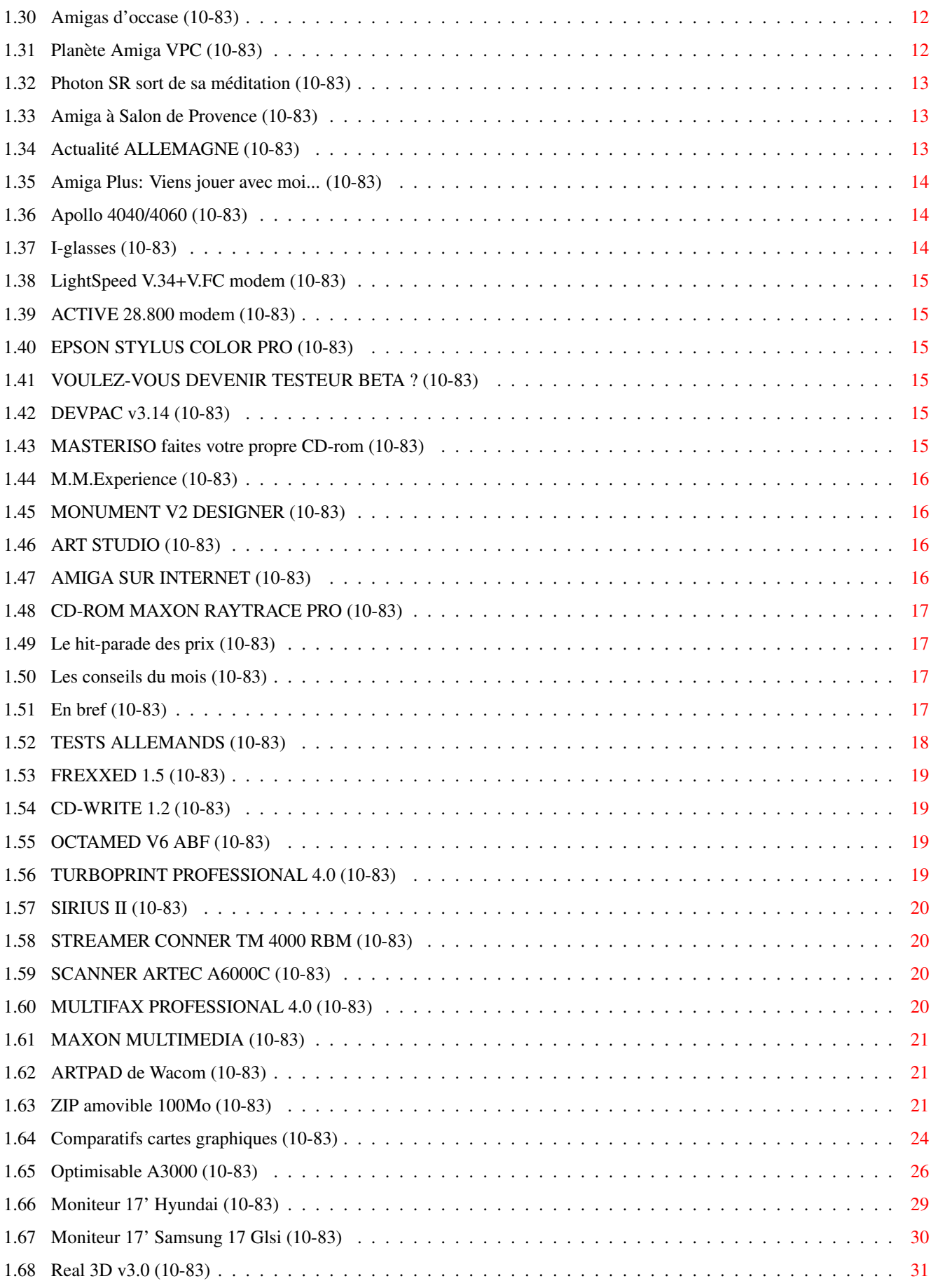

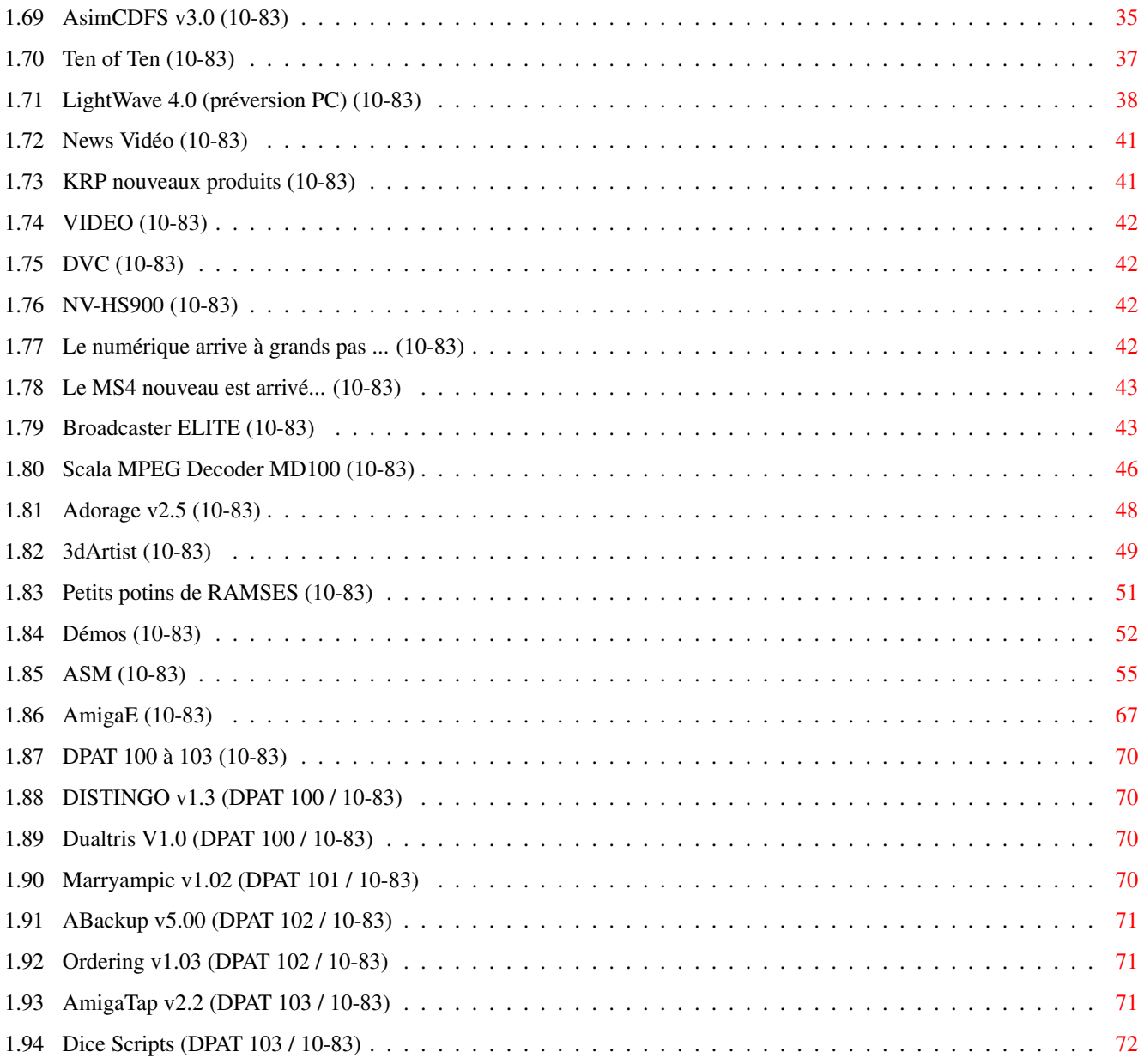

## <span id="page-5-0"></span>**Chapter 1**

# **OCTOBRE**

### <span id="page-5-1"></span>**1.1 OCTOBRE 1995**

O C T O B R E 1995 n°83 ;-) Recherche par mot-clé [News Internationales \(10-83\)](#page-6-2) [Actualité FRANCE \(10-83\)](#page-14-1) [Actualité ALLEMAGNE \(10-83\)](#page-17-3) T e s t s H a r d w a r e [ZIP amovible 100Mo \(10-83\)](#page-25-3) [Comparatifs cartes graphiques \(10-83\)](#page-28-1) [Optimisable A3000 \(10-83\)](#page-30-1) [Moniteur 17' Hyundai \(10-83\)](#page-33-1) [Moniteur 17' Samsung 17 Glsi \(10-83\)](#page-34-1) T e s t s S o f t [Real 3D v3.0 \(10-83\)](#page-35-1) [AsimCDFS v3.0 \(10-83\)](#page-39-1) [Ten of Ten \(10-83\)](#page-41-1) [LightWave 4.0 \(préversion PC\) \(10-83\)](#page-42-1) V i d é o N u m é r i q u e [News Vidéo \(10-83\)](#page-45-2) [Broadcaster ELITE \(10-83\)](#page-47-2) [Scala MPEG Decoder MD100 \(10-83\)](#page-50-1) [Adorage v2.5 \(10-83\)](#page-52-1) P r e s s e [3dArtist \(10-83\)](#page-53-1) S é r i e [Petits potins de RAMSES \(10-83\)](#page-55-1)

[Démos \(10-83\)](#page-56-1) P r o g r a m m a t i o n [ASM \(10-83\)](#page-59-1) [AmigaE \(10-83\)](#page-71-1) A m i g a D P [DPAT 100 à 103 \(10-83\)](#page-74-4)

### <span id="page-6-0"></span>**1.2 News Internationales (10-83)**

<span id="page-6-2"></span>N E W S I N T E R N A T I O N A L E S [Innelec \(10-83\)](#page-6-3) [A1200 à Bordeaux \(10-83\)](#page-7-4) [Une expo Amiga en décembre ? \(10-83\)](#page-7-5) [Pentium Commodore \(10-83\)](#page-7-6) [TV Paint 3.6 \(10-83\)](#page-7-7) [Aladdin 4D: Traverser les masses gazeuses \(10-83\)](#page-8-5) [Genlock bon marché \(10-83\)](#page-8-6) [Journal pour LightWave \(10-83\)](#page-8-7) [Scoop Photos \(10-83\)](#page-8-8) [Infographie par correspondance \(10-83\)](#page-8-9) [Pro Page: le retour \(10-83\)](#page-9-4) [Atapi Device \(10-83\)](#page-9-5) [CD Atapi en externe \(10-83\)](#page-9-6) [ADFI recherche des auteurs et programmeurs \(10-83\)](#page-9-7) [Silence de mort à SVM \(10-83\)](#page-10-4) [Clarissa 3.0 Pro \(10-83\)](#page-10-5) [USRobotics moins cher \(10-83\)](#page-10-6) [MovieShop bis \(10-83\)](#page-10-7) [SIGGRAPH'95 reportage envoyé spécial \(10-83\)](#page-11-1)

## <span id="page-6-1"></span>**1.3 Innelec (10-83)**

<span id="page-6-3"></span>I n n e l e c d i s t r i b u e r a l e s A m i g a e n F r a n c e

La société Innelec a été choisie par Amiga Technologies pour la distribution de la gamme Amiga en France.

Innelec est un professionel reconnu de la distribution qui a déjà travaillé avec Commodore France dans ce même rôle dans la période précédent la liquidation de la société.

Amiga Technologies organisera une conférence de presse à Paris début octobre pour marquer le retour de l'Amiga sur le marché français, et une deuxième conférence de presse à l'usine Solectron (oui, cela s'écrit avec un 'o' et non pas avec un 'e' comme le mois dernier) à Bordeaux pour montrer les lignes de production.

### <span id="page-7-0"></span>**1.4 A1200 à Bordeaux (10-83)**

#### <span id="page-7-4"></span>C a t o u r n e à B o r d e a u x

Lundi 11 septembre était le grand jour quand la première 1200 de série a été fabriquée chez Solectron, et les livraisons de 1200 devraient commencer en Allemagne une dizaine de jours après. L'Amiga sera distribué en Allemagne par le groupe Karstadt, une énorme puissance commerciale outre-Rhin. La machine ne sera pas, après tout, distribuée dans les magasins Escom, ni en Allemagne ni en Grande Bretagne, où les accords avec les différents distributeurs ont préféré passer par d'autres chemins de vente. Il est vrai que chaque Amiga vendu dans un magasin Escom est un Amiga qui n'est pas passé par des réseaux de vente traditionels Amiga...

Le prix public final en France de l'Amiga 1200 avec son package est encore sujet de négociations, mais il se situera probablement autour de 3700F avec disque dur et 2900F sans disque. Dans tous les cas le pack logiciels livré avec la machine est excellent et vaut largement le prix de la machine par lui-même: On y trouve Wordworth v4 SE (la version 4 de Wordworth n'est pas encore sortie, alors les acheteurs des premiers A1200 seront les priviligiés); Digita Datastore v1.1; Digita Organiser v1.1; Turbo Calc 3.5; Personal Paint v6.4; et le superbe Photogenics v1.2. Les machines vendues avec disque dur auront en plus SCALA MM 300, un logiciel multimédia qui n'a pas encore son égal sur PC ou Mac.

### <span id="page-7-1"></span>**1.5 Une expo Amiga en décembre ? (10-83)**

#### <span id="page-7-5"></span>U n e e x p o A m i g a e n d é c e m b r e ?

Cuda Informatique propose d'organiser un salon exclusivement Amiga à Paris début décembre, mais au moment où nous bouclons le journal il n'y a pas encore de confirmation définitive.

Le lieu probable serait l'AquaBoulevard les 8, 9, 10 décembre ou le weekend suivant. Les fabricants et éditeurs, allemands et autres, seraient invités pour y faire de la vente directe de leurs produits et, d'après Mr Rayburn de CUDA, on y trouvera de très bonnes affaires. La participation d'Amiga Technologies n'a pas encore était confirmée.

Cuda invite toute personne intéressée (revendeurs, associations, clubs, etc. à le contacter pour de plus amples informations.

### <span id="page-7-2"></span>**1.6 Pentium Commodore (10-83)**

#### <span id="page-7-6"></span>Pentium Commodore

Un Pentium Commodore pour 5000F? Bien sûr, tout est possible en Allemagne, où Escom propose son desktop P60 60MHz avec disque dur de 420Mo, 8Mo de RAM et trois ans de garantie pour 1399DM, ou 1698DM avec moniteur 14" (environ 6000F).

### <span id="page-7-3"></span>**1.7 TV Paint 3.6 (10-83)**

#### <span id="page-7-7"></span>T V P a i n t 3 . 6

TV Paint 3.6 sortira fin septembre chez CIS en versions Retina, EGS et Picasso au prix de 2990F. La mise à jour sera possible pour les possesseurs de versions antérieures au 3.0 (excepté TV Paint Junior) au prix d'environ 1500F.

Pour une fois, le prix français d'un produit Amiga est moins élévé que le prix en dollars (\$795), mais c'est normal: c'est un produit français (TecSoft) distribué mondialement par CIS (de Pessac) dans ses diverses versions, y compris sur Windows NT et Silicon Graphics.

Malheureusement, il n'y a pas encore de version CyberGrafx pour les utilisateurs de ce système, y compris, forcément, les possesseurs de la carte CyberVision (voir notre comparatif de cartes graphiques dans ce numéro). Cependant, CIS nous informe qu'il est possible que la version 4.0 de TVPaint, qui sera présentée en version bêta à Imagina 1996 et qui proposera pour la première fois un module pour la création d'animations, pourrait sortir en version CyberGrafx.

CIS réaffirme son soutien pour l'Amiga avec les produits tels TVPaint, Scala, InfoChannel (dont la version 5.0 sortira vers novembre), LightWave et Brilliance.

### <span id="page-8-0"></span>**1.8 Aladdin 4D: Traverser les masses gazeuses (10-83)**

<span id="page-8-5"></span>C r e e r d e s m a s s e s g a z e u s e s a v e c A l a d d i n 4 D

Aladdin 4D v4.1 est une nouvelle version entièrement remaniée avec configuration et ajustement interactif de l'écran d'édition, de preview et de rendu. Séparation de la taille d'image et de celles du preview et de rendu.

La camera peut traverser les masses gazeuses, les flares et fountains peuvent être opaques avec contrôle par Alpha Channel; antialiasing des bitmaps est quatre fois plus rapide; mapping professionnel de type "point spherical"; mode batch pour les rendus; "field rendering", c'est-à-dire un calcul d'image sur deux trames pour un rendu d'animation plus fluide; nouvel outil de lissage et de chanfrein interactif avec notes de projet; possibilité d'apport de programmes externes autorisant la modification de la base de données du projet entre chaque trame d'animation, etc.

Prix 3950F, mise à jour 32/4.0 1150F. (Vitepro, 92 Vanves)

### <span id="page-8-1"></span>**1.9 Genlock bon marché (10-83)**

<span id="page-8-6"></span>U n g e n l o c k b o n m a r c h é

Vitepro propose le genlock, simple mais de bonne qualité, qui fonctionne en PAL sur tout Amiga et AGA, vidéo seule et graphique seul ou les deux mixés. Livré avec SCALA HT 100, boîtier chroma key disponible en septembre.

Prix 1450F.

### <span id="page-8-2"></span>**1.10 Journal pour LightWave (10-83)**

<span id="page-8-7"></span>Unjournalpour Light Wave

VitePro propose le journal LightWavePro, une revue professionnelle mensuelle de 20 pages en anglais contenant des articles, trucs et astuces sur les applications du monde de LightWave sur différentes plates-formes. Abonnement 580F, ou 730F pour un abonnement couplé avec le journal AMI-GrafX (en français) qui traite de création graphique sur ordinateur. Ces journaux sont également en vente au numéro dans les points de vente du réseau A+ (téléphoner (1) 46.38.17.15 pour la liste d'adresses).

VitePro annonce également l'arrivée de la version 3.3 d'Imagine sur Amiga et PC pour les utilisateurs qui ont souscrit le "Constant Upgrade". Un "shader", et de nouvelles fonctions permettant une meilleure productivité: requester "attributs", "texture" et "brosse", huit nouveaux types de mapping, affichage en 256 couleurs etc.

### <span id="page-8-3"></span>**1.11 Scoop Photos (10-83)**

#### <span id="page-8-8"></span>S c o o p P h o t o s

Le Draco, premier clône Amiga, se fait attendre comme d'habitude. Voici la minuscule carte mère, minuscule mainboard avec processeur 68060, et minuscule Draco-Retina carte graphique.

Le mois dernier nous avons publié des photos de l'Amiga 4000T de Commodore. Voici l'Amiga 4000T de Amiga Technologies.

Le nouveau moniteur Amiga qui sera proposé par Amiga Technologies. D'après AT c'est un multisync 15-38 KHz de haute qualité

### <span id="page-8-4"></span>**1.12 Infographie par correspondance (10-83)**

#### <span id="page-8-9"></span>L'infographie parcorrespondance

L'Ecole Française "Image et Son" d'Angoulème forme les infographistes sur Amiga par corresponance. Comment? Chez vous sur votre machine vous écoutez le cours donné par votre prof, le baladeur sur les oreilles, le livret à vos côtes, et effectuez les manips demandées. Une fois que vous avez compris, vous réalisez l'exercice sur disquette et vous la transmettez à votre correcteur. Un problème, vous lui téléphonez.

Au bout d'un an vous réalisez votre chef-d'oeuvre qui relègue Lucas (celui de La Guerre des Etoiles) au rang des débutants, et vous recevez votre certificat. Le monde professionnel de l'image s'ouvre à vous.

Ecole Française "Image et Son", BP 274, Angoulème Cedex. Tél 07.67.12.19

### <span id="page-9-0"></span>**1.13 Pro Page: le retour (10-83)**

#### <span id="page-9-4"></span>Pro Page: leretour

Le distributeur bordelais CIS et l'éditeur canadien Gold Disk ont cessé leur collaboration, mais Professional Page, le logiciel de PAO de Gold Disk sur lequel AmigaNews a été mise en page depuis son numéro 1 en avril 1988 (et qui était, à l'époque, le seul logiciel sur micro capable de faire de la mise en page couleur), revient sur le marché.

Larry Hickmott, un journaliste et éditeur Amiga en Grande Bretagne, a pu négocier l'achat d'un nombre limité d'exemplaires de ProPage 4.1 et les vend, avec un nouveau manuel et un livre tutoriel (en anglais) au prix de £49.95. Les Amigaïstes français peuvent le commander chez Selectafont (tél 1944.1702.202.835).

### <span id="page-9-1"></span>**1.14 Atapi Device (10-83)**

#### <span id="page-9-5"></span>A t a p i D e v i c e

Plusieurs lecteurs nos ont demandé comment obtenir le pilote Atapi.device pour pouvoir utiliser les péripheriques IDE au norme Atapi sur le contrôleur IDE interne de l'Amiga 600, 1200 et 4000.

Le device est dorénavant distribué commercialement par son éditeur Hirsch & Wolf OHG dans le package IDE-Fix, qui comprend CDFS, CD32 Emulator et Atapi device. Ce package est disponible chez des revendeurs en France ou directement chez l'éditeur en Allemagne au prix de DM99. (Hirsch & Wolf).

### <span id="page-9-2"></span>**1.15 CD Atapi en externe (10-83)**

#### <span id="page-9-6"></span>CD A tapienexterne

DeltaGraph'X propose des lecteurs de CDROM Atapi pour A600 et A1200 en externe. Le lecteur Chinon double-vitesse prend son courant par un câble alimentation qui se branche dans le port du deuxième lecteur de disquette, et un câble IDE de 80cm se connecte sur un adaptateur 44/40 IDE sur circuit imprimé qui double le port IDE de l'ordinateur.

Livré avec le logiciel IDE-FIX au prix de 1420FTTC. (DeltaGraph'X, 91 St Germain les Arpajon)

### <span id="page-9-3"></span>**1.16 ADFI recherche des auteurs et programmeurs (10-83)**

#### <span id="page-9-7"></span>A D F I r e c h e r c h e a u t e u r s e t p r o g r a m m e u r s

Editions ADFI recherche des auteurs d'ouvrages ou de logiciels informatiques en rapport avec sa spécialisation sur les produits didactiques ou utilitaires de qualité.

Les critères de sélection sont:

- une parfaite connaissance du système Amiga,
- le respect du système d'exploitation avec une programmation propre et élégante,
- le respect du Guide de Style proné par Commodore et repris par Amiga Technologie,
- le respect de la langue française et la possibilité d'internationalisation,

- la portabilité du système Amiga au moins depuis la ROM 2.0.

En contrepartie ADFI offre "un soutien efficace, une rémunération motivante, une promotion percutante et de nombreux autres avantages." (ADFI, 63 Clermont Ferrand)

### <span id="page-10-0"></span>**1.17 Silence de mort à SVM (10-83)**

#### <span id="page-10-4"></span>S i l e n c e d e m o r t à S V M

SVM, le numéro un de la presse informatique si on peut croire sa couverture, était amusant ce mois-ci, avec un "avant propos" qui déchire le voile sur la vie intérieure de la rédaction.

Citons:

"Il y a une autre raison pour laquelle les types de Microsoft sont très forts. Cette raison, c'est Windows 95. Il faut que l'on vous dise: à la rédaction de SVM les inconditionnels du Mac sont largement représentés. Depuis qu'ils ont vu Windows 95, ils ne parlent plus qu'entre eux et paraissent tristounets. De mémoire de SVM, ce n'est pas tous les jours qu'un "Applemaniaque" devient tout pâlichon devant un écran de PC, mâchoire décrochée et regard hébété".

Franchement, ce n'est rien à côté du désastre qui frappe AmigaNews. Depuis qu'il a vu Windows 95 notre propre Michel a du mal à marcher à cause de sa machoire qui vient géner ses genoux. Quoi? Il n'a pas encore vu Windows 95? Qu'est-ce que ça va être, alors. Qu'ils sont forts ces types de MicroSoft.

### <span id="page-10-1"></span>**1.18 Clarissa 3.0 Pro (10-83)**

#### <span id="page-10-5"></span>C l a r i s s a 3 . 0 P r o

VitePro annonce la disponibilité d'une nouvelle version de ce logiciel d'animation qui apporte plus de puissance et de souplesse pour les applications vidéo:

- 100% de vitesse en plus, mélange possible de différents formats graphiques,

- lecture de plusieurs animations, avec palettes, formats graphiques différents, et outils de rendu en temps réel. SSA, SSAad, Anims Direct To Disk,

- positionnement des animations sur l'écran en temps réel. Exemple: haut d'écran = titre en HiRes interlace/8 couleurs; milieu d'écran = logo en rotation HiRes interlace/HAM (8); bas d'écran = paysage animé en LoRes HAM (6).

- tous les effets en temps réel, ARexx et GPI contrôles pour applications Pro,

- Supporte pour Anim 5, Anim 8, Image/image, Ilbm, DCTV, AGA, ECS, HAM et Ham 8 (module en option Transformer/Loader pour 24 bit, PCX, GIF, et JPEG). Clarissa 3.0 Pro. Prix: 1750F. Manuel en cours de traduction.

La nouvelle Adorage 2.5 (voir test page 48) est livrée avec la traduction officielle du manuel

### <span id="page-10-2"></span>**1.19 USRobotics moins cher (10-83)**

<span id="page-10-6"></span>U S R o b o t i c s m o i n s c h e r

ADFI annonce une baisse de prix des modems USRobotics 28.800 bauds de 2490F à 2190F avec 12Mo de logiciels configurés Amiga.

### <span id="page-10-3"></span>**1.20 MovieShop bis (10-83)**

<span id="page-10-7"></span>M o v i e S h o p b i s

Avancée nous informe que la mise à jour du logiciel MoveShop 2.6 n'étant pas fournie gratuitement, contrairement aux informations données initialement par MacroSystem, le prix chez Avancée est de 248FHT hors fport au lieu du prix de 80F (pour frais de gestion et de port), annoncé par Avancée le mois dernier.

## <span id="page-11-0"></span>**1.21 SIGGRAPH'95 reportage envoyé spécial (10-83)**

#### <span id="page-11-1"></span>S I G G R A P H ' 9 5

#### CG made in USA

Se tenait du 6 au 11 Août 1995 à Los Angeles (Etats Unis), au Convention Center, le SIGGRAPH '95. Cela se passe tous les ans depuis 22 ans. Ce salon est organisé par l'ACM, le thème est l'image informatique et les communautés interactives. C'est à peu près équivalent à Imagina, ou le Nicograph au Japon, mais à l'échelle américaine : 10000 m2, 300 exposants, plus de 62000 visiteurs, des halls de conférences, des salles d'exposés, de projections, des activités, des débats, le tout sur une toute petite semaine. Voyons cela de plus près.

#### L ' o r g a n i s a t e u r

Le SIGGRAPH est fait par ACM SIG (Association for Computing Machinery's Special Interest Group on Computer Graphics), une "association internationale scientifique et d'enseignement, dédiée à la promotion de l'art, de la science, de la technique et l'application de la technologie de l'information. Elle sert à la fois les intérëts professionnels et public par le parrainage du libreéchange de l'information et la promotion des plus hauts standards éthique et professionnel". Voilà textuellement le but de cette association. Elle a été fondée en 1947.

Elle propose, parraine, tout au long de l'année, un programme d'évenements, de cours, de conférences, de groupes de travail, d'expositions, de publications. Ses membres sont dans le monde entier. Même vous, vous pouvez devenir un de ses membres.

#### S I G G R A P H ' 9 5

Ce salon regroupe toutes les techniques et moyens pour exprimer, calculer, afficher, convertir, imprimer votre créativité. Il est décomposé en plusieurs parties :

- l'exposition sur 10000m2 (8-10 août), immense vitrine de softs 3D, de vidéo numérique, de réalité virtuelle, d'effets spéciaux, et de tout ce qui gravite autour, le matériel, le stockage de données, les périphériques, les presses spécialisées.

- des conférences qui commencent avant l'expo (6-8 août).

- des exposés techniques faits par des scientifiques, des chercheurs, des entreprises sur les derniers travaux de recherche sur l'imagerie informatique et les techniques interactives.

- une partie bien séparée ayant pour thème l'"interactive entertainement" avec les "interactives communities".

- le festival d'animations, projections sur cinq jours dans trois salles, soient 150 films venant du monde entier, regroupés dans une seule catégorie : animation.

- le théatre électronique, une séance de projection de la moitié des films.

- une galerie d'art.

- des débats abordant les sujets actuels et les politiques de demain dans le monde numérique.

- GraphicsNet, un puissant réseau interactif qui démontre l'existence d'un futur pour l'environnement graphique câblé. Tout le salon était câblé en fibres optiques.

#### E x h i b i t I n s i d e

Les Convention Centers (C.C.) sont des places idéales pour des expos gigantesques. Plongeons nous dans l'ambiance. Trois jours avant, les différentes compagnies procèdent au montage de leur stand, des caisses énormes pour des structures gigantesques. Certains ont même un étage. On aime la démesure. Vos envoyés spéciaux se devaient de s'y rendre. La société qui administre le C.C. assure la manutention, la mise en place de la moquette au sol, etc... Après trois jours, l'expo est ouverte au public. Il y a plus de 295 exposants présents. Il n'y a pas de coin 3D, ni vidéo, ni réalité virtuelle; tout y est mélangé. Le SIGGRAPH est aussi l'occasion pour les sociétes d'annoncer la sortie de leur nouveau produit ou d'événements annexes comme les Wavey Awards, la première récompense de films réalisés sous LightWave (cf article). Je sélectionnerai nos produits d'origine Amiga si easy-to-use(1) comme on dit ici.

#### G o u n d e r S G I

Xaos Tools a annoncé la sortie de LightWave sur Silicon Graphics pour 1995 US\$. "La disponibilité de LightWave sur la plateforme Silicon Graphics a sucité un terrible intéret et une immense joie de la part des animateurs qui utilisent des Silicon ou qui projettent de rajouter ce type de machines à leur réseau, Mac, PC ou Amiga" dixit Arthur Schwarzberg, président de Xaos (prononcer Chaos) Tools.

Pour Maury Rosenfeld, propriétaire de Planet Blue, un studio d'effets spéciaux à Los Angeles, le fait de rajouter LightWave 3D à son tableau de productions rapides était une chose facile. "L'interface du produit est si bien faite et le produit est si facile à utiliser(1)... Pourquoi voulez-vous faire des choses difficilement s' il y a aussi une façon facile?" Le port de LightWave 3D a été aussi très bien vu par Silicon Graphics.

"Nous sommes extrêmement enchantés que nos nouveaux et anciens clients puissent prendre tous les avantages de la solution LW 3D sous la plateforme Silicon Graphics, " disait Jamie Schein, Entertainment maket manager chez Digital Media Systems division à Silicon Graphics. "Les animateurs LW peuvent bénéficier des performances du système et travailler sans gène dans des environnements hétérogènes avec de l'Amiga ou PC". Comme sur Amiga ou NT, le look est le même.

Sur le stand, la version 4.0 était présentée par un de Xaos qui se servait de LW sous les autres plateformes. Les requesters sont systèmes, des requesters ASL sous Amiga! La cinématique inverse a été améliorée; il est possible d'avoir des angles limites sur la rotation de chaque bone (os). Le plug-in est une macro externe, un équivalent AREXX, qui peut tout piloter dans LW. LW SGI se sert de OpenGL (bibliothèque graphique câblée sous SGI).

Sur le même stand, le portage de TVPaint (1995\$) (ces prix là sont cadeaux sur le marché SGI) était présenté: même look que les versions Amiga ou PC. Pourquoi cacher les .info dans les requesters ? \*8) Il est distribué par CIS.

T e s t s u n d e r D E C

Une chose qui m'a agréablement surpris est que sur la plupart des stands qui faisaient des comparatifs de vitesse entre différents processeurs: Alpha, Pentium, RISC prenaient la scène bien connue des Wavers, la texture example qui ne prend que 33 secondes sur un raptor 266 contre 31millième 21secondes sur un A4000/40, la folie...

Sur le stand DeskStation Technology, des Raptors 3 faisaient tourner LW. Un coup d'oeil sur ces monstres de calculs...

Le Raptor est construit autour d'une carte mère qui fournit quatre emplacements PCI, 2 ISA, 2 ports SCSI et 8 slots mémoire. Une carte fille est la carte processeur, ce qui permet d'avoir différentes configurations, soit un MIPS R4600 à 133Mhz ou un R4700 à 150Mhz ou un DEC Alpha 21064A à 275Mhz ou un DEC Alpha 21164A à 300Mhz avec Windows NT comme système. Don Peterson, le président de DeskStation Technology, me racontait qu'il y a quelques Amiga dans sa boîte et qu'il a commencé avec et avec LW, d'où l'idée de faire des stations hyperpuissantes en calculs. Des Raptors étaient présents sur le stand in:sync avec également des Carrera à 300Mhz, toujours à base de DEC Alpha. Sur le stand NewTek, un Raptor 3 servait à faire de la démo publique de LW4.0 accompagné d'un Amiga 4000 équipé du flyer (un éditeur de montage virtuel) et d'un toaster pour afficher des clips de présentation hyper-carton. Toutes les séquences vidéo étaient lues en temps réel depuis le flyer. Le stand NewTek était toujours plein de monde et n'a pas désempli pendant trois jours.

(A suivre)

Dans les prochains numéros, vous pourrez lire la suite du reportage sur le SIGGRAPH avec de la réalité virtuelle, de la simulation, des interviews de NewTek, de Rex Olson de DeskTop Images (le producteur des K7 vidéo sur LightWave), de Fred Fish chez lui, etc...

Pascal Rullier rullier@grolier.fr C o n t a c t s \* ACM SIGGRAPH95 P.O. Box 95316 Chicago, Illinois 60694-5316 USA Fax: +1 312 321 6876 email: siggraph96@siggraph.org \* Voyages et logement ATI Travel Manegement 401 North Michigan Avenue Chicago, Illinois 60611-4267 USA Tél: +1 312 644 6642 Fax: +1 312 644 6369

email: travel.s96@siggraph.org C o n t a c t f r a n ç a i s \* Thierry Frey 1, rue Denis Litardi 83000 Toulon Tél: 94.02.15.60 Fax: 94.24.50.50 email: tfrey@email.enst.fr \* Online Access (pour les NetSurfers)

http://siggraph.org

ftp://ftp.siggraph.org

\* Xaos Tools 600 Townsend Street, 270 East San Francisco CA 94103 USA - Hans Hartman hans@xaostools.com

\* DeskStation Technology 13256 W 98th Street Lenexa, Kansas 66215 USA - Don Peterson, president, Don@dti.com

\* NewTek, http://www.newtek.com

L a W a v e y A w a r d s C e r e m o n y: les LWeurs récompensés

Le SIGGRAPH est l'occasiond'associer à cette manisfestation des soirées comme la Wavey Awards, première cérémonie de récompenses de films faits avec LightWave; une très grande première!

#### M i s e e n b o u c h e

Cette cérémonie, organisée par Video Toaster User Magazine, NewTek inc. et DeskTop Images, se tenait le 9 Août 1995 au théatre Orpheum à Los Angeles. Les autres sponsors étaient Bushey Virtual Construction, Carrera Computers, DeskStation Technology, Digital Concept Productions, Dynamics Realities, Innovision Technology, MacroSystem Development, Xaos Tools. Elle était ouverte à tous, car l'entrée était gratuite. Une réception à 19h permettait de faire connaissance avec tous les grands de la 3D, comme Allen Hastings, Stuart Ferguson, les créateurs de LightWave et juges de cette compétition de films, ainsi que Tony Stutterheim de Amblin Imaging (SeaQuest DSV), et John Gross, éditeur de LightWave Pro, la newsletter des LWeurs. Egalement présents dans la foule, Mark Thompson de Fusion Films, MOJO de Foundation Imaging (Babylon 5).

#### L a c é r é m o n i e

Après un cocktail-tombola où le public pouvait gagner des lots allant du logiciel au matériel, la cérémonie-spectacle était faite par Penn Gillette du duo Penn & Teller, un présentateur comique qui annonçait les différentes catégories, soient douze au total. En introduction, une rétrospective de films réalisés avec LW, allant de la première animation par Allen Hastings à Babylon 5. Tous les films nominés étaient projetés et le nom du gagnant était annoncé par deux personnes célèbres de studios, comme Amblin Imaging, Foundation Imaging, ou Paramount et bien d'autres. Le gagnant recevait la Wavey award statue, la spirale dorée de LW avec les 5 triangles argentés autour, le tout monté sur une plaque noire.

L e s g a g n a n t s

Meilleur animation de logo:

Fusion Films (Mark Thompson)

Meilleure image fixe de logo:

Lunar Media

Meilleure jeune animation (animation faite par des jeunes de moins de 16 ans):

UFO Invasion

Meilleure histoire courte:

Eat at Joe's

Meilleur film éducatif:

Tour of animal Cell Animation la plus drole: Cat can do Meilleure animation de personnages: Johnny Quasar Meilleurs effets organiques: Sunset Ripple Meilleure composition (mélange 3D et prises de vues réelles): Yves Day de Grid Production Meilleure utilisation de LW dans une pub: Steven King book of the month club Meilleur de tous: Johnny Quasar Choix du jury:

CountDown de Grid Production, de jeunes Belges aux images très prometteuses. Nous en reparlerons dans ce magazine. Cette cérémonie fut une très bonne iniative pour récompenser des créateurs d'animations faites uniquement sous LW. Cela

nous a permis de rencontrer des grands noms de la 3D que l'on ne connaît qu'à travers des mailings lists ou d'articles de news. L'événement était filmé par Rex Olson de DeskTop Images, bientôt disponible en K7 vidéo. L'année prochaine, si cette cérémonie se passe en même temps que le SIGGRAPH, rendez-vous à la Nouvelle Orléans. Vous aussi qui avez réalisé des animations avec LW pouvez être parmi les gagnants.

Pour plus d'infos, contacter AVID Media Group 273 N. Mathilda Ave. Sunnyvale, CA 94086-4830

Pascal Rullier

rullier@grolier.fr

## <span id="page-14-0"></span>**1.22 Actualité FRANCE (10-83)**

<span id="page-14-1"></span>A C T U A L I T E F R A N C E [Réseau d'astuces pour LightWave \(10-83\)](#page-15-4) [Ordinateur et Video, ça vient ? \(10-83\)](#page-15-5) [Final DP \(10-83\)](#page-15-6) [CORSAIRE Télévision \(10-83\)](#page-15-7) [Gagner un lecteur de CD ROM \(10-83\)](#page-16-5) [BBS sur Strasbourg \(10-83\)](#page-16-6) [Aztek, spécialiste de la 3D animée \(10-83\)](#page-16-7) [Amigas d'occase \(10-83\)](#page-16-8) [Planète Amiga VPC \(10-83\)](#page-16-9) [Photon SR sort de sa méditation \(10-83\)](#page-17-4) [Amiga à Salon de Provence \(10-83\)](#page-17-5)

### <span id="page-15-0"></span>**1.23 Réseau d'astuces pour LightWave (10-83)**

#### <span id="page-15-4"></span>Réseau d'astuces pour Light Wave

LWAVE 3D TIPS est un nouveau réseau d'entraide et d'informations pour tous les utilisateurs du logiciel LightWave sur Amiga; il est gratuit et accessible à tous.

Pour de plus amples renseignements, écrire à l'adresse suivante en y joignant un timbre pour le renvoi:

Mr HUET Julien, lieu dit "Le Gué des Prés", Saint Antoine du Rocher 37360 Neuilly Pont Pierre.

### <span id="page-15-1"></span>**1.24 Ordinateur et Video, ça vient ? (10-83)**

#### <span id="page-15-5"></span>Ordinateuret Video, çavient?

Non, le projet a été annulé avec les nouvelles de l'achat de l'Amiga par Escom. Chaque mois, honteusement, nous oublions de vous le signaler, mais cette fois-ci vous serez au courant.

La raison de cet abandon? Tant que l'avenir était incertain pour l'Amiga, un deuxième journal nous aurait permis d'assurer la continuation des emplois actuels chez NewsEdition, même si AmigaNews devenait de plus en plus maigre. Quand nous avons vu le sérieux de l'effort fourni par Escom nous avons décidé de continuer notre chemin mono-magazine.

### <span id="page-15-2"></span>**1.25 Final DP (10-83)**

#### <span id="page-15-6"></span>Final DP

Cette association devenue SARL se veut active dans le redressement de l'Amiga, ayant été créée dans un esprit de soutien pour la machine dans ses heures difficiles. Final DP diffuse une large gamme de logiciels,les collections classiques (Fish, CAM, 17 Bits) et des collections de modules, images, fonts, jeux et utilitaires constamment remises à jour, au prix de 10F la disquette.

Final DP, 159 rue Voltaire,59200 Tourcoing

### <span id="page-15-3"></span>**1.26 CORSAIRE Télévision (10-83)**

#### <span id="page-15-7"></span>C O R S A I R E T é l é v i s i o n

Voici quelques informations supplémentaires à propos de Corsaire Télévision (C.T.V.), la télé expérimentale produite à la Capitainerie du Port de Saint-Vaast-la-Hougue, Manche, par l'association CORSAIRE Production.

A peu près 5000 personnes ont pu recevoir C.T.V. sur le canal 57 de la septième chaîne de leur téléviseur. C.T.V. est la première chaîne de télévision locale hertzienne à obtenir l'autorisation du C.S.A. pour ce type d'émission, mélangeant à la fois l'informatique et la vidéo. La tranche horaire de diffusion était de 10 heures à 19 heures.

L'habillage" de la télévision était réalisé grâce à SCALA MM400 et à Lightwave pour les images de synthèse. L'audio était entièrement en direct, le tout piloté par un Amiga relié à une régie audio. Cette liaison permettait de lancer les jingles, eux aussi remixés sur Amiga. Outre le matériel audio et vidéo, la télévision locale était équipée de cinq Amiga 1200 avec carte accelératrice et d'un AMIGA 2000 avec cartes accelératrice et graphique.

Les premières estimations font état de 1500 visiteurs sur les cinq jours. Suite à la demande des collectivités locales et du Conseil Régional, Corsaire prépare déjà l'étude d'un nouveau projet sur 15 jours dans la même région (Août 96). Un autre projet pour un canal local en Ile de France (Novembre 95) est aussi à l'étude.

Les sponsors ou bien les personnes intéressées par ces projets peuvent contacter Corsaire Production, C19 La Rocade 91160 Longjumeau. Tél 16-1 69.09.55.04.

### <span id="page-16-0"></span>**1.27 Gagner un lecteur de CD ROM (10-83)**

#### <span id="page-16-5"></span>Gagnerun lecteur de CDROM

Frontières Informatiques nous informe que son concours de graphisme est prolongé jusqu'au 31 octobre 1995. Le concours est ouvert à tout le monde et il sera possible de gagner un lecteur CD ROM (+ interface SCSI Squirrel) si le nombre de participants est supérieur à 100. Sinon, le prix gagnant sera d'une valeur égale au nombre de participations.

La participation au concours s'élève à 20 F. Il faut envoyer la disquette contenant le dessin accompagnée d'un chèque ou d'un mandat adressé à l'association Frontières Informatiques, 52 rue d'Italie, 13006 Marseille. Tel: 91 42 83 07.

### <span id="page-16-1"></span>**1.28 BBS sur Strasbourg (10-83)**

#### <span id="page-16-6"></span>B B S s u r S t r a s b o u r g

La société SL Diffusion propose, aux amigaïstes équipés d'un modem, un accès à un BBS local qui permettra de télécharger la liste des produits ainsi que de poser des questions concernant leurs problèmes ou des demandes d'informations. De plus, il y a un service de tétéchargement de logiciels de domaine public et un service de scannérisation.

N° 88.93.21.22

### <span id="page-16-2"></span>**1.29 Aztek, spécialiste de la 3D animée (10-83)**

#### <span id="page-16-7"></span>Aztek, spécialistede la 3D animée

Deux stations Amiga 4000 équipées de cartes Warp Engine à 40MHz, un PAR avec carte d'acquisition vidéo, un banc de montage S-VHS Pro Panasonic, et voilà prêt à bondir AZTEK, une jeune société au coeur de Sète (34).

Aztek, spécialiste de création d'images de synthèse 3D animées, est née de la rencontre de deux passionnés de mathématiques, d'électronique, d'informatique et bien sûr de virtuel: Cédric Cossec et Olivier Moreau. Le courant passe si bien avec leur Conseil d'entreprise, Henri Charpiat, qu'il s'associe au projet.

Du simple logo à la simulation de process industriels complexes, et en partenariat si besoin est avec des ateliers de montage vidéo et son, Aztek est à même de commercialiser un produit fini en vidéo de qualité broadcast.

Les statuts ne sont pas encore déposés que la première commande tombe: le Festival International de Montpellier Danse présente pour la première fois à l'Opera Comédie une chorégraphie techno signée et dansée en solo par Stéphane Mougené. Pour accompagner le danseur, deux écrans géants vont recevoir la première création originale de longue durée d'Aztek, projetée simultanément par deux Barco. Ce spectacle sera produit en France et en Europe par la Compagnie Artech' la salamandre, Montpellier.

Aztek, 5 Grande rue Haute, 34200 Sète, tél et FAX 67.46.11.37

### <span id="page-16-3"></span>**1.30 Amigas d'occase (10-83)**

#### <span id="page-16-8"></span>A m i g a s d ' o c c a s e

En attendant l'arrivée des nouveaux Amiga, Axiom Computer propose des Amiga d'occasion testées, vérifiées et garanties. Les prix varient de 790F pour un Amiga 500 à 1990F pour un Amiga 1200.(Axiom Computer 78 Houilles).

## <span id="page-16-4"></span>**1.31 Planète Amiga VPC (10-83)**

#### <span id="page-16-9"></span>P l a n è t e A m i g a V P C

Planète Amiga est une nouvelle société de VPC pour les possesseurs d'Amiga. De la CD-32 à l'Amiga 4000, Planète propose tout l'environnement software, jeux et utilitaires sur disquette et CD-ROM. Le catalogue Octobre-Novembre est envoyé gratuitement sur demande.

Planète Amiga, 61 Grand Rue, 95270 Asnières sur Oise. Tél FAX 30.35.87.84

### <span id="page-17-0"></span>**1.32 Photon SR sort de sa méditation (10-83)**

<span id="page-17-4"></span>P h o t o n S R s o r t d e s a m é d i t a t i o n

Communiqué

"Adeptes de la secte, pardon, de la scène Amiga, sachez que le grand ESCOM a sorti de sa méditation le guru PHOTON SR.

"Sa mission: offrir les meilleurs produits au meilleurs prix, un service après-vente de qualité, et la réponse à tous vos problèmes sur notre vénérée machine.

"Les services de communications terrestres vous permettent d'entrer en contact avec nous: PHOTON SR, 3 rue de la Tuilerie, Les Granges Galand, BP 129, 37550 St Avertin. Tél 47.32.90.20, FAX 47.80.50.99

"Que le Kickstart 40.42 soit avec vous!"

### <span id="page-17-1"></span>**1.33 Amiga à Salon de Provence (10-83)**

<span id="page-17-5"></span>A m i g a à S a l o n d e P r o v e n c e

Une nouvelle équipe de Image 'In (Guy, Pascal et Didier) démarre dans un nouveau magasin. Ventes de matériel, péripherie et logiciels neufs et d'occasion. Stations vidéo et graphique (Draco, VLab, PAR, genlock), et toutes prestations de service vidéo montage, titrage).

Image 'In, tél 90.56.67.08, FAX 90.56.71.19

### <span id="page-17-2"></span>**1.34 Actualité ALLEMAGNE (10-83)**

<span id="page-17-3"></span>A C T U A L I T E A L L E M A G N E

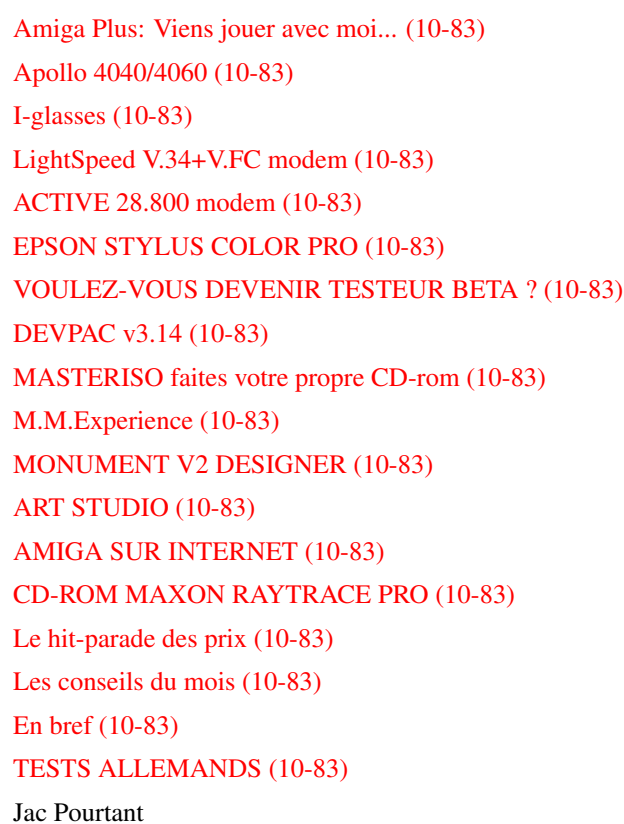

Ces informations n'ont absolument pas été vérifiées. Elles émanent des articles ou des publicités parues dans les revues d'AmigaMagazin, d'AmigaSpecial et AmigaPlus de septembre 95 et ni ma responsabilité ni celle du journal ne sauraient être engagées en quoi que ce soit en cas d'erreur.

### <span id="page-18-0"></span>**1.35 Amiga Plus: Viens jouer avec moi... (10-83)**

#### <span id="page-18-3"></span>Viensjoueravecmoi...

Amiga Plus, un des trois journaux consacrés à l'Amiga en Allemagne nous propose un jeu plus qu'intéressant. Non seulement c'est un jeu rétributaire de cadeaux tant softwares qu'hardwares, mais encore c'est peut-être notre futur qui s'y dessine un peu et nous pouvons y planter nos petites graines personnelles.

Le principe en est simple et génial. Donner nos meilleures idées, nos rêves les plus débridés, nos petites découvertes, nos souhaits encore jamais réalisés, les classer et les soumettre aux ingénieurs de Amiga Technologies pour façonner les futurs modèles. On peut envoyer ses élucubrations à ICP, Amiga Plus, "Amiga Zukunft", Wendelsteinstraße 3, 85591 Vaterstetten. Encore mieux, si vous apportez vos délires directement au stand d'Amiga Plus au salon de Cologne, vous prendrez part à une loterie dotée de nombreux lots Amigaformes. Encore une raison de plus pour venir du 10 au 12 novembre au plus grand Amijamboree mondial. Pour ajouter un peu de sel à l'eau que vous avez déjà à la bouche.

Voici la liste actuelle des exposants :

ACT Electronic GmbH, Amiga Oberland, Amiga Technologies, APC & TCP, Arxon GmbH, Ascon GmbH, Barlage Computer Hardware, Blue Byte Software GmbH, Byte Express, CD Ltd, CHS-Service, Compedo Spezialfarbbänder GmbH, Digi Pro Europe, DMV Daten und Medien, Verlag GmbH, Dr.Zellmer Gmbh, eagle computer products GmbH, EDV Service Haimerzheim, Electronic Arts Gmb, Electronic Design GmbH, First Software, Fischer Hard & Software, Gehrike Software, GTI Greenvillage Trading Int. GmbH, Hama GmbH & Co, Hepp-Computer, Hirsch & Wolf, HK Computer, Ikarion, Infogrames Entertainment GmbH, Irsee Soft SPCS, Korona Soft, M-Tec Hardware Design GmbH, M.O.M. Computersysteme, Maxon Computer, Media Systems, MicroProse GmbH, Micronic, MS Macro System Computer GmbH, Multi Rak, PD Support, phase 5 digital products, Point Computer GmbH, Prism Leisure GmbH, proDAD, R2B2 Computertechnik, Softgold, Software 2000, TGV Haupt, TKR GmbH & Co KG, Triple-S, View Com, Village Tronic. (Pas beaucoup de français, là-dedans).

### <span id="page-18-1"></span>**1.36 Apollo 4040/4060 (10-83)**

#### <span id="page-18-4"></span>L a T U R B I N E A P O L O

Apollo 4040/4060 sont des cartes accélératrices pour 3000 (T), 4000 (T). La 4040 est équipée d'un 68040 à 40 MHz qui accélère un 4000/040 d'un facteur 3. Jusqu'à 128 Mo de RAM peuvent y prendre place sur quatre socles PS/2 SIMM. L'accès à la mémoire est très rapide si l'on utilise des EDRAMs. Le contrôleur SCSI-2 permet des transferts jusqu'à 10 Mo/s. La carte se laisse transformer en 4060. La 4060 possède bien sûr un 68060 à 50MHz qui pourra, lorsque cela sera possible, être cadencé à 66 MHz.

La Apollo Turbo 1240 tient la route avec un moteur 68040 à 33 MHz ce qui procure des accélérations en ligne droite 20 fois plus spectaculaires que le 1200 de base. La charge utile maximale est de 32 Mo en PS/2 SIMM. Le tableau de bord possède une horloge à batterie rechargeable autonome. On peut la commander chez son concessionnaire avec une option SCSI-2 à performance sportive honnête puisque 5 Mo/s. 4040 : DM 1500. 4060 : DM 2000. 1240 sans SCSI : DM 1000. [ACT]

### <span id="page-18-2"></span>**1.37 I-glasses (10-83)**

#### <span id="page-18-5"></span>D U R E L I E F D A N S L E S B E S I C L E S

Les "i-glasses", lunettes 3D PAL ont été présentées au salon IFA de Berlin fin août par la filiale d'EsCom, Virtual Products GmbH. Grâce à un interrupteur, elles peuvent servir pour des vidéos normales, des vidéos tri-dimensionnelles ou des programmes d'ordinateur. Elles pèsent 240 g, plus 140 g pour un module "headtracker" qui retransmet les mouvements de la tête à l'ordinateur. Elles sont composées de deux mini-écrans à cristaux liquides d'une définition de 180 000 pixels et d'écouteurs stéréo hautefidélité. Elles possèdent en outre une émulation Amiga.

DM 1300, avec "headtracker" DM 2000. [Virtual Products GmbH]

### <span id="page-19-0"></span>**1.38 LightSpeed V.34+V.FC modem (10-83)**

### <span id="page-19-6"></span>F A X - M O D E M A V E C F O N C T I O N V O I X

Le "LightSpeed V.34+V.FC" ne coûte que DM 399 et il permet pourtant de servir de répondeur automatique, reconnaît tous les protocoles en vigueur et à l'aide d'une compression idoine, permet des transferts de 115.200 bits/s. [Connect Service Riedlbauer GmbH]

### <span id="page-19-1"></span>**1.39 ACTIVE 28.800 modem (10-83)**

#### <span id="page-19-7"></span>A C T I V E - D O N ' T B E P A S S I V E

ACTIVE 28.800 3.500 CPS Max. V.34/V.FC FAX/DATA/VOICE MODEM. Agréé. 2 ans de garantie. En externe dans un boîtier solide, en interne avec un display nouveau à LEDs en 3 pouces 1/2. MNP 10, Caller ID et Voice features grande vitesse jusqu'à 28.800 bps. ITU-T V.32bis, V.32, V.22bis, V.22, V.23, V.21, Bell 212A et 103. Mise à jour bisannuelle sur EPROM pour DM 30,00. Active Support Mailbox : Notre Dame BBS (40-247816). Un test d'Amiga Special a reconnu des liaisons très stables. DM 458 + DM 10 porto. Prix pour les Sysops sur demande. [T.Schmidt]

### <span id="page-19-2"></span>**1.40 EPSON STYLUS COLOR PRO (10-83)**

#### <span id="page-19-8"></span>E P S O N S T Y L U S C O L O R P R O

La version pro de la merveilleuse imprimante vient de sortir. Elle a toujours une définition de 720 x 720 dpi, mais elle possède dorénavant 64 Ko de mémoire-tampon, une tête éternelle et 19 polices internes. Le prix est également nouveau : DM 2000.

### <span id="page-19-3"></span>**1.41 VOULEZ-VOUS DEVENIR TESTEUR BETA ? (10-83)**

#### <span id="page-19-9"></span>V O U L E Z - V O U S D E V E N I R T E S T E U R B E T A ?

La maison DCE qui commercialise le SX32, un système-expansion transformant un CD32 en 1200, vous fait une ristourne si vous vous inscrivez comme "Beta tester" (il ne faut pas oublier que ce dur métier a ses servitudes). DM 333 au lieu de 449. Dans le SX32, on peut monter un disque dur de 2 pouces et demi et jusqu'à 8 Mo de Fast RAM (contrôleur 0 Wait-States) dans un socle PS/2 SIMM. Une intégration maximale dans peu de chips permet un besoin réduit en électricité. Facile à installer,

Il suffit de le rentrer dans son logement à l'intérieur du CD32. Une prise 15 broches, VGA, une 23 broches RGB, trois 25 broches floppy, série et parallèle. Deux ans de garantie. Une horloge est intégrée.[DCE}

### <span id="page-19-4"></span>**1.42 DEVPAC v3.14 (10-83)**

#### <span id="page-19-10"></span>D E V P A C v 3 . 1 4

Devpac présente sa mise à jour 3.14. Des nouveautés tant dans le macro-assembleur que dans l'environnement et tous les Includes de 2.04, 2.05, 2.1, 3.0 et 3.1. DM 175. [Impuls Mailorder]

### <span id="page-19-5"></span>**1.43 MASTERISO faites votre propre CD-rom (10-83)**

### <span id="page-19-11"></span>F A I T E S V O T R E P R O P R E C D - R O M

MasterISO est un logiciel permettant d'utiliser un graveur de CD (Pinnacle, Philips et Yamaha) en tant qu'unité SCSI. On peut trouver une version démo sur Aminet. DM 900. [Hirsch & Wolf]

### <span id="page-20-0"></span>**1.44 M.M.Experience (10-83)**

#### <span id="page-20-4"></span>M M . . . C O - M M - E M U L T I M E D I A , E N S O - M M - E

La version 2 de la gestion de données "InfoNexus" sort avec en prime la banque de données "DataNexus". Tout est Drag'n'Drop à présent et les formats de fichiers reconnus sont montrés sous forme de petits pictogrammes. £ 30. "M.M.Experience" est un programme multimédia qui travaille vite et simplement avec des images, des animations, des modules musicaux, du texte et des vidéos CDXL pour réaliser des présentations professionnelles. Le logiciel de display des présentations ainsi réalisées est librement distribuable. £ 40. Une version pro de "M.M.Experience" contient tous les outils de création, un projet à base de CD-ROM, des points d'information, etc... Les plus par rapport à la version standard sont par exemple les menus animés, l'optimisation CD, les fonctions ISO-prep et ISO-build pour la réalisation de la matrice et la reconnaissance CDDA et MPEG. £ 250. [Optonica] Grande-Bretagne

### <span id="page-20-1"></span>**1.45 MONUMENT V2 DESIGNER (10-83)**

#### <span id="page-20-5"></span>M O N U M E N T V 2 D E S I G N E R

Voilà bien une nouvelle facon de titrer les "refiançailles de Tante Gudule". En plus des fonctions déjà connues de titrage, de nouvelles et riches techniques de design comme la présence d'objets librement définissables et orientables améliorent l'ordinaire du titreur qui sommeille en vous. Voilà qui va vous faciliter la tâche, comme par exemple pour l'anti-aliasing, les formats graphiques et toutes les manips, ventre-saint-gris ! Voici des sources lumineuses et des projos qu'on peut déplacer à sa guise, des graphiques et des objets et des transparences et tout cela en 24 bits recodés 8-bits ! Et les dégradés applicables à un seul caractère, ou à un mot, ou à une ligne, ou à tout un paragraphe, et les rotations de textes vectorielle. Aviez-vous osé imaginer que cela fût possible, mille sabords ? Concevez-vous, pauvres béotiens, les possibilités d'exportations dans des formats aussi impériaux que SSA pour combiner avec vos effets de pages avec Adorage et ClariSSA ?

Ne serez-vous donc pas surpris d'apprendre qu'il existe même un canal alpha IFF exportable pour la confection de la vidéo sur Tante Gudule en HAM-6 ET HAM-8, ainsi que l'impression des couvertures d'étuis des susdites cassettes ? Ce qui ne vous impressionnera pas, peut-être, c'est que la manipulation est simplifiée et le temps de calcul écourté. Allez, une denière info pour vous calmer, petits vidéastes, le prix : DM 400 neuf, DM 200 pour la mise à jour et DM 50 pour la vidéo d'entraînement. (Je ne sais pas ce qui m'a pris, ce doit être les vacances, Et oui, pour moi, c'est aujourd'hui. Youpiiii) [proDAD]

### <span id="page-20-2"></span>**1.46 ART STUDIO (10-83)**

#### <span id="page-20-6"></span>A R T S T U D I O

Encore un programme de gestion de graphiques, orienté fenêtre celui-ci et qui ne renâcle pas devant les cartes graphiques. Il possède des fonctions de recherche à travers les CD, disquettes, partitions, répertoires et vous génère des catalogues. Il reconnaît Alias, ANIM, BMP, DEEP, GIF, IFF, Impulse, JPEG, Kodak-CD, MacPaint, PDM, PCX, PGM, PPM, Rendition, SGI, SunRaster et Targa. Les modules de visualisation sont prévus pour AGA, ECS, Retina, EGS et Cybergraphics. On peut même utiliser des programmes de visualisation externes. Les vignettes des catalogues sont calculées en haute qualité avec interpolation et tramage dans des dimensions au choix. Le port ARexx, très complet rend le programme utilisable de l'extérieur. DM 130. [Motion studios]

### <span id="page-20-3"></span>**1.47 AMIGA SUR INTERNET (10-83)**

#### <span id="page-20-7"></span>A M I G A S U R I N T E R N E T

La version 2 de AmiTCP/IP est d'ores et déjà là, qui reconnaït le standard SANA-II. Compatibilité avec AmigaDos bien sûr, Apple Mac Os, OS/2, Unix, Novell NFS, Windows \*95, Windows 3.11 et MS/DOS. Une version optimisée pour 68020 (et plus) existe. Accompagné d'applications telles que ftp, telnet, rsh et d'autres. Plus d'obstacle donc entre Amiga et le reste du monde pour DM 149. [Village Tronic]

### <span id="page-21-0"></span>**1.48 CD-ROM MAXON RAYTRACE PRO (10-83)**

#### <span id="page-21-4"></span>C D - R O M M A X O N R A Y T R A C E P R O

Des outils pour la 3D, pas seulement pour Cinema 4D, mais pour tous les "tracers". Un convertisseur d'objets et de scènes, MagiClink (qui ne nous est pas inconnu puisque c'est un nouvel avatar de "Castillian" 3.0) lit et écrit les formats d'Imagine, Reflections, Cinema 4D, Real 3D, LightWave, Sculpt, FastRay, TurboSilver, VideoScape et DXF et montre l'objet en prévisualisation. DM 169, update de Castillian DM 59.

MaxonCINEMA-FONT transforme les fontes en objets 3D. Beaucoup de voitures et d'oldtimers. DM 80. [Maxon]

### <span id="page-21-1"></span>**1.49 Le hit-parade des prix (10-83)**

#### <span id="page-21-5"></span>L e h i t - p a r a d e d e s p r i x

\* On trouve déjà les pubs pour les fantastiques cartes accélératrices Blizzard 1260 et 2060 dont j'ai chaleureusement parlé le mois dernier respectivement à DM 1129 et 1249 [arXon]

\* Le modem-fax Hayes Optima V.34 avec processeur RISC qui permet des transferts jusqu'à 230.400 bits/s avait été testé dans la presse avec la mention "bien" mais trouvé trop cher. Le fabricant a instantanément réagi et a baissé le prix de DM 1295 à 745. Ah, si tous les produits descendaient aussi vite dès qu'on le demande, on serait heureux, mais peut-être aussi qu'il n'y aurait plus de marché du tout ?

### <span id="page-21-2"></span>**1.50 Les conseils du mois (10-83)**

#### <span id="page-21-6"></span>Lesconseils du mois

\* Si vous êtes déprimé et que vous avez besoin d'une bonne dose de rire, ne manquez pas dans la série NewsIcons qui est d'ailleurs un produit DP de valeur, de lire le fichier "NewsIcons / NewIcons\_V37.9/newicons.guide" et plus particulèrement la préface de Roger McVey. Si vous n'allez pas mieux après c'est que vous avez l'humeur (humour) morose ou bien que vous ne comprenez rien à la langue de la perfide Albion, ou les deux...

\* Si vous avez la ferme intention d'aller au Salon Amiga de Cologne, n'attendez pas d'être sur place pour trouver une chambre. Réservez une chambre dès maintenant s'il n'est pas déjà trop tard. Un service de réservation pour tous les hôtels de Cologne est le "Verkehrsamt der Stadt Köln" Unter Fettenhennen 19, 50667 Köln Tél (221) 221 33 38. L'auberge de jeunesse à cinq minutes à pied du salon accueille également (achetez votre carte d'A.J. en France avant de partir, c'est moins cher) : "Jugendherberge Köln-Deutz", Siegestraße 5, 50679 Köln. Tél : (221) 814 711.

### <span id="page-21-3"></span>**1.51 En bref (10-83)**

#### <span id="page-21-7"></span>E n b r e f

#### \* LES PREMIERS AMIGA DEBARQUENT !

A partir de septembre, je lis ici, il est possible de trouver dans les rayons de certains magasins spécialisés, les produits suivants :

-Amiga 1200 avec Kickstart 3.1, manuels, souris, alimentation, et 2 Mo de RAM. DM 748.

-Panoplie Amiga 1200, comme Amiga 1200 avec un disque dur deux pouces et demi de 170 Mo, un joystick, des logiciels (Traitement de texte, tableur, banque de données, programme de dessin, organisateur et jeux). DM 998.

-Amiga 4000 Tower avec 68040 à 25 MHz, 2 Mo de Chip, 8 Mo de Fast, un disque dur de 1 Go, un contrôleur SCSI et Scala MM300. DM 4798. [Fischer]

Quelques adresses : [Fischer Hard & Software], [Schwartz Computer GmbH], [New Line Computer KG], [Computer Müthing GmbH], [Roemer Computer], [Oberland].

#### \* UNE STAR EST NEE

Parce que ces grands méchants de UniSys qui n'avaient jamais réclamé de cotisation pour l'utilisation de l'algorithme de compression LZW (qui est intégré dans GIF et TIFF) se mettent à vouloir gagner des sous avec, les utilisateurs, mécontents se sont regroupés pour pallier à ce fâcheux penchant vénal. Ils ont ainsi créé le format PNG (Portable Network Graphics) qui va rendre tout tristes les méchants d'UniSys. PNG est 24 bits avec ou sans alpha, portable d'un système à l'autre, plus compressible que GIF. Un datatype PNG existe déjà pour l'Amiga et Personal Paint 6.3 l'a déjà annexé. Quoi de neuf à part ça sur PPaint ? La conversion de 24 bits est heureusement passée de la catégorie "minutes" à la catégorie "secondes". Beaucoup de commandes ARexx. Les animations peuvent être visionnées sur cartes graphiques (sauf sur CyberVision). [Cloanto]

#### \* CONCOURS

Amiga Magazin et Amiga Technologies offrent un Amiga 4000/040 à la meilleure animation basée sur ce nouveau logo Amiga. Le thème est totalement libre, soit en ray-tracing soit en dessin animé, les morphings éventuels sont également libres, le logo doit toutefois avoir le rôle principal. Le support doit être une ou des disquettes 3 1/2 HD ou DD ou bien des cartouches SyQuest 44, 88, 105 ou 270. (Les cartouches seront renvoyées - ça peut prendre pas mal de temps, les disquettes non). Les formats doivent être parmi Anim-5, Anim-8, SSA, SSAd. Les suffixes doivent respecter ".iff", ".jpeg", ".anim5", ".anim8", ".ssa", "ssad". Le choix du compresseur se fera s'il y a lieu entre LhA, AmiBack, QuarterBack et Diavolo; pas de ABackup qui cause des problèmes. Une lettre doit accompagner l'anim donnant vos coordonnées précises, le matériel (hard) et les logiciels (soft) utilisés et quelques renseignements sur votre travail. N'oubliez pas de bien noter votre nom et votre adresse également sur le support.

Dernier délai d'envoi le 20 octobre 1995 à MagnaMedia Verlag AG, AMIGA-Magazin, Stichwort : Amiga-Logo, Hans-Pinsel-Str. 2, 85540 Haar bei München. Le gagnant verra en outre son animation gravée sur un CD de domaine public.

#### \* GVP REVIT

Michael Wojciechowski, un des dirigeants de M-TEC, qui vient de racheter GVP, donne quelques précisions dans une interview accordée à Amiga Special. Ainsi, on apprend qu'une des causes de la chute de GVP résidait dans le "mieux" qui avait toujours été l'apanage de la maison, rien moins que 75 collaborateurs, dans un marché agonisant. La reprise de la firme par M-Tec n'est pas directe. M-Tec n'a acheté que le logo, les licences et les droits. Toute la collection des produits GVP va être reprise peu à peu. La garantie des produits GVP ne peut être reprise puisqu'il n'y a pas eu cession physique de la compagnie, mais des mises à jour et un service de réparation (payant) sont assurés, c'est-à-dire que le client GVP a de nouveau un partenaire en Europe. Paradoxalement, les lignes parallèles de production de M-Tec et GVP, bien que sous un seul chapeau vont continuer à se faire concurrence pour le plus grand bien du client.

La fabrication GVP reste aux Etats-Unis sous le nom de Great Valley Products M, sous directives allemandes. Cela permet une pénétration de M-Tec sur le marché américain. Michael conclut cette entrevue par un optimisme absolu quant à l'avenir de l'Amiga et au grand boom qui se prépare dans un futur très proche.

### <span id="page-22-0"></span>**1.52 TESTS ALLEMANDS (10-83)**

<span id="page-22-1"></span>T E S T S A L L E M A N D S [FREXXED 1.5 \(10-83\)](#page-23-4) [CD-WRITE 1.2 \(10-83\)](#page-23-5) [OCTAMED V6 ABF \(10-83\)](#page-23-6) [TURBOPRINT PROFESSIONAL 4.0 \(10-83\)](#page-23-7) [SIRIUS II \(10-83\)](#page-24-4) [STREAMER CONNER TM 4000 RBM \(10-83\)](#page-24-5) [SCANNER ARTEC A6000C \(10-83\)](#page-24-6) [MULTIFAX PROFESSIONAL 4.0 \(10-83\)](#page-24-7) [MAXON MULTIMEDIA \(10-83\)](#page-25-4) [ARTPAD de Wacom \(10-83\)](#page-25-5) Comparatif Imprimantes à jet d'encre Comparatif Moniteurs

### <span id="page-23-0"></span>**1.53 FREXXED 1.5 (10-83)**

#### <span id="page-23-4"></span>9,6 / 12 - F R E X X E D 1 . 5

Test Amiga Magazin 9/95

Daniel Stenberg, Ankdammsgatan 36-4tr, S-171 43 Solna, Suède Tél (8) 470 58 55 Fax (8) 470 21 99 email : Daniel.Stenberg@sth.fronte Shareware DM 65.

Un éditeur solide et moderne (un peu semblable à CygnusEd mais complètement nouveau) avec toutes les fonctions pour un travail quotidien. Un grand plus est le langage intégré FPL (semblable au C).

(+) : Langage de programmation puissant. Undo illimité. Initialisation locale et globale. Libre configurabilité.

(-) : Pas de pliage. Documentation en anglais. Pas de fonctions de formatage (de textes).

### <span id="page-23-1"></span>**1.54 CD-WRITE 1.2 (10-83)**

<span id="page-23-5"></span>11,6 / 12 - C D - W R I T E 1 . 2

Test Amiga Magazin 9/95.

Un outil indispensable pour qui travaille régulièrement avec des CD. Rappelons que ce logiciel permet de simuler l'écriture sur CD et ainsi personnaliser les programmes, les chemins, les viewers, préférences, etc... Le fonctionnement est absolument transparent, totalement conforme au système et la perte de rapidité est minimale.

(+) : Installation aisée. Manuel complet. Pas seulement utile pour les CD.

(-) : Prix un peu élevé pour un outil.

### <span id="page-23-2"></span>**1.55 OCTAMED V6 ABF (10-83)**

<span id="page-23-6"></span>10,7 / 12 - O C T A M E D V 6 A B F .

Test Amiga Magazin 9/95

Le meilleur tracker pour Amiga, autant par la richesse de fonctions que par l'interface graphique, il laisse ses concurrents du DP loin derrière. Computer GbR] DM 169, update de V% DM 99

(+) : Bon manuel. Fonctionne avec les cartes graphiques. Commandes visuellement claires. Editeur d'échantillons efficient. Fonctions puissantes de montage. Riche compatibilité MIDI. Huit voix sur Amiga. Reconnaît les cartes audio Toccata et Aura. Charge et sauve les données MIDI standard.

(-) : Toccata et Aura seulement monophoniques pour l'instant. Relativement cher.

### <span id="page-23-3"></span>**1.56 TURBOPRINT PROFESSIONAL 4.0 (10-83)**

#### <span id="page-23-7"></span>11,0 / 12 - T U R B O P R I N T P R O F E S S I O N A L 4 . 0

Test Amiga Magazin 9/95.

Les résultats d'impression par rapport à la version 3.0 ont encore été améliorés. True Match qui permet une impression wysiwyg est une merveille. On ne peut pas concevoir un emploi plus facile et plus logique ce qui rend le manuel presque inutile.

Quoi de neuf ? Le gestionnaire reconnaît de plus à présent BMP, Datatypes, GIF, JPEG, PCX,PGM, PPM, QRT, RGB8, Sun-Raster, YUV et XiPaint. La stucture des menus a été retravaillée. Conformité style-guide. Polices de l'imprimante sélectionnables par leur nom. Correcteur de couleurs TrueMatch. Nouvel algorithme de tramage SuperDiff, alignement automatique du tramage sur la définition. Préférences ajustables par imprimante, adoucissement des courbes, choix des bords, choix des papiers, choix des modes d'impression. Nouvelles émulations : Deskjet 540 et 850, Fargo Primera Pro, Stylus Color Pro, Citizen ProJet IIC, ProJet III. Ne fonctionne plus qu'à partir de l'OS 2.0. IrseeSoft IS] DM 150, update DM 40

(+) : Beaucoup de formats sont reconnus. Très bonne interface graphique. Système de correction de couleurs. Bon manuel. Plus de protection de copie. La prévisualisation peut se faire en 256 couleurs.

(-) : Pas de spooler. Le format RGB8 n'est pas sans erreurs.

### <span id="page-24-0"></span>**1.57 SIRIUS II (10-83)**

<span id="page-24-4"></span>10,9 / 12 - S I R I U S I I

Test Amiga Magazin 9/95

Un genlock avec des possibilités sortant de l'ordinaire qui établit de nouvelles normes sur la vidéo amateur. electronic design DM 1800

(+) : Bonne finition. Bien en main. Processeur vidéo. Keying alpha et Bluebox. Fondu automatique. Mixeur audio, au besoin automatique. Qualité du signal variant de bonne à très bonne. Pilotage par logiciel. Interrupteur de standby (en multiscan ou DblPal.

(-) : Néant. (peut-être quand même la doc).

### <span id="page-24-1"></span>**1.58 STREAMER CONNER TM 4000 RBM (10-83)**

<span id="page-24-5"></span>10,6 / 12 - S T R E A M E R C O N N E R T M 4 0 0 0 R B M

Test Amiga Magazin 9/95

Pour un petit investissement (pas si petit que ça, NdT), une sécurité des données absolue. Bandes : 3200QT 1,6 Go. 4000QT 2 Go. QW3080XLF 2 Go. ComputerTechnik, DM 998 (interne) Cassette env. DM 50.

(+) : Bon marché. Logiciel inclus. Puissant. Encombrement réduit.

(-) : Boïtier un peu bâclé.

### <span id="page-24-2"></span>**1.59 SCANNER ARTEC A6000C (10-83)**

<span id="page-24-6"></span>9,2 / 12 - S C A N N E R A R T E C A 6 0 0 0 C

Test Amiga Magazin 9/95

L'ARTEC A6000c est un scanner rapide. Par contre qui n'a pas un contrôleur SCSI recommandé (Oktagon, A2091, A4091, ALFIII ou bien Amiga 3000, 3000T et 4000T) peut s'attendre à un refus de fonctionner. AB Union Elektronikhandels GmbH, DM 1050

(+) : 24 Bits. Scan maximal de 35 x 21,5 cm. Rapide. Modules ADPro pour scanner et format PNM.

(-) : Glissement vers le jaune (jusqu'à 10 % après une heure d'utilisation). Tout en anglais. Relativement lent en calcul et en sauvegarde. En prévisualisation, le choix de la partie à scanner est inconfortable.

### <span id="page-24-3"></span>**1.60 MULTIFAX PROFESSIONAL 4.0 (10-83)**

<span id="page-24-7"></span>M U L T I F A X P R O F E S S I O N A L 4 . 0

Test Amiga-Plus 9/95

Une fois qu'on s'y est habitué, c'est un programme solide qui ne pose pas de problème. TKR GmbH & Co KG, DM 159, update DM 50

(+) : Emulateur fax pour imprimante. Montre le fax en temps réel durant la réception. Fonction de test pour l'initialisation du modem. Retransmission de fax. Refus possible de certains correspondants. En-têtes de fax. Se laisse installer sur des réseaux d'Amiga.

(-) : Configuration brouillonne. Pour l'instant uniquement configurable avec les ToolTypes. Emploi hermétique au début.

### <span id="page-25-0"></span>**1.61 MAXON MULTIMEDIA (10-83)**

#### <span id="page-25-4"></span>**MAXONMULTIMEDIA**

Test Amiga-Plus 9/95

La porte d'entrée dans le monde de la présentation multimédia. Maxon Computer GmbH, DM 148

(+) : Interface graphique simple. reconnaît des modes graphiques variés. Editeur en Forme de charte (genre AmigaVision)

(-) : Pas de datatypes. Pas d'ARexx. Peu de fonctions d'effets.

### <span id="page-25-1"></span>**1.62 ARTPAD de Wacom (10-83)**

#### <span id="page-25-5"></span>A R T P A D d e W a c o m

ArtPad est une tablette graphique sensitive c'est-à-dire qu'accompagnée du logiciel adequat elle peut retransmettre à un programme la pression que vous exercez sur le stylet. Celui-ci n'est pas relié physiquement à la tablette. La tablette le reconnaît lorsqu'il se trouve à environ 5 mm. ArtPad remplace totalement votre souris, une pression équivaut à un click, une double pression à un double click, un petit bouton sur le stylet remplace la touche droite de la souris. Malheureusement, seul TVPaint et DPaint V peuvent reconnaître cette sensivité à la pression (et encore, DPaint peut mais ne veut pas). Un logiciel est cependant fourni pour remédier à ce triste état de choses. ArtPad est petit en dimension mais grand en puissance de travail (ça me rappelle une pub).

(+) : Peu encombrant et pratique. Bonne définition.

(-) : L'émulateur de reconnaissance de la pression est pleine d'erreurs. Il n'y a pas d'interrupteur à l'alimentation.

### <span id="page-25-2"></span>**1.63 ZIP amovible 100Mo (10-83)**

<span id="page-25-3"></span>Z I P : `un formidable moyen d'échanger des données'

Petit et pas cher

Le marché des disques durs amovibles a longtemps été dominé par Syquest et ses différents modèles de lecteurs de cartouches. Mais, depuis quelques temps, ce quasi monopole est mis à mal.

Les baisses très importantes des prix des disques durs et l'augmentation de la taille des données à stocker posent un double problème. Tout d'abord la sauvegarde des données contenues sur un disque dur. Les systèmes de sauvegardes sont ou bien dépassés, c'est le cas des streamers (lents et de faible capacité), ou bien hors de prix (systèmes de sauvegarde sur cartouches DAT par exemple). Et ensuite pour l'échange de données. La quantité de données à transmettre d'une machine à l'autre dépasse très rapidement la capacité ridicule d'une disquette et les solutions de réseaux ne sont pas encore largement implantées.

Les systèmes de disques durs amovibles présentent une solution des plus pratiques pour ces problèmes. Ils sont devenus rapides, fiables, et leur rapport capacité/prix est très intéressant.

D e s c r i p t i o n d u s y s t è m e Z I P

Sorti depuis peu des chaînes de IOMEGA, le ZIP semble connaître un succès considérable dans le monde du disque dur amovible. Dès l'annonce de sa sortie, tous les revendeurs se sont trouvés en rupture de stock, avant que le lecteur ne soit effectivement disponible.

Le ZIP, de technologie Winchester, existe en deux versions: l'une SCSI (celle dont il est question ici), l'autre parallèle, destinée principalement aux compatibles PC dépourvus de contrôleur SCSI.

Le lecteur est livré avec:

- \* une cartouche de 100 Mo formatée Macintosh, comportant divers utilitaires,
- \* une disquette d'installation Macintosh 800 Ko,
- \* un câble SCSI spécifique (une DB-25 à chaque extrémité),

\* un transformateur d'alimentation séparé,

- \* une notice d'utilisation Mac et PC,
- \* une documentation sur les produits ZIP IOmega.

Le lecteur, très léger, fait environ la taille d'un lecteur de CD-ROM interne, 13 cm de large, 3.5 cm de haut et 18 cm de long. Les six pieds permettent de l'installer à plat ou debout sur un côté. Le ZIP est présenté dans un boîtier bleu en plastique. Il ne semble pas possible de l'installer en interne.

Sur la face avant on trouve la trappe d'insertion pour la cartouche (protégée par un rabat), une led verte témoin de fonctionnement, une led orange témoin de lecture/écriture, et un bouton d'éjection.

La face arrière présente deux connecteurs SCSI DB25, l'un recevant le câble spécifique ZIP à relier au contrôleur, le second permettant de brancher un autre périphérique. Théoriquement, la norme de connection SCSI est de deux prises de 50 broches par périphérique. Ce choix était imposé par la taille du lecteur. La seule différence avec un périphérique SCSI classique est que cette configuration oblige à brancher le ZIP en premier sur le contrôleur, ce qui ne pose en soi aucun problème. Il est bien sûr possible de se procurer un câble DB25/50 supplémentaire pour connecter le ZIP à une autre position.

Ensuite, on trouve deux interrupteurs: l'un pour définir le numéro d'unité SCSI du ZIP (limité à 5 ou 6), l'autre pour activer ou non la terminaison de bus interne (selon que le lecteur est le dernier élément de la chaîne SCSI ou non). Enfin un petit contacteur permet d'éjecter une cartouche quand le lecteur est éteint. Sur le côté se trouve simplement le connecteur d'alimentation 5 volts. La face supérieure présente une fenêtre qui permet de voir l'étiquette de la cartouche insérée.

Les cartouches font sensiblement la taille d'une disquette mais elles sont deux fois plus épaisses. Elles n'existent pour l'instant qu'en 100 Mo. Une version 25 Mo semble en préparation. Elles sont livrées dans un boîtier en plastique transparent.

#### U<sub>tilisation</sub>

Le lecteur a été connecté en tant que premier élément SCSI externe de la configuration suivante:

Amiga 2000, ROM 3.1, 68030 à 25MHz, 14 Mo de RAM 32 bits. Le contrôleur SCSI-2 est une carte Oktagon 2008 (Eprom 6.8) sur laquelle sont déjà connectés: 1 disque dur interne Quantum FB de 540 Mo formaté Mac, un disque dur interne Quantum LPS de 250 Mo formaté Amiga, un lecteur de CD-ROM externe Apple CD300e+.

Le lecteur Zip est donc connecté directement sur la prise SCSI DB25 du contrôleur, le lecteur de CDROM étant à son tour branché sur la sortie du ZIP.

#### M i s e e n r o u t e d e l'Amiga...

Le système se lance, pas de blocage du bus, pas de message d'erreur, tout va bien. Un petit tour du bus SCSI avec le logiciel de DP SysInfo qui signale bien la présence du ZIP en tant que périphérique SCSI-2.

#### Insertiond'unecartouche...

A ce moment se présente le SEUL problème. Le système n'est pas capable de détecter tout seul l'insertion d'un disque. Heureusement, un petit utilitaire est fourni avec la carte Oktagon: OktagonMount. Ce programme rescanne tout le bus SCSI à la recherche d'un périphérique à mounter. Il est donc nécessaire de relancer ce programme à chaque changement de cartouche. Mais ce problème est un grand classique des systèmes de disques durs amovibles, toutes plates-formes confondues.

Il est possible qu'avec d'autres contrôleurs SCSI, le problème ne se pose pas. Note: l'utilisation de l'Eprom 6.8 de la carte Oktagon est quasi obligatoire. En effet, l'Eprom 4.3 par exemple ne permet la reconnaissance d'une cartouche qu'au boot de la machine. C'est un peu lourd pour changer de cartouche...

Une fois la cartouche reconnue par le système, elle peut être utilisée comme n'importe quel disque dur. Il faut donc la formater pour l'utiliser. Il est bien sûr possible de faire des partitions et d'utiliser toutes les options de configurations qu'offre votre contrôleur. La cartouche formatée offre 95 Mo disponibles et il est tout à fait possible de démarrer le système dessus.

Divers essais de copie depuis et vers le ZIP se passent sans problème et montrent que ce lecteur est loin d'être ridicule en termes de vitesse. SysInfo nous donne un taux de transfert de 1 Mo/s, et diskSpeed 520 Ko/s. Dans l'absolu, une moyenne de 750 Ko/s est plus que respectable pour ce type de périphérique. Le fabriquant Iomega annonce 1 Mo/s et un temps d'accès de 29 ms.

La fiabilité est aussi au rendez-vous. Un reset provoqué volontairement lors d'une écriture et la malheureuse cartouche est dévalidée avec une belle erreur de somme de contrôle. J'ai voulu réaliser ce test en me souvenant de multiples mésaventures sur les cartouches Syquest de 44 Mo qui étaient irréparables 90 % du temps après une erreur (sur Mac). Mais un petit tour de DiskSalv et tout rentre dans l'ordre. Rien à craindre donc, la cartouche est aussi fiable et d'ailleurs aussi rapide qu'un disque dur de capacité équivalente.

Pour éjecter la cartouche, il suffit d'appuyer sur le bouton en face avant. Le ZIP range ses têtes et éjecte électriquement la cartouche. Il est aussi possible d'utiliser le programme DP "Eject". Ce dernier installe une App-icône sur le Workbench et toute icône d'unité SCSI amovible lâchée dessus provoquera l'éjection du volume (CDROM ou ZIP) concerné.

Notez que l'éjection est quasi instantanée, le lecteur n'a pas besoin (comme le Syquest) d'attendre que le disque ralentisse.

A v e c S h a p e S h i f t e r . . .

L'émulateur Macintosh ShapeShifter permet (en version enregistrée) d'utiliser sans restriction les périphériques SCSI. Après avoir démarré le système Mac 7.5.1, SCSIProbe m'informe bien de la présence du lecteur ZIP. J'insère une cartouche formatée Mac et me rends alors compte que le problème de reconnaissance à l'insertion est aussi valable pour le Macintosh. IOMEGA a d'ailleurs prévu ce phénomène classique puisqu'il est fourni sur la disquette d'accompagnement un petit utilitaire qui réalise le même travail que OktagonMount mais uniquement pour le Zip connecté au Mac.

L'éjection d'une cartouche est bien évidemment typique; il suffit de lâcher l'icône du volume ZIP sur la corbeille et la cartouche est automatiquement éjectée.

Tout comme le lecteur de CD-ROM, le ZIP est donc parfaitement utilisable aussi bien côté Amiga que côté Macintosh.

Autresconfigurations...

Le lecteur ZIP a aussi été testé avec succès sur:

- une carte contrôleur GVP HCD+ série II (EPROM 4.13),

- un module SCSI-2 d'une carte DKB MonGoose et Cobra pour A1200,

- le contrôleur SCSI d'origine d'un Macintosh IIci.

C o n c l u s i o n

Ce lecteur est donc un formidable moyen d'échanger des données, non seulement entre Amiga mais aussi avec le Macintosh, et pourquoi pas, avec un PC.

Les sauvegardes de système sur 50 disquettes ne sont qu'un vieux souvenir. Les images, polices de caractères, clip-arts n'envahissent plus le disque dur réservé au système.

Les lecteurs Syquest bruyants, lourds, avec leurs énormes cartouches sont oubliés.

Les seuls points négatifs du ZIP sont d'ordre purement pratique et ne remettent absolument pas en cause l'exceptionnel rapport qualité/capacité/prix de ce périphérique promis à un bel avenir.

J'apprecie:

La petite taille du lecteur facilitant le transport.

Le SCSI permettant une intégration immédiate à une configuration existante.

Les performances (fiabilité et vitesse) exceptionnelles pour ce type de périphérique.

La présence d'un terminateur de bus intégré.

Le format réduit des cartouches.

La capacité de stockage des cartouche.

Le prix du lecteur et des cartouches.

Je regrette:

L'alimentation séparée encombrante (plus lourde que le lecteur...).

Pas de possibilité de protection physique en écriture des cartouches.

Pas d'interrupteur (il faut débrancher l'alimentation...).

Encore un nouveau format de cartouche...

Pas de possibilité d'installation en interne.

Prix moyen :

Lecteur ZIP SCSI: moins de 1400 FF TTC avec une cartouche.

Cartouche 100Mo: moins de 100 FF TTC.

Jean Luc MANCHON

Ed: La concurrence est déjà là...

Syquest nous promet son nouveau lecteur EZ (135Mo, plus rapide que ZIP, au prix similaire) en test bientôt. Et puis Compaq et 3M préparent un lecteur pour disquettes de 120Mo, compatible avec les disquettes 3.5" actuelles, de technologie floptical. La bataille sera rude entre ces différents standards.

### <span id="page-28-0"></span>**1.64 Comparatifs cartes graphiques (10-83)**

<span id="page-28-1"></span>C o m p a r a t i f d e s c a r t e s g r a p h i q u e s

Cinq cartes sous la loupe

Depuis peu, deux nouvelles cartes graphiques sont nées: la Cybervision et la Piccolo SD64. Leurs architectures modernes promettent de grandes vitesses. Néanmoins, il est intéressant de les comparer aux anciennes cartes.

En effet est-il valable de changer de carte pour un possesseur de Picasso ou de Retina?

Quelle est la meilleure carte pour un nouvel acheteur? Vous trouverez la réponse à ces questions et bien d'autres dans cet article. Les personnes suivantes m'ont aidé pour ce test: DeltaGraph'X (CyberVision), Antoine Clappier (Retina Z2 4Mo), Olivier Lahaye (Retina Z3 4Mo) et Gilles Morain (Picasso II 1Mo).

#### Les cartes tes tées

Par ordre alphabétique, il y a Cybervision, Picasso II, PiccoloSD64, Retina ZII, Retina ZIII. Deux manquent à l'appel: la Piccolo et la Spectrum. La première est remplacée avantageusement par sa grande soeur la SD64. La seconde n'est plus disponible à la vente. Vous la trouverez en occasion et à des prix qui bien souvent dissuadent tout acheteur (2500Frs). Pour un prix égal vous pouvez vous procurer une Picasso ou une Retina. Néanmoins leurs caractéristiques techniques sont présentes dans ce tableau.

#### L e s é m u l a t i o n s W o r k b e n c h

Toutes ces cartes ont pour objectif l'accélération de l'interface graphique sous Workbench et l'accès au mode true color avec certains logiciels. Elles ne peuvent en aucun cas remplacer les chipsets AGA. Ainsi les présentations avec Scala ne sont pas possibles. De même, les jeux AGA qui ne sont pas programmés 100% sous Intuition ne fonctionnent pas. En revanche, si vous utilisez des traitements de texte, des logiciels de 3D ou de traitement d'image, l'accélération qu'elles procurent vous fera croire que vous venez de changer de machine. Toutes les cartes furent testées sous CyberGraphX pour deux raisons. D'une part il s'agit de la meilleure émulation Workbench. D'autre part, comparer des performances matérielles avec des softs différents n'a pas de sens. De plus CyberGraphX est disponible gratuitement. La version non enregistré limite uniquement la création de nouveaux modes graphiques. Vous pouvez la trouver sur RAMSES. La version commerciale (69DM) est distribuée par Phase5 en Allemagne et SoftWood aux USA. VitePro est en pourparlé pour distribuer le produit en France.

#### C y b e r v i s i o n

Cette carte ZORRO III mérite un test à elle toute seule. Le système d'émulation Workbench de la CyberVision à été testé avec les autres cartes. C'est le meilleur actuellement. Utilisable uniquement dans un 3000 ou un 4000, les cartes antérieures à la version 81xxxxx ne fonctionnent qu'avec Buster 11. Les nouvelles possèdent un jumper sélectionnant un mode Buster 11 ou autre. Cette carte est la plus rapide du test. Elle est parfaite, j'ai juste noté quelques petit parasites à l'affichage lors des test de performance.

#### Points forts

- \* Emulation CybergraphX en standard,
- \* La meilleure sous Cybergfx.
- \* Extensible 4Mo,
- \* Récupère le signal Amiga (pass-through).

#### Points faibles

- \* Problèmes avec Buster sur certaines cartes,
- \* TVPaint ne tourne pas (pas d'EGS).

#### P i c a s s o I I

Jusqu'à l'avènement de CybergraphX, cette carte était la référence en matière d'émulation Workbench. Bénéficiant de 2Mo de mémoire maximum et d'un bus Zorro II, ses caractéristiques peuvent limiter une utilisation professionnelle en 24bits sous TVPAINT. Mais, pour une utilisation sous Workbench, elle est parfaite.

Points forts

- \* Très bonne émulation Workbench en standard,
- \* Drivers spécifiques pour de nombreux logiciels,
- \* Compatible CybergraphX,
- \* Récupère le signal Amiga.

Points faibles

- \* Hardware vieillissant (trois ans),
- \* 2Mo max.

Piccolo SD 64

Testée récemment dans Anews, cette carte est l'une des meilleures du marché. Livrée avec EGS en standard, CybergraphX multiplie ses performances par un facteur deux ou plus. Compatible Zorro II et Zorro III, bénéficiant de cartes d'extension vidéo, elle n'a aucun défaut sauf son prix en France qui me semble trop élevé par rapport à l'étranger.

#### Points forts

- \* Compatible EGS et CybergraphX,
- \* Extensible 4Mo,
- \* Récupère le signal Amiga,
- \* Zorro II ou III.

Points faibles

\* Relative lenteur d'EGS sous Workbench.

R e t i n a Z 2

Doyenne du test, cette carte est extensible à 4Mo. L'émulation Workbench est bonne et permet une émulation AGA avec le Kickstart 2.x. Mais il est impossible de scroller les écrans et le mode 256 couleurs est lent.

Parfaite pour afficher des images 24bits en haute résolution, elle est réellement rapide en mode 16 couleurs sous Workbench. Elle est aussi compatible EGS. Enfin, la carte ne possède pas de pass-through.

Points forts

- \* Compatible EGS,
- \* Extensible 4Mo,
- \* Emulation AGA sous 2.x,
- \* Très bonne sous X11 avec l'Unix NetBSD en 256 couleurs.

Points faibles

- \* Hardware vieillissant,
- \* Pas d'émulation CybergraphX pour le moment,
- \* Ne récupère pas le signal Amiga.

```
R e t i n a Z 3
```
Première carte 64bit (le blitter interne) pour Amiga, la Z3 est une fusée avec RetinaEmu 2.3. Néanmoins les défauts de l'émulation persistent (pas de scroll d'écran) et la carte n'as pas de pass-through. CyberGraphX est supporté mais il induit un léger ralentissement. Enfin cette carte est fantastique sous Unix avec X11. Elle travaille dans tous les modes (8, 15, 16 et 24 bits).

#### Points forts

- \* Emulation Workbench très rapide,
- \* Compatible CyberGraphX et EGS,
- \* Extensible 4Mo,
- \* Emulation AGA sous 2.x,

\* Excellente sous X11 avec l'Unix NetBSD en 256 couleurs.

Points faibles

\* Ne récupère pas le signal Amiga.

L e m a t c h

Toutes les cartes ont été testées sur un A3000 avec une A3640, WB3.1 Kickstart 40.70 et avec Buster 11 et 7 (merci Olivier ;-) ) pour les cartes Zorro III. La version de CyberGraphX utilisée était la 40.49. Chaque carte a subi deux tests. L'un sous CyberGraphX et l'autre sous l'émulation d'origine.

WBSpeed1.4 était le logiciel de test (disponible sur RAMSES: WBSPEED14.LHA) pour les performances graphiques sous Intuition. Bustest a été utilisé pour déterminer les taux de transfert entre la mémoire et la carte. Il n'a pas fonctionné avec la Retina Z3 et n'a pas été réalisé avec la CyberVision.

Vous pouvez ainsi déterminer s'il est opportun de prendre CyberGraphX ou non pour votre carte ou rêver devant les performances fantastiques des dernières carte face à l'AGA... Il faut noter que CyberGraphX a évolué depuis la version testée (v 2.08 ou 40.58). De plus une compatibilité EGS est annoncée pour bientôt.

C o n c l u s i o n

Quelle est la meilleure carte? Dans les cartes utilisables en Zorro II, la Piccolo SD64 est la plus rapide.

La Picasso est préférable à la Retina au prix neuf. Mais, d'occasion, la Retina Z2 est une très bonne affaire. La Picasso et la RetinaZ2 sont disponibles aux meilleurs prix chez Avancée.

Pour les Zorro III le classement est le suivant: Cybervision, Piccolo SD64, RetinaZ3 sous CyberGraphX. Les performances moins bonnes des deux dernières proviennent en partie de leurs moniteurs CyberGraphX qui pour l'instant sont moins optimisés qu'avec la Cybervision.

Avec les émulations d'origine la Retina est devant tout le monde (test confirmé sur les réseaux). Ces trois cartes sont toutes très performantes. En France la moins chère est la RetinaZ3 chez Avancée et la Cybervision chez DeltaGraphX. La Piccolo SD64 est vendue par VitePro et Avancée.

Enfin je voudrais faire une remarque sur les tarifs français. Une carte Piccolo SD64 coûte 3200F (frais d'expédition inclus)en Angleterre pour une 4Mo et 5200F en France. En regardant le prix français je me demande comment les Anglais, qui importent aussi cette carte d'Allemagne, arrivent à vivre et se faire une marge...

Les règles douanières ne sont elles pas les mêmes dans tous les pays de la CEE? La TVA et le support n'expliquent pas tout. Maintenant que la TVA vient d'augmenter j'ai peur pour les prix français. Les services et le support des magasins français sont certes fondamentaux mais en ces temps de "crise" 2000F dans un budget me font sérieusement réflechir...Pas vous?

Cyrille THIEULLET

### <span id="page-30-0"></span>**1.65 Optimisable A3000 (10-83)**

<span id="page-30-1"></span>O p t i m i s a b l e A m i g a 3 0 0 0

Toujours de mise

Depuis 1988, je suis resté fidèle à l'Amiga, malgré l'obligation d'utiliser tous les jours à mon travail un PC avec les logiciels Windows, Word, et Excel. Après avoir possédé un A500 et un A2000, j'ai acquis un A3000 et un 1200 que j'ai dernièrement remplacé par une CD32 avec SX1 (surtout pour les jeux et les démos). Cependant l'A3000 occupe 95% de mon temps, et je vous propose donc mon aventure avec lui depuis trois années.

L e h a r d w a r e

Le A3000 est équipé en standard d'un contrôleur SCSI et d'un "flicker fixer" ou désentrelaceur (seule machine de Commodore qui en soit équipée en standard, et c'est bien dommage!). Il dispose aussi de connecteurs Zorro 3 comme ceux de l'Amiga 4000. Cette machine est sortie en 1990. Vous allez me dire: c'est un grand père!

#### L e 6 8 0 4 0

Bien sûr, il faut améliorer la machine, sinon il n'y aurait pas de comparaison avec le A4000. Pour commencer il faut l'accélérer, car en standard elle n'a que le 68030 et 68882 à 25 MHz. J'ai donc acheté une carte accélératrice GVP GForce 68040 à 28 MHz, équipée de 4 Mo de RAM à 40 ns (oui, 40 ns). Ayant équipé tout les emplacements de la carte mère en RAM j'ai donc 22 Mo de RAM (hélas à l'époque il n'y avait pas d'accélerateur Warp ou A3640 pour le 3000).

Comme je voulais optimiser la machine au maximum, j'ai mis de côté la commande GvpCpuCtrl fournie avec la carte qui pour moi ne me donnait pas entière satisfaction (il permet de copier la ROM en RAM avec passage de la carte en asynchrone). Je l'ai remplacé par SoftBoot FastRom >NIL: (SoftBoot est dans le DP, à savoir que SET040 fonctionne aussi très bien) avant la commande SETPATCH >NIL: (c'est très important car le Setpatch active les caches et annule l'option fastrom de SOFTBOOT si l'on place cette dernière après le SetPatch)

Lorsque l'on utilise un soft de 3D, quand on gagne 0,5 MIPS c'est quelques minutes voire quelques heures de gagné lors du calcul d'une grosse animation. Afin d'activer tous les caches j'utilise aussi CPUSet (aussi dans le DP). Je ne suis pas sûr du gain mais le système est très stable.

En fait, au niveau rapport qualité prix, il vaut mieux se procurer aujourd'hui la carte processeur A3640 du 4000 (voir article dans AmigaNews N°80). Une autre carte intéressante est la Warp Engine 3000 à 40 MHz qui affiche 30 Mips. (Ed: la nouvelle Warp Engine 68060 pour A3000 sera bientôt disponible. Le 68060 est plus rapide, moins gourmande en courant, et à peine plus chère que le 68040).

#### L e s R O M

L'OS de base fourni avec le A3000 est le 2.04. J'ai remplacé les ROMs par les 3.1 (c'est extraordinaire pour ceux qui comme moi ont commencé avec le Kickstart 1.2).

#### Interface SCSI

Alors là j'ai eu droit à une optimisation d'enfer, mais faut-il faire confiance à SysInfo? Je m'explique: voulant maximiser la vitesse de transfert, j'ai utilisé encore un DP (qu'est ce que je ferais sans eux!), SCSI Prefs V36.2 (spécial A3000), permettant de modifier la configuration sauvegardée dans la RAM non volatile de l'horloge du 3000. Il suffit de valider le Synchronous Transfer et c'est magique!

Avec un disque SCSI 2 de 520 Mo IBM j'affiche 3.3 Mo/s avec SysInfo à la place de 2,2. Pas besoin de mettre une carte SCSI 2 (à moins d'utiliser une Vlab Motion).

Sur le port SCSI du 3000 j'ai installé un Syquest 105 Mo et un CD ROM CD 300 e+ et ça fonctionne très bien. Je me demande pourquoi il y a la marque Mac sur ces périphériques étant donné que le SCSI est compatible entre machines.

#### L ' a f f i c h a g e

Là c'est vraiment le point faible du 3000. Bonjour le massacre en haute résolution entrelacée et en 16 couleurs (ECS oblige, il faut le dire, ça rame!). Désirant travailler en 16,8 millions de couleurs, j'ai acheté une carte Retina Z2. Ce fut à l'époque une très bonne carte d'affichage et c'est tout! Elle pêchait énormément par son émulation très limitée, et en plus il fallait un deuxième écran pour visualiser les programmes qui plantaient sur la carte (ou alors il fallait bidouiller un boîtier de commutation pour garder un seul écran).

#### J'ai eu jusqu'à trois écrans:

\* un sur le port RVB (15KHz) 23 broches (écran 1081, je l'ai acheté en 1988 avec mon A500, il fonctionne encore aujourd'hui. Il possède une entrée PAL composite, une entrée Péritel et il y a, curieusement, une possibilité de passer l'écran en monochrome vert (ça ne sert à rien sauf à me rappeler le PC d'il y a quelques années, alors que l'Amiga animait déjà en plein écran en HAM). Aujourdh'ui c'est raccordé sur un DCTV avec un module RVB qui est branché en permanence.

\* un écran Commodore 1960 sur le port du désentrelaceur de type DB15 à 31 KHz (cherche pas, y'en a pas dans le 4000!)

\* un sur la sortie Retina (écran Sampo 17 pouces et c'est un minimum!)

#### P u i s u n c o u p d e f o l i e

Je me suis dit tiens! la nouvelle Retina Z3 arrive, ça va déménager avec l'utilisation du bus Zorro 3. Mais à part sa vitesse impressionnante, il n'y a pas eu d'amélioration au niveau émulation du Workbench (je rappelle que je n'ai que 16 couleurs en haute résolution entrelacée et ça rame! A voir avec le système Cybergraphics, mais il n'y a toujours pas de Pass Thru au niveau sortie vidéo, donc re-bidouille ou pour moi trois écrans. "Prends trop d'place ton Amiga!" dit ma femme.)

Alors un peu au pif, dès qu'elle est sortie, j'ai acheté une carte EGS, la Spectrum de GVP avec 2 Mo de RAM. Comme c'est une carte Zorro 3 il a fallu remplacer le circuit Buster du 3000 par la version 11, sinon adieu la vitesse, pas de possibilité d'utiliser la carte en Zorro 3 (à savoir, il y a le même dans le 4000). Je suis allé le chercher chez Serele. Je n'ai pas pris la Picasso pour sa relative lenteur (elle peut être bien pour un 2000 ou un 1200 monté en tour avec bus Zorro 2)

Alors là, bonjour le changement:

\* émulation du Workbench parfaite jusqu'à 256 couleurs

\* pas de consommation de mémoire chip (malgré la taille de l'écran ouvert. C'est génial et ça existe aussi sur la Picasso, et la Piccolo SD64, mais pas sur la Retina)

\*Pass Thru intégré (donc un seul moniteur).

\*mode EGS

Depuis, j'ai trouvé dans Aminet 6 un patch pour accélérer la carte (EGSTurbo) et ça déménage! Cela se rapproche énormement de la vitesse de la Retina Z3 sans ses inconvénients (voir test IntuiSpeed), à savoir que tous les DP ou programmes conçus pour le système EGS fonctionnent parfaitement avec toutes les cartes compatibles EGS (Piccolo SD64, Spectrum...). On peut d'ailleurs installer l'EGS sur n'importe quoi, même sur l'AGA et la Retina.

#### C y b e r g f x o u E G S ?

Aujourd'hui, tout le monde parle du standard Cybergraphics. Je l'ai commandé et je l'ai installé dans le 3000 pour la carte EGS Spectrum. Il est vrai que c'est du vrai RTG: on arrive à faire glisser les écrans (pour épater les PCistes et Macintoshistes); Ca décoiffe. Je dirais même plus, ça ARRACHE pour tous les programmes qui fonctionnent au niveau du Workbench. Mais c'est tout! Ca peut être très intéressant pour l'utilisateur de Retina Z2 ou Z3 (ça fait du bien d'avoir une véritable émulation!).

Cependant, après avoir été émerveillé de travailler sur le Workbench en 24 bits à une très bonne vitesse (Cybergraphics est avant tout dépendant de la carte d'affichage que vous possédez: plus celle-ci est rapide, plus l'affichage sera rapide), à l'utilisation je suis retourné sur l'émulation EGS.

Pourquoi? Tout simplement parce que j'ai remarqué la lenteur de Cybergraphics pour tout ce qui est scrolling à l'intérieur d'un écran (hors Workbench). En plus, l'affichage d'une image 24 bits met un temps fou; il faudrait optimiser tout ça! (et puis j'ai de nombreux programmes EGS qui me simplifie la vie. Par exemple: EGSPhotoalbum, Player MPEG, .. en plus l'EGS c'est joli comme tout car, tout est en 24 bits, même les icônes).

J'utilise Aladdin 4D depuis 2 ans. On en est à la version 4.1 (tiens c'est bizarre personne n'en parle!). Etant donné que j'ouvre son écran en 800\*600 dans la Spectrum, je peux vous dire que lors de l'émulation, Cybergraphics est carrément inexploitable (ça n'avance pas, ça rame!). Avec FinalCopy 2 c'est le même topo, c'est pas encore ça (avec l'EGS c'est temps réel).

On remarquera aussi une drôle de façon qu'a Cybergraphics d'ouvrir ses écrans. En général, il tente d'ouvrir des écrans plus importants que l'image affichée (à vérifier). Par contre, lorsque je tourne avec l'EGS, quel miracle! On dirait une Silicon Graphics! Le 4000 peut aller jouer aux billes avec son AGA (si si, j'ai fais le test sur le 4000 et bien, je n'en veux pas. En plus, ça scintille et ça fait mal aux yeux!).

#### C o n c l u s i o n

#### EGS - CybergraphX

Pour ceux qui utilisent ADPro, Photogenics et autres programmes qui s'ouvrent dans le Workbench et qui peuvent utiliser le Cybergraphics, alors là pas de problème (sauf pour ceux qui ont une carte graphique avec un circuit de chez Cirrus Logic, le pointeur se "détriple" lorsqu'on est en 24 Bits). Ce système est encore jeune. Il faudrait encore l'améliorer et surtout il faudrait que les programmeurs prennent conscience de programmer "système" et non pas avec des interfaces plus ou moins bizarres et incompatibles RTG.

Bon, je crois que je m'écarte du sujet. Où en est-on au sujet du 3000? Et bien, comme promis, voici les tests sur IntuiSpeed avec différentes configurations. Au fait, qui a dit chez ANews que le Zorro 3 n'avance pas? Je ne vais pas vous assommer par tous mes tests. Remarquons simplement que même s'il est grand père, l'A3000 n'est pas encore à mettre à la poubelle. Tout dépend de l'utilisation que l'on en fait. Rien que pour son flicker fixer, et pour ceux qui font que de la 3D, je leur conseille le bon vieux A3000 boosté!

Je tiens tout particulièrement à remercier CTV Productions (Mr Kamel Ikhlef) d'Arches 88 (Vosges), chez qui j'ai pu réaliser les tests avec la Retina Z3 et Z2, le 4000, la Warp 40 MHZ, 32 Mo, la Vlab Motion, etc...

#### Philippe LOMBART

## <span id="page-33-0"></span>**1.66 Moniteur 17' Hyundai (10-83)**

#### <span id="page-33-1"></span>H y u n d a i

Un moniteur 17" multisynchrone pas trop onéreux

Hyundai DeluxScan 17 ProAprès avoir résisté des années avec un Workbench en 702x281, j'ai finalement craqué pour une carte Picasso II (pas de Rétina BLTZ3 ou de CyberVision pour un pauvre 2000 comme le mien...). A moi le Workbench en 1024x768 et 256 couleurs, les deux fenêtres 80 colonnes côte à côte dans mon éditeur de programmation préféré, les prévisualisations non entrelacées avec ShowDVI, etc...

Enfin... presque : si la Picasso est bien capable de laisser passer les modes vidéo 15 KHz de l'Amiga, ses modes à elle commencent à 34 Khz et sont donc hors d'atteinte pour un 1084 pur beurre. Sans compter que vouloir faire du 1024x768 sur un écran 14 pouces est plutôt criminel pour les yeux... Il m'a donc fallu rajouter un moniteur multisynchrone à la note...

#### B i e n c h o i s i r s o n é c r a n

Mon choix s'est porté sur un Hyndai DeluxScan 17 Pro (HL 7682A), en raison des performances promises sur le papier et de son prix fort raisonnable: 4490 FF plus le port, 180 FF.

Le premier prix était un Peacock Top 17, trouvé à 3490 FF, et les références, tels que le MAG MX 17 ou le IIYAMA MF8617 (cf ANews 71 et 73), étaient déjà trop chères pour moi : à partir de 5500 FF TTC. Il n'était même pas question de penser à des haut de gamme du genre du Sony 17 SE, ou des moniteurs Nec ou ViewSonic...

#### F r é q u e n c e s

Pour choisir son moniteur il faut s'assurer qu'il sera capable de passer toutes les résolutions de la carte graphique : avec des plages de fréquences de 30 à 82 KHz en horizontal et 45 à 100 Hz en vertical, le Hyundai ne posait pas de problème. Mais ce n'est pas tout : il faut également s'assurer que sa bande passante est au moins supérieure à celle de la carte : avec 135 MHz, le Hyundai est largement au dessus de la Picasso (85 MHz).

On remarquera toutefois que ce moniteur est incapable de passer les résolutions ECS PAL/NTSC (15 KHz) et sans doute DblPal/DblNtsc (29,25 KHz). On serait tenté de dire que cela n'est gênant que pour les jeux et deux ou trois utilitaires mal programmés. En fait, ça l'est beaucoup plus que cela. D'abord, parce que nombreux sont les "bons" logiciels qui insistent encore pour ouvrir des écrans PAL ou NTSC, et que, parmi ceux-ci, tous ne se laissent pas forcer la main par un promoteur d'écran pour finalement ouvrir un écran Picasso : DPaint IV est de ceux-là et je le regrette beaucoup... Ensuite parce que s'il y a un problème lors de la Startup-Séquence (avant que la carte Picasso ne soit activée) ou un message système de type Alert (pas nécessairement un Gourou...) rien n'apparaît à l'écran : il faut donc conserver son moniteur 108x ou disposer d'un désentrelaceur...

#### R é s o l u t i o n s

Il faut ensuite déterminer le pas de masque (pitch) qui convient à l'utilisation que vous allez faire de votre écran : les tubes 17 pouces ayant une dimension horizontale oscillant entre 31 et 32 cm, il faut savoir qu'une résolution de 1280 pixels ne passe nettement que sur un écran ayant un pitch de 0,25 mm, et que 1132 pixels (écrans Sun) ne passent pas sans quelques imprécisions sur la plupart des 17 pouces de pitch 0,28. Avec une largeur de 320 mm et un pas de masque de 0,26, le Hyundai passe très confortablement le 1024x768 et le 1132x900, et le 1280x1024 reste assez net à l'usage.

Son électronique peut cependant monter jusqu'à 1600x1280, résolution qu'on n'utilisera bien évidemment pas pour du texte (à moins d'utiliser des polices très larges) mais plutôt pour des images, ce, d'autant plus que la Picasso ne peut l'afficher qu'en entrelacé (comme le 1280x1024 d'ailleurs, sinon cela scintille plus encore : 49 Hz seulement en horizontal, du fait de la modeste bande passante à 85 MHz).

#### R é g l a g e s

Un autre point à vérifier est le nombre des réglages offerts par le moniteur. Le Hyundai est assez bien pourvu, avec:

- contraste et luminosité,

- position et dimensions horizontales et verticales,
- trapézoïde et tonneau,
- rotation,

- température des couleurs (avec deux préréglages fixes à 6300 °K et

#### 9300 $\,^{\circ}$ K),

- un nombre de mémoires de ces réglages suffisant pour une Picasso,
- fonction de démagnétisation (degauss),
- voyant indiquant des fréquences hors d'atteinte ("out of range")

Malheureusement, le Hyundai n'affiche pas les valeurs de ses réglages sur l'écran ("on-screen display") et encore moins sur un afficheur à cristaux liquides. Seules des diodes vous permettent de savoir quel est le paramètre réglé. Cela n'est guère gênant en utilisation quotidienne mais cela complique la mémorisation des réglages : les mémoires de modes sont gérées à la manière d'une liste circulaire et vouloir mémoriser un mode de plus qu'il n'y a de mémoire signifie écraser le premier mode sauvé...

Par contre, le Hyundai est assez bien fourni au niveau connectique: des connecteurs BNC séparés (gages de qualité du signal) sont disponibles, ainsi que deux prises VGA, dont une au format court répandu sur les PC. Un câble d'un bon mètre de long et assez robuste est fourni : cela n'a rien à voir avec le ridicule bout de câble livré avec la Picasso. Un bouton et un voyant en face avant permettent de choisir entre BNC et VGA.

A s p e c t g é n é r a l

L'écran est censé être plat, mais cela n'est pas tout à fait vrai : ce n'est pas un 1084, bien sûr, mais ce n'est pas non plus un Trinitron ! Le traitement anti-reflet est efficace pour peu que l'on ne tourne pas le dos à une fenêtre, sinon, c'est la catastrophe...

Ce moniteur est d'apparence sobre et occupe un espace non négligeable sur un bureau, en raison de sa grande profondeur (47 cm). Il vaut mieux le savoir et bien choisir son emplacement car on ne le change pas souvent de place : il pèse 20 Kg!

Enfin, il est doté d'un mécanisme d'économie de l'énergie qui serait agréable s'il était géré par l'Amiga. A défaut, il se révèle être gênant, du fait qu'il passe en mode veille dès qu'il détecte une absence de signal : qu'un écran PAL/NTSC soit affiché, ou que la Picasso perde les pédales lors d'un changement d'écran, et hop, l'écran s'éteint ! Si le signal réapparaît avant 30 secondes, l'écran se rallume tout seul, sinon il faut l'éteindre et le rallumer...

C o n c l u s i o n

Il n'y a rien à redire, compte tenu de son prix. Je crains cependant qu'un professionnel de l'image ne puisse s'en satisfaire : j'ai parfois l'impression que les couleurs ne sont pas toutes identiques d'un point à l'autre de l'écran (le "degauss" n'y fait rien) et l'utilisation en "plein écran" a tendance à étirer ce qui est affiché sur les bords... Sinon, les fréquences de rafraichissement élevées obtenues en combinaison avec la Picasso sont d'un réel confort (81 Hz en 1024x768 et 256 couleurs).

Yann-Eric PROY

Hyundai DeluxScan 17 Pro, moniteur 17 pouces multi-synchrone 4490 FF TTC, sans le port, chez Attitud (75)

### <span id="page-34-0"></span>**1.67 Moniteur 17' Samsung 17 Glsi (10-83)**

<span id="page-34-1"></span>Un Samsung pour le snantis

#### Samsung 17 GLsi

Les 17 pouces commencent à se démocratiser. Le marché grand public propose maintenant des modèles à moins de 4000 FF. Mais la diagonale du tube ne fait pas tout, il y a aussi les performances du moniteur (qualité de l'image, ergonomie, fréquences admissibles,...). Dans ce test, nous allons présenter le nouveau Samsung, un modèle plutôt haut de gamme. Pour les personnes qui peuvent se permettre de l'acheter, cela semble une bonne acquisition.

#### C a r a c t é r i s t i q u e s

Cet écran 16 pouces (vendu pour un 17) possède des performances intéressantes. Les fréquences admissibles vont de 30 à 85 kHz pour l'horizontale et de 50 à 120 pour la verticale. On peut ainsi obtenir au maximum du 1280 par 1024 en 80 Hz (non entrelacé) si la carte graphique le supporte. Pour chaque mode, une série de boutons permet de régler entre autre la position, la taille, diverses déformations, la colorimètrie, le type d'entrée,... Toutes les informations sont directement affichées sur l'écran en incrustation vidéo.

Comme un grand nombre de moniteurs 17 pouces (en général, pas les bas de gamme), cet écran possède deux entrées : BNC et D-SUB. Ceci donne la possibilité de relier deux ordinateurs sur un même moniteur. Les modes PAL et NTSC ne sont pas supportés (pas d'image restituée) contrairement au Mag qui permet une visualition "cryptée". De toutes manières, les jeux et autres applications qui ouvrent un écran 15 kHz (Pal ou Ntsc) ne marchent pas sur la plupart des écrans 17 pouces. Ce moniteur possède le label "vert": si l'écran détecte des fréquences non supportées (PAL, NTSC, ou pas de fréquence), il se met en veille. Cette fonction permettra d'abaisser votre consommation d'électricité et d'augmenter la durée de vie de votre écran.

I m p r e s s i o n

Dans les hautes résolutions (1024x768 à 1280x1024), cet écran se comporte mieux que le Mag. En effet, l'image est beaucoup plus précise. Ce n'est pas le pitch du tube qui en est le responsable (0.26 pour les deux), mais plutôt la qualité de l'électronique, d'après moi. Les réglages sont vraiment très facile à utiliser et surtout leur nombre impressionnant permet d'obtenir une image parfaite (respect de la géométrie). La resynchronisation de l'écran entre une résolution DBLPal et une résolution Picasso 1024x768 met environ deux secondes et est relativement propre (pas de saut d'image). Le design me plaît beaucoup, mais ce n'est que mon point de vue. Pour visualiser le BootMenu des machines 3.0 sans flicker-fixer ou scandoubler, on peut utiliser le programme domaine public "AAStarter" qui permet d'afficher cet écran en 31 Hz.

C o n c l u s i o n

Un très bon écran qui par la qualité de son électronique permet l'utilisation de hautes résolutions. De plus, l'ergonomie de réglages a été très bien pensée. Malgré tout, le point noir de ce petit bijou demeure le prix .

Lucas JANIN

Chez les revendeurs Samsung, Prix catalogue: 8.022 F TTC

### <span id="page-35-0"></span>**1.68 Real 3D v3.0 (10-83)**

#### <span id="page-35-1"></span>Unlogicielimpérialpourl'Amiga

#### REAL 3D v3.0

Au point de vue ray-tracing, l'Amiga est très bien achalandé. Sans parler du passé et du domaine public, nous disposons d'Imagine, Caligari, LightWave, Cinema 4D, Aladdin et... Real 3D. De tous ces logiciels, Real 3D est le seul à utiliser des primitives, (c'est-à-dire des plans et des côniques (entendez par côniques, des surfaces tridimensionnelles du second degré]) et des surfaces "mesh" (c'est-à-dire délimitées par des courbes "splines" également appelées courbes de "Bézier"). Les autres logiciels utilisent pour réaliser des surfaces courbes, des approximations à l'aide de facettes (trisets, parallélogrammes, etc...) lissées à l'aide d'algorithmes comme Phong ou d'autres. Le résultat est agréable vu de face, mais de profil, on voit les arêtes ! Avec Real, tout est réel et les courbes sont des courbes. C'est l'avantage principal de Real. Ce n'est pas le seul, loin de là.

Généralités et particularités

Résumons un peu les particularités pour ceux qui n'ont jamais eu de contact avec ce programme hors du commun.

D'abord, le programme est entièrement écrit en RPL, langage de pile inspiré du langage "FORTH" lui-même basé sur la notation polonaise inversée (très pratique en informatique, car respectant l'ordre logique des opérations). Cela permet de programmer soi-même des routines et de les ajouter au logiciel sous forme de modules. Bien sûr, c'est un peu rébarbatif au début, mais un utilisateur qui a des notions de programmation peut, au lieu d'invectiver les concepteurs - du - programme - qui - ont - décidément - tout - fait - en - dépit - du - bon - sens, se faire sa routine avec saisie de paramètres dans une fenêtre avec ces gadgets-ci, ce requester-là, exactement comme il le souhaite. Toute la programmation est expliquée en détail avec des exemples. Qu'il se fâche contre lui-même si c'est mal fait. Je dois ajouter que pour en arriver là, il faut tout de même avoir des exigences particulières, tant le logiciel est complet. On peut également ainsi se faire ses raccourcis-clavier selon ses besoins.

Toutes les actions sont exécutées en RPL. On peut donc les enregistrer, en faire des macros et les réexécuter à volonté. Ainsi, il suffit de mettre macro sur "on" de dupliquer un objet, de le déplacer, de le faire pivoter, de remettre macro sur "off", et de demander de rejouer l'enregistrement x fois. On obtient alors une collection d'objets régulièrement espacés et en arc de cercle. C'est un fameux atout.

Ensuite, la structure hiérarchique permet une manipulation facile de tout ce qui est représenté. Un axe, un système de coordonnées, un objet, un groupe, un mapping de brosse, une texture ou même un lien avec un autre objet sont des entités similaires. Veut-on appliquer une texture à un objet, il suffit de les mettre ensemble dans le même tiroir. Veut-on faire du gruyère ? Il suffit de mettre dans le même niveau un bloc de gruyère de la forme souhaitée et des sphères ou ellipsoïdes avec une négation booléenne.

U n e u n i t é q u i e s t u n a t o u t
Il n'y a pas de différents éditeurs. Tout se passe sur un seul écran si on le désire. D'innombrables fenêtres peuvent être ouvertes, chacune en parallèle c'est-à-dire chacune avec sa propre tâche (task dans exec), interactive avec les autres mais pourtant indépendante. On peut exécuter un rendu dans une et, simultanément, modeler dans l'autre.

Les fenêtres les plus utilisées sont :

- View, pour voir ce qu'on fait; on peut en ouvrir une seule ou bien plusieurs par exemple pour avoir face, profil, dessus et perspective. On peut faire un rendu jusqu'à 256 couleurs dedans si on est équipé pour.

- Select, pour construire la scène avec sa hiérarchie, ses mouvements, ses lois, ainsi que pour sélectionner l'objet sur lequel on travaille dans une fenêtre View.

- Tools, que l'on peut remplir d'un choix de gadgets se référant à des fonctions souvent utilisées du menu, par exemple la création de primitives, de sources lumineuses, de mappings, d'opérations booléennes, etc...

- Materials, où l'on choisit tous les paramètres d'une texture algorithmique de couleur, de relief, de transparence ou d'un mapping de brosse, ou les deux à la fois, bref les attributs ou surfaces comme ils sont appelés dans d'autres traceurs.

- Animation, pour contrôler le bon déroulement des mouvements, faire des essais en modelé ou sauvegarder les images tracées.

- Palette, ou Colour Wheel (à partir de OS 2.1) pour définir les couleurs de base.
- Measuring, pour placer les objets ou effectuer les translations ou rotations numériquement.
- Control Window et ViewCam Control pour régler les vues de la fenêtre View et de la caméra.
- TimeLine et Edit pour fignoler les chemins d'anim ou les mouvements et transformations, bref les enveloppes.
- RPL pour éditer ses routines.

- Bien d'autres que je ne peux énumérer, comme "Settings" où tous les paramètres de rendu se concoctent, etc...

Le rendu se fait en temps réel sur écran séparé ou dans la fenêtre View ou sur carte graphique ou en sauvegarde sur fichier. Les différents niveaux de rendu sont : Draft (sans attributs), Environment (avec attributs), Lampless (avec lampe dans la caméra par défaut), Shadowless (sans ombres ni réflections), Normal (ray-tracing total) et Outline (silhouette pleine et uniforme pour faire des masques).

On peut appliquer des lois à tous les objets, par exemple des lois physiques telles que la pesanteur, l'inertie, la résistance, la force centrifuge, la détection de collision, les chocs et rebondissements, etc... sous forme de tags, un peu comme des chunks recevant une valeur.

### 2 9 m é t h o d e s d ' a n i m a t i o n

Citons-les toutes car cela en vaut la peine : Path, Rotation, Sweep, Size, Stretch, Direction, Move & Direction, Control Curves, Simple Skeleton, Skeleton, Inverse Kinematics, Morping, Key Frames, Transform, Waves, Radial Force, Directed Force, Tangent Force, Collision, Interactive Collision, Friction, Creation, RPL, Processor, Noise, Attributes, Shrink Map, Surface et Particles.

Le modelage est extrêmement facile pour peu qu'on s'y habitue car la visualisation des objets est radicalement différente des concurrents. Ainsi une sphère se voit par trois "grands cercles" orthogonaux (en fait des dodécagones); quand on est un peu de profil, on ne voit donc pas toujours bien la limite de la sphère, mais on s'y habitue très vite. Les fonctions de modification sont exemplaires. Par exemple, pour effectuer une rotation, on tape "R" au clavier, on clique sur l'axe de rotation, on déplace la souris tranquilement sans appuyer. Lorsqu'on est satisfait (ou à l'aide de la fenêtre "Measuring" pour une précision absolue) on reclique et le tour est joué (si j'ose ainsi dire). Les outils de déformation des "meshes" (lignes, surfaces et volumes splines) sont prodigieux. N'oublions pas les vecteurs pour le positionnement dans l'espace. On peut facilement positionner un point ou un objet en "drag-ant" un rectangle autour d'un autre point. On peut retrouver le centred'un cercle ou d'une sphère en drag-ant autour de la sphère.

Voilà pour rappeler les généralités sur Real. Voilà pourquoi c'est mon logiciel préféré de 3D. Voilà pourquoi j'ose affirmer subjectivement que c'est le plus complet sur Amiga (et sur PC dorénavant). On sait même que des stations graphiques de haute renommée ne possèdent pas dans leur collection bon nombre de fonctions de Real. Reportez-vous de toutes façons à mon précédent essai de la version 2.47 dans le numéro d'A-News numéro 69 de juin 1994, page 44.

### Présentation

Un paquet cartonné avec cette superbe image d'un "griffon" composée par Grant Neisner. A l'occasion, détaillez-la bien. On y voit toute la force de Real, tant dans les formes des contours que dans les écailles, les gencives, la muqueuse, le flou du fond et surtout l'anti-aliasing parfait. Dans le paquet, quatre disquettes avec la version complète qui fonctionne dorénavant sans "dongle"

et un manuel broché de mise à jour. J'aurais préféré des pages à insérer dans mon classeur de la version 2 à défaut d'un nouveau manuel complet. Je dois maintenant compulser le classeur de la version 2.35, le supplément de la version 2.47 et le livret des changements de la version 3.0. J'estime que pour le prix, j'aurais pu avoir la doc comme un nouveau venu qui paye le même prix que lorsque j'avais acheté Real il y a deux ans. J'aurais aussi préféré une personnalisation Amiga et non des exemples dans des fenêtres "Windows" avec des gadgets changés de place.

R e n g a i n o n s n o t r e r a n c o e u r e t d é c o u v r o n s

- Une fonction "Rounding" permet d'arrondir les angles, un peu comme Metamorph dans Lightwave.

- On peut tracer une courbe à la surface d'un objet, même en modifiant simultanément l'angle de vue. La courbe épouse fidèlement le relief de l'objet, et on peut l'utiliser par exemple comme chemin pour une bébête qui se déplacera sur l'objet.

- On peut appliquer des courbes génératrices d'un mesh à la surface d'un autre par exemple, pour les souder sans voir de limite.

- Le générateur fractal d'arbres et de paysages peut maintenant charger ou sauvegarder les paramètres et on peut ainsi se constituer une arborithèque ou une reliefothèque.

- Il est possible de définir la réflection d'un seul côté d'une surface.

- Fonction Glow. On peut définir dans un mapping des halos autour des zones très claires qui simulent des sources lumineuses. Regardez les halos sous le vaisseau. Ils sont calculés seulement à partir du jaune de la texture qui simule les fenêtres éclairées.

- Sur les chemins d'animation, il est à présent possible de redistribuer le temps par rapport à des positions-clés.

- Il existe des points pivots pour éviter que des surfaces jointes comme dans une articulation ne se séparent.

- Le nouvel attribut "fade" permet de faire des fondus avec une méthode de morphing entre fade=0 objet totalement visible et fade=1 objet totalement invisible.

- Les squelettes sont tout nouveaux et n'ont rien à voir avec les méthodes d'animation déjà existants. Ce sont des os articulés avec cinématique inversée avec des contraintes sur deux axes (c'est-à-dire les limites dans lesquelles ils peuvent pivoter) et qui respectent la tension de la surface qu'ils font mouvoir. Pour être plus clair, regardez et vous comprendrez mieux.

- Le shrink mapping est la technique révolutionnaire qui permet à un objet de laisser des traces de son passage en en déformant un autre. Là, l'imagination est la seule limite (avec la mémoire disponible) aux effets réalisables. Les chocs laissent des traces, ou les pas dans la neige, ou des tissus sont déformés et emportés par des projectiles, etc...

D a n s l e s m e n u s

- On peut charger des objets en trisets de 3D studio.

- Dans les projets, on peut n'insérer, sauvegarder ou remplacer que certaines sections.

- Edge X/Y dans la fenêtre "Materials" permettent de laisser les bords d'une texture doux ou bruts.

- Freq X et Y peuvent dorénavant recevoir des valeurs négatives qui donnent alors une répétition infinie du motif de la texture. Cela supprime le joint peu élégant qu'on voyait auparavant où les bords du mapping se rejoignaient.

- Un anti-aliasing de textures permet par exemple d'avoir des échiquiers sympa dans le lointain et pas un magma de pixels quasi-aléatoire.

- Le "Depth scope handler" limite l'application d'un mapping dans la profondeur (par exemple pour le limiter à une face d'un cube).

- Le "Angle scope handler" limite la vision d'une texture à un angle par rapport à la surface (1 en face, -1 de derrière, 0 parallèle à la surface). Ainsi entre 1 et 0, on ne voit la texture que de face. Entre 0,1 et -0,1, on ne la voit qu'en incidence rasante mais de devant et de derrière.

- Le "Roughness bump handler" remplace la trop imprécise "roughness material property". Les paramètres a et b contrôlent respectivement la densité et la hauteur du grainage.

- Le "Dither color handler" remplace également la "dither material property". a et b contrôlent la densité aléatoire des taches et leur intensité.

- Le "material color" manquait vraiment. C'est ce qu'on appelle ailleurs spécularité. Ainsi les zones éclairées sur un surface rouge peuvent être jaunes à présent.

- On peut en RPL donner les coordonnées relatives des textures pour les mappings.

- Une fonction de purge des matériaux non-utilisés est implémentée et bien pratique pour désencombrer la requête.

- Une nouvelle fenêtre voit le jour : ViewTool. Elle a pour but d'accélérer et de simplifier l'édition dans la fenêtre View. Ainsi les boutons Done (pour terminer une action en cours, par exemple les points d'un polymide), Cancel (pour annuler une opération en cours), Undo (pour enlever le dernier point), Open/Close (pour ouvrir ou fermer un b-spline), Angle (pour entrer l'angle lors d'une rotation, ou d'une section de primitive), Position (pour les coordonnées numériques), Depth (pour définir la profondeur en mètres d'un objet), Center (pour aligner deux cercles par exemple lors de la création d'un cône tronqué) sont des aides précieuses par rapport aux méthodes antérieures.

- Les contrôles Groups, Methods, Helix et Skeleton nous facilitent grandement la tâche. Par exemple, les squelettes sont détaillés par leur type, leur nom, leur friction, leur fidélité, leurs contraintes (comme on a vu plus haut), et les sous-squelettes (par exemple, les doigts au bout d'un bras). Les squelettes sont une merveilleuse chose en relation avec la cinématique inversée et les mouvements naturels ne sont plus une utopie à présent.

- Le menu Modify/Properties contient des sub-items nouveaux : Attributes peut à présent remplacer l'objet par un "bounding box", Animation, squelette, géométrie, fade permettent de modifier les points et paramètres des primitives numériquement.

- Special/Reflect déplace les objets de façon que leur réflection soit vue sur une surface indiquée par le pointeur. Ainsi plus de tâtonnement.

- Freeform/Type met fin à un bug de conversion d'objets provenant d'autres formats, le sens des faces qui faisait que bon nombre de faces étaient inexplicablement invisibles.

- La conversion en trisets, pour exporter des objets Real.

- Surface to Groups permet de diviser un mesh en sous-meshes.

- La fidélité d'une peau à un squelette peut être paramétrisée.

- La caméra est actualisée automatiquement dès l'instant où l'option "Camera View" est active.

- On peut dans les préférences d'attributs définir des noms et des profondeurs standards, si par exemple on travaille avec des murs de 20 cm, on peut standardiser les parallélépipèdes en "Walls" et Depth : 20 cm.

### P o u r l e r e n d u

- Auto-Box Rendering est cette nouvelle technique de découpage de l'espace en cubes pour essayer de gagner du temps. Elle est optionnelle et dans le meilleur des cas divise par deux les temps de calcul.

- Super Sampling, comme son nom l'indique prend plusieurs échantillons d'une texture pour une plus grande précision. L'antialiasing n'a alors pas besoin d'excéder 2.

- Il est possible de sauvegarder en JPEG.

- Le rendu en IFF avec option Alpha channel crée dorénavant un fichier 8 bits au lieu d'un masque d'un bit.

- Il est possible de charger et sauvegarder des préférences de rendu (settings).

- Les post-processeurs font leur apparition. Ainsi, l'effet Glow (qui peut être fixe ou additif) déjà évoqué, les lens flares, déjà connus dans d'autres logiciels et l'anti-aliasing de distance qui effectue un flou à posteriori selon que le pixel correspond à un objet proche ou éloigné.

- Il est possible, en utilisant une image en backdrop en modélisant, de faire en sorte qu'elle apparaisse avant chaque rafraîchissement d'écran. Pratique, n'est-ce pas, gentils fans d'Imagine ?

### Lesystèmed'animation

- On peut se positionner directement sur une image dans le "Key Editor".

- Les méthodes peuvent être rendues visibles ou invisibles. Ainsi un morphing entre deux positions-clés peut montrer soit les trois positions (début, actuelle, finale) ou seulement l'actuelle.

- Auto Track scrolle automatiquement l'éditeur à la position concernée lors d'un calcul d'anim.

- Periodic rend des séquences fermées répétitives en douceur.

- Une interpolation peut être linéaire, en bézier ou discrète.

- Distribute redistribue équitablement les clés sur la période de temps.
- On peut créer ou supprimer une position-clé de l'éditeur.
- Pivot permet de modifier le centre de gravité d'un objet de l'éditeur.
- Il existe MAINTENANT un éditeur d'enveloppes qui permet de contrôler précisément les mouvements sur les trois axes.

RPL a également subi des modifications qui dépassent le cadre de notre survol.

Le format des objets et des scènes a dû être modifié à cause des nouveautés et des transformations de routines. La compatibilité est totale dans le sens chronologique, c'est à dire que la version 2.0 ne lira pas des objets 3.0.

Il y a quelques différences entre la version AmigaDos et la version Windows, parfois au détriment de l'une, parfois de l'autre, mais minimes.

C o n c l u s i o n

Après ce galimatias obscur de valeurs abstraites, il y a peu de nouveautés spectaculaires. L'interface est restée la même. On n'a pas une impression nette de changement comme on pourrait l'attendre d'un passage à un version supérieure majeure. Il y a pourtant une multitude de petites améliorations qui rendent la vie plus facile au modelage et en animations, et les temps de calcul moins rébarbatifs.

Même si pour des raisons mal explicables (peut-être moins de publicité tapageuse et la fausse peur de se trouver dans un logiciel trop compliqué) Real 3D est loin devant tant par sa conception que par ses performances. Il n'est certes pas parfait, comme aucun de ses concurrents, j'ai aussi des griefs et parfois j'utilise Imagine par nostalgie ou j'essaye d'accrocher avec Lightwave (sans franc succès), et ces logiciels ont certains côtés pratiques que Real ne possède pas, mais pour un travail sérieux et de qualité je ne dirai qu'un mot : REAL ! et je tire bien bas mon chapeau de paille à ses géniaux finnois et néanmoins frères concepteurs: Juha et Vesa Meskanen.

Jac POURTANT

Real 3D est distribué en France par Avancée (Paris) au prix de 3.990F

# **1.69 AsimCDFS v3.0 (10-83)**

A S I M C D F S 3 . 0 fera bien des heureux

Le meilleur gestionnaire CD sur Amiga

Voici une nouvelle version d'Asim CDFS, nettement plus complet que lors de sa sortie en domaine public. On dispose maintenant d'outils divers facilitant grandement la gestion d'un lecteur CD-ROM. De plus, il permet de reconnaitre les lecteurs Atapi (non testé ici).

### L'installation

Le premier outil est Installeur qui place et modifie tous les fichiers système. Plus besoin de connaître la structure du Workbench pour mettre tout cela en place. Les devices (cinq en tout: asim, bookmark, cardmark, cd, cdtv), l'handler (filesystem), les préférences sont automatiquement copiées, et la startup est mise à jour.

Cette facilité est due en partie à l'utilisation de SCSI-inquire un programme de reconnaissance du type de contrôleur que vous utilisez (SCSI, gvp, squirrel...). En cliquant sur l'interface qu'il a détecté, vous n'avez plus qu'à choisir le lecteur CD. La seule difficulté matérielle: vérifier que deux unités SCSI n'ont pas le même numéro. Pour le reste de la procédure d'installation, il suffit de se laisser guider, et dans le doute (quel filesystem doit être utilise?, quel type d'unité doit être reconnu au démarrage?...) le mieux est de choisir tous/all (quelle différence cela peut-il faire d'avoir à installer le HFS même si l'on ne possède pas de compact MAC?).

De toute façon, vous pouvez revenir sur vos choix en utilisant ASIMprefs qui récapitule toutes les options de la configuration.

L a c o m p a t i b i l i t é

La force de ce package est le nombre de type de CD qu'il peut gérer alors que certains ne connaissent que le CD DATA (hors HFS). D'autres se concentrent sur les formats CDDA (CD-Audio) ou CDPhoto. ASIM englobe tout cela.

Il peut lire les CDROM-DATA c'est à dire la majorité des CDROM de format Amiga, bien entendu, mais aussi PC (le format ISO est le même) et MAC HFS.

Une petite astuce permet de mounter une partition CD à partir d'une image fichier ISO, un peu comme FMx: qui permet de formater des disquettes sur son disque dur. Cette possibilité peut être utile pour le graveur de CD pour vérification et test avant pressage par exemple.

Un autre type de mount permet de lire son CD comme donnée brute sans formatage (RAW). Ceci peut être utilisé uniquement si vous avez suffisamment de place sur votre disque dur (l'image complète ISO d'un CD plein = 650Mo).

# L e s C D P h o t o

Le format CDPHOTO est lui aussi supportè (Kodak et Corel PROphoto). Je n'ai malheureusement pas pu tester ce mode car je ne disposais pas de ce type de CD. Selon la documentation, une conversion en IFF24bits est effectuée et l'affichage est rendu par un programme externe (par défaut Viewtek). Les résolutions accessibles sont: 192\*128, 384\*256, 768\*512, 1536\*1024 et 3072\*2048 (ce sont apparemment des résolutions standard propres au format CDPHOTO). Un lecteur multi session est vivement conseillé afin d'accéder à l'intégralité des fichiers photo. En effet sur ce type de support, il n'est pas rare que le CD soit écrit en plusieurs fois. Lorsqu'un CD Photo est reconnu un système de création d'icônes automatiques s'active et permet de sauver son image sous ce format. Deux tailles sont pré-définies et les couleurs sont variables suivant le Workbench et la palette utilisée. Le tout est stocké dans le répertoire ASIM\_Prefs:, de ce fait, lors d'une utilisation ultérieure, les calculs de réduction de l'image ne sont pas à refaire.

# $CD$  -  $D$  A ( $CD$  A u d i o)

Il en est de même avec les CD Audio. Dès l'insertion d'un CD Audio, ASIM le reconnaît et les pistes musicales sont accessibles par des fichiers correspondants. Une icône est bien sûr affectée à chaque track. Trois types de fichiers de base sont reconnus et utilisables par divers programmes externes: CDDA (most et least significant words, AIFF left right stereo et MAUD). Il est donc possible de rejouer les morceaux par des petits programmes disponibles dans le DP. Pour ma part j'utilise Play16 (player MAUD) que vous pouvez trouver dans Aminet 5 et 6. Les players, AIFF quant à eux, ne doivent certainement pas manquer. Le format CDDA est semble t-il un type de fichier organisé pour le traitement numérique.

Je conseille toutefois d'utiliser le programme ASIM TUNES qui permet pas mal de choses: outre les fonctions de base (eject, play, scan, skip track, random, prog...) il est possible d'écouter les sons par les canaux audio de l'Amiga (ceci demande un peu de temps machine). Un éditeur de track fonctionnel existe (nom de la musique, auteur titreCD) et vous permettra d'enrichir votre bibliothèque au fur et à mesure que vous insérez de nouveaux CD. ASIM TUNES reconnaît une trentaine de commandes ARexx qui vous permettront d'établir des scripts. Dernier détail technique concernant le format CDDA: bien vérifier que l'on a positionne le flux audio régulier (stream) dans les préférences, sinon vous risquez d'être déçu.

### Autresformats

A part les formats multi-machines, d'autres plus spécifiques à l'Amiga sont reconnus: les disques CDTV et CD32. Les configurations adaptées pourront être manipulées par CDDVPrefs et CD32Prefs. Support du langage de l'horloge du blanker et de la résolution (display/interlace).

Pour le CDTV: keyclick on/off gestion de la cardmark et de la bookmark.

Pour la CD32: gestion des library spécifiques (Nonvolatile et Lowlevel) ainsi que du boot automatique au mountage.

### D i s k c h a n g e r

Quelques plus viennent encore agrémenter tout ceci: Diskchanger, par exemple, qui est pratique pour les CD a multiples partitions (CDDA + CDROM et/ou HFS mac). La gestion précise des buffers qui permettent d'augmenter sensiblement les performances et la reconnaissance d'un lecteur un peu spécial, le Pioneer DRM-60x, qui est en fait un chargeur (6 cd: cd0 a cd5, gestion des LUNs).

# C on figurations detest

Testé sur A1200/68030 10Mo memoire + 3 disques durs, Syquest et CD ainsi que sur A600 1Mo + Squirrel + Apple CD300 sans disque dur, ainsi que sur un A4000 WarpEngine équipé d'un disque dur IBM, de deux Quantum Lightning, de deux lecteur CDRom (CD300 et CDU 55-S), et d'un graveur Yamaha CDR100. Un test à aussi été effectué sur une carte Oktagon sans problème.

### C o n c l u s i o n

Le package, comme vous avez pu le constater, bien complet, contient le CD Fishmarket (disquettes Fish de 260 a 1000). ASIM CDFS paraît être le meilleur gestionnaire de lecteur CD pour Amiga. Facile d'installation et particulièrement adaptable, il fera bien des heureux (je me souviens des galères pour utiliser mon lecteur à bidouiller des mountlists et à utiliser des devices peu convaincants).

Eric PORCHER

Distributeur: Someware (59 Anor)

Prix : 690F

P l e x t o r 6 X a v e c A s i m C D F S

Enfin un lecteur CD qui fait penser à un disque dur

Configuration de test:

A1200 Rom 3.0 WB3.1 Acc CSA Twelve Gauge 50Mhz/FPU/MMU/SCSI 8 Mo Fast, HD Quantum Go 256 AT, CDRom Plextor 6X et AsimCDFS 3.0.

Enfin un lecteur CD qui fait penser à un disque dur, la vitesse est égale, voire supérieure à mon disque dur interne suivant les CD utilisés ( les Aminet sont plus rapides d'accès que les Giga PD par exemple).

Je n'ai eu aucun problème d'installation, le lecteur interne est fourni avec vis, câble, jumpers, rails de montage et manuel en quatre langues dont le français. Il y a même une tige métallique pour l'éjection manuelle du CD.

Du point de vue software c'est moins bien; AsimCDFS 2.0, AmiCDFS et AmiCDRom, Juke-box, YACDP, PlayCDDA et le CDFS Amiga ne reconnaissent pas bien le lecteur.

Heureusement que l'update d'AsimCDFS est arrivée. Depuis, je n'ai plus de problème, CD Amiga, CD Audio, CD Mac, CD PC, tout est reconnu, lisible, utilisable. Il est même possible de sauver des icônes pour les CD Audio.

Attention! Si vous utilisez AsimCDFS 3, il ne faut pas utiliser le CDFS Amiga. Au lancement, il charge des fichiers d'AsimCDFS et cela se termine par un guru et une revalidation de la partition ou se trouve AsimCDFS\_Buffer.

J'ai aussi testé ce lecteur avec l'interface Squirrel de HiSoft, cela fonctionne très bien. L'émulation CD32 semble la meilleure que j'ai vue (Microcosm fonctionne!).

Pour le bogue de Opus 5 de la rédaction, il s'agit certainnement d'ordinateur avec le français comme locale. J'ai resolu ce problème en changeant "locale" en anglais. Les menus reviennent en anglais, mais je préfère cela à utiliser DOpus4. Pour copier ou déplacer, DOpus 5 est deux à quatre fois plus rapide que la version 4.

Jean-Jacques ROH

# **1.70 Ten of Ten (10-83)**

T e n o n T e n

Almathera nous propose sous ce titre un pack de 10 CDs pour moins que 400F!

commentaires par Pascal Rielland et Alain PiedNoël

C D 1 : COMMS, INTERNET & NETWORKING

Le premier CD de la série:

Bootable sur CD32, il possède les trois systèmes installés : 1.3, 2.1, 3.0 !Dessus on trouve de tout pour communiquer via les réseaux ou par les ports parallèles et série: ParNet et SerNet sont directement accessibles. Dans un répertoire AmigaToAmiga, des outils pour Envoy et Parnet, complets. On trouve bien sûr AmiTCPIP et ses outils de connection en PPP et SLIP pour accéder à internet, de même Ncomm et Term pour se connecter aux BBS, voire AmiNCP pour se connecter à un PSION. Et après avoir effectué la connection, vous allez dans le répertoire Tools prendre l'utilitaire pour le WWW ou votre éditeur de news favori.

Tout est là pour internet: Amosaic pour tous les réseaux sur Amiga, Archie, des newsreader, des gestionnaires de Mail.Vu qu'il restait de la place il y a un répertoire Usefull où se trouvent les utilitaires de première necessité: Tar, DMS, Lha, Gzip, VirusChecker, Snoopdos, AmiCDROM, DiskSalv,VMM... Un CD complet, utilisable et fort recent... Ca commence bien.

# C D 2 e t C D 3 : C D P D 1 e t C D P D 2

Voici la réédition de deux titres déjà connus. On y retrouve une grande partie de la collection FredFish (1 à 760) et d'autres petites collections du DP. Rien de bien exceptionnel.

# C D 4 : D E M O 1

Encore une réédition d'un titre maintenant devenu classique chez Almathera. On y trouve une collection de démos dont certaines sont jouables à partir du CD. Pour d'autres il faudra les transférer sur disquettes avant de pouvoir les visionner. Suivant votre configuration, vous pourrez visionner toutes les démos présentes ou seulement certaines d'entre elles (programmées en respectant le système). Egalement présente, une collection de modules Protracker.

# C D 5 : W O R L D V I S T A

Premier CD du pack à mériter le nom de multimédia. World vista est un Atlas mondial électronique que l'on peut feuilleter en quelques clics de souris. Tous les pays du monde sont présents avec cartes, photos, textes, musiques et sons. Le bouton gauche de la souris sert a sélectionner les options de recherche des différents panneaux de sélection et le bouton droit à revenir au panneau de sélection précédent. Un beau CD conçu par la société anglaise OPTICAL MEDIA CORPORATION.

# C D 6 : I L L U S T R A T E D W O R K S O F S H A K E S P E A R E

Ce second CD multimédia du pack est, comme son nom l'indique, dédié à cet incomparable auteur qu'est Shakespeare. Odes, poèmes et sonnets sont illustrés par de belles images pour en agrémenter la lecture. Malheureusement (ou heureusement?) tous les textes sont en anglais. De plus, l'application multimédia a été conçue en AMOS pour le CDTV, ce qui peut engendrer des problèmes de lecture sur certaines plateformes Amiga. Si vous êtes anglophile, que vous aimez Shakespeare et que vous avez la chance de pouvoir lancer l'application sans problèmes, ce CD est incontournable. Dans le cas contraire...

# C D 7 : P A N D O R A ' S C D

Voici le troisième CD multimédia. Conçu également par OPTICAL MEDIA CORPORATION, cette application se manipule de la même façon que World Vista. Une charmante voix féminine, avec un bel accent anglais et ne parlant que l'anglais, vous accompagne tout au long de la découverte du CD. PANDORA est une application montrant toutes les facettes du multimédia: musiques, vidéos commentées, animations, photos et dessins commentés, etc. Son but évident est de vendre les capacités de la société OPTICAL avec de nombreuses démonstrations de leur savoir faire. On y trouve entres autres, une démo de l'excellent CD Insight Technology et une conférence interactice sur l'industrie nucléaire. A quand un telle application en français?

# C D 8 : T E A M Y A N K E E

TEAM YANKEE est un jeu de bataille de tanks alliant une certaine stratégie à l'arcade. Vous dirigez quatre équipes de quatre blindés US dont le but est de "liquider" les tanks soviétiques de la carte. En basse résolution 32 couleurs (CDTV oblige), on a la possibilité d'avoir une vue du champ de bataille en 3D (ou de la carte) soit en plein écran, soit en quart d'écran. Dans ce cas l'écran est partagé en quatre. Bien que les graphismes ne soient pas très beaux, l'interêt du jeu est quant à lui bien présent.

# C D 9 : P H O T O L I B R A R Y C D

Des images, rien que des images: 600 Mo d'images Gif, Jpeg, IFF et Photo CD. A noter la présence de la version démo de Photogénics et de nombreuses images en démontrant les capacités de traitement. Une collection d'images de qualité moyenne, voire très bonne pour certaines d'entre elles.

# C D 1 0 : C L I P A R T & F O N T S

Pour clore ce pack, il ne manquait qu'une seule compilation: celle des cliparts et des fontes (Ed: voir aussi l'article paru dans le numéro précédent). Les clipArts en noir et blanc sont au format IFF (pas de cliparts vectoriels) et sont pour certains inédits. Les fontes (polices de caractères) existent en trois formats: bitmap, compugraphic et postscript. A noter également la livraison de programmes dédiés à l'édition des clipArts et des fontes.

Ten on Ten est une compilation dont le rapport qualité/quantité/prix est (pour l'instant) imbattable: moins de 40F par CD. De plus, certains CD sont plus qu'intérressants, ce qui ne gâche rien. Attention, Almathera a édité ce pack à seulement 3000 exemplaires: il n'y en aura malheureusement pas pour tout le monde.

Note 16/20

# **1.71 LightWave 4.0 (préversion PC) (10-83)**

# Light Wave 4.0 préversion PC

# Pérennité ou hémorragie ?

Quand le fleuron des logiciels de l'Amiga migre sur PC, comment voir la chose? L'ouverture sous d'autres plateformes pour assurer la pérennité du produit ou hémorragie lente et désespérée?

Quoi qu'il en soit, analysons objectivement ces produits, nouveaux venus sur la planète PC et dont l'arrivée a fait temps de bruit.

# Light Wave 4.0 (Pre-release)

Présenté dans une belle boite dont un des pans s'ouvre pour nous montrer quelques images, LW PC possède un dongle avec passthrough sur le port parallèle. Il est livré avec un CD Rom contenant scènes, objets, et autres surfaces.

Son installation se fait sous win, il a été écrit pour win NT, mais le choix est libre. Une installation sous 3.11, win 32S est alors implanté (Win 32S est la quintessence de win 3.11, il fonctionne en 32 bits au lieu de 16). (Ed: CIS confirme que LightWave tourne sous Windows 95 mais n'a pas de temps comparatifs à fournir. Il est de toute façon plus lent que sous Windows NT).

Le tout installé, on se rend compte qu'à l'inverse de l'Amiga, on ne peut plus lancer qu'un seul programme (LightWave) mais désormais deux programmes bien distincts (LightWave ET Modeleur). C'est à dire que l'on ne peut plus basculer du plateau au modeleur en cliquant simplement sur un gadget. Le bouton import/export a donc disparu et c'est bien là ou le bas blesse. Il faut désormais sauver les objets créés sous le modeleur, puis les recharger ensuite dans le layout, un peu comme les utilisateurs Amiga quand la mémoire leur manque.

Mis à part ce défaut majeur, rien ou presque n'a changé. En effet, l'interface n'a subi aucune modification profonde et les habitués s'y retrouveront tout de suite.

La doc est restée très succincte et reprend l'intégralité de la version 3.5 Amiga, avec l'ajout d'explications sur les diverses fonctions implantées sur cette version 4.0 pre-release.

Bien, après ce petit tour du propriétaire, entrons un peu plus dans le détail et voyons voir comment cette mutation sur PC tourne... Que les choses soient claires: Faire tourner LW 4.0 sur Windows 3.11, ne peut être qu'une solution d'attente. Ce programme a été écrit pour Windows NT et il ne fonctionne correctement que sous celui-ci.

Du point de vue mémoire, Windows, quel qu'il soit, est très gourmand. Il avale goulûment quelque chose comme 12 Mo pour démarrer! En fait, il pourrait très bien tourner avec 4 Mo, mais il est de ces OS qui 'tant qu'il y en a...'. Par dessus cela, il vous faut encore charger LW qui lui même avale environ 2 Mo (on reconnaît ces origines).

Résultat: il reste 18 Mo de libre sur les 32 Mo de la machine et les utilisateurs avertis savent que 18 Mo est une base tout juste correcte.

# L e s p e t i t s c h a n g e m e n t s

Comme on connaît très bien l'interface, on a vite fait de charger un objet, un petit rendu juste pour voir, F9, et hop, c'est une petite fenêtre qui s'ouvre au beau milieu de l'écran! fini le plein écran de la version 3.5 Amiga, snif!

Par contre, vous devriez faire beaucoup moins de rendu qu'auparavant car un petit render de surface a été implanté. Il vous permet donc de visualiser instantanément les diverses modifications effectuées sur une texture par exemple.

Une autre commodité du genre, a été implantée au niveau du layout, elle concerne la vue en wireframe (fil de fer). Il est facile maintenant de donner des couleurs différentes à chaque objet, lampes, bones, afin de vous dépêtrer de la jungle de traits qui bardent l'écran, pour le peu que vous ayez trois objets superposés. Malheureusement, selon CIS cette fonction n'est pas implantée dans la version Amiga, mais c'est la seule.

# Lesgroschangements

Je vais juste les énumérer car sans savoir si la version LW 4.0 Amiga sera vraiment identique, la prudence est de mise.

On peut maintenant dans le layout;

- Montrer/cacher les différents items du plateau (tous les objets, les bones, les lumières)
- Régler la zone d'influence des bones
- Désenclencher le raytracing ou le brouillard sur les objets peu important d'une scène
- Avoir une très grande souplesse d'utilisation des réflections
- Faire des réflections mappées de type sphérique
- Avoir une gestion de l'alpha channel avec l'ombre!
- Régler l'intensité de tous les lens-flares en même temps
- Régler des distorsions anamorphiques sur les lens flares (ex: très applatis)
- Contrôler le ratio hauteur/largeur des pixels
- Avoir des effets de composition d'images
- Plusieurs types de brouillard
- Plusieurs types de formats de fichiers de sauvegarde (TGA, IFF, BMP...)

Le meilleur pour la fin

- La cinématique inverse
- Les plugin's (équivalent des PXP de 3DS4)

Dans le modeleur apparaît

- Réglages du nombres d'Undo/Redo (en fonction de votre RAM)
- Trois types de visualisations 3D animées: Wireframes, Solid, Front Faces
- Des réglages de bevel affinés

- Les champs d'entrés numériques acceptent désormais, les fonctions maths (ex: 15m/12m+11mm), avec des conversions métriques en sus (ex: 25ft/5m+ 11mm).

- L'assignation des touches du pavé numérique à diverses vues (1=top, 2=front, 3=zoom, etc...)

Ceci n'est qu'un bref aperçu, la comparaison de la version PC et Amiga vous apportera de plus amples informations. Elle sera faite dès lors que la version de LW 4.0 sortira sur Amiga, c'est à dire en Octobre, d'après CIS.

Et en condition de travail, ça tourne bien? En fait, tout dépend de l'OS que vous utilisez. Sous Win 3.11, c'est assez catastrophique:

- Plantage régulier et un peu sans raisons du système
- Preview qui bloque à 120 images
- Un ou deux polygones oubliés lors des rendus

- Calculs des booleans dés plus aléatoires mais cependant, un temps de calculs à vous laisser sur le dos...

Connaissant la très mauvaise gestion mémoire de Win 3.11, on ne peut qu'espérer trouver mieux sous Win NT. Pour info, win 3.11 ne gère pas la mémoire libre au dessus de 16 Mo, et le D.O.S. base du système ne gère pas les partitions supérieures à 520 Mo (Imaginez un calcul de 600 images d'un Méga soit 24 petites secondes!).

Alors, on est cuit? Non, grâce à la Roll-Royce de Windows, NT pour les intimes, vous pouvez oublier TOUS les problèmes ci-dessus. LW 4.0 tourne comme une horloge suisse, donc l'OS y est bien pour quelque chose!

Maintenant que toute la mémoire est reconnue, que le système est multitâches (ou presque), que deviennent les temps de calculs? Ils sont simplement divisés par... deux! En effet la même scène sous Win 3.11 (Win32S) et Win NT sera calculée en deux fois moins de temps sous ce dernier. Fou, non?

L e s B e n c h m a r k s

Allez, quelques Benchmarks, entre les différentes machines et OS (soyez indulgent pour l'Amiga qui tourne moins vite).

Ces calculs concernent les mêmes objets, dans les mêmes positions.

Triceratops Tyranosaure Mains Juggler

A4040 18Mo

LW3.5 45 s 1m13s(73s) 1m18s(78s) 16m37s(994s)

Pentium 90 32Mo

LW4.0 ss Win3.11 17 s 1m05s(65s) 37s 3m13s(193s)

Pentium 90 32Mo

LW4.0 ss Win NT 8 s 11 s 10s 2m07s(127s)

J e v o u s l a i s s e s e u l j u g e . . .

Dernier point important, l'échange des scènes, des objets, des textures, etc, entre l'Amiga et le PC ne sont que simples formalités, grâce à CrossDos. Pour les fichiers un peu trop gros (>720 Ko ou 1.44 Mo), un simple câble Null Modem vous sauve la mise. Il ne manque plus que les satellites connus sur Amiga, qui arriveront certainement eux aussi. (Sparks, Hollywood FX, WaveMaker).

Bons points:

\* Très, très bonne adaptation du produit à l'environnement Windows

\* Beaucoup de nouvelles fonctions très attendues

Mauvais points:

\* Disparition des macros du modeleur (pas d'Arexx sur PC)

\* Disparition de la fonction Import/Export

\* Livré sans le moindre Plugin's

\* Disparition de la mise en réseaux

\* Impossibilité de sauver directement en Anim (Only on Amiga Platform!)

N'oubliez pas qu'il ne s'agit ici que d'une préversion... LightWave pour Windows est distribué par CIS au prix de 6990FHT.

Serge BRACKMAN

# **1.72 News Vidéo (10-83)**

N E W S V I D E O [KRP nouveaux produits \(10-83\)](#page-45-0) [VIDEO \(10-83\)](#page-46-0)

# **1.73 KRP nouveaux produits (10-83)**

### <span id="page-45-0"></span>S p é c i a l K R P

Suite à l'information du mois dernier concernant un possible concurrent pour Vidéo Director de Gold Disk, nous avons reçu plus de précisions sur l'ensemble des produits conçus par la société britannique KRP. Jugez plutôt:

Le Vidéo Edit Plug:

Concurrent direct de Vidéo Director, il est proposé en deux versions (2 ou 3 machines), et se connecte au port parallèle. Il supporte les standards GPI, SMPTE, GPI, LANC, PANASONIC et peut aussi commander la table d'effets VIDEONICS MXI. Il gère le son au niveau mixage et synchronise le doublage.

La version de base, proposée aux alentours de 900F, gère deux lecteurs contrôlables par LANC ou infrarouge et un enregistreur. Un pack plus complet sera proposé avec un jog shuttle (mollette de commande manuelle de scope avant-arrière).

S é r i e 3 D

La Série 30, qui se décline en trois versions (ES,TES et TES PRO) intéressera les vidéastes amateurs plus exigeants, ou le secteur institutionnel. Raccordé par un câble au port parallèle de l'Amiga, la série 30 est beaucoup plus volumineuse (longueur 26 cm, largeur 20 cm, hauteur 5,7 cm) que le Vidéo Edit Plug, qui est de la taille d'un paquet de cigarettes. La série 30 peut recevoir plusieurs périphériques, offrant enfin la possibilité de faire communiquer entre eux différents standards de commande de magnétoscopes ou de caméra, comme par exemple utiliser une caméra grand public (Sony V5000 (lanc)) avec un enregistreur institutionnel (version TESPRO) à brochage parallèle (JVC série BRS).

Le boîtier dispose des brochages suivants: un entrée parallèle 25 points, un série (neuf points), un infra rouge, quatre VCR control (8 pin minidin), un port 25 broches au standard professionnel. La version TES et TES PRO dispose en plus de quatre entrées et de quatre sorties timecode de type cinch, offrant une ouverture sur plusieurs standards de commande: infra rouge, sony lanc controls (jack 2,5 mm et minidin 5 broches), Panasonic 5/11 broches, JVC Jack 3,5, RS232 (TES30 et TES30PRO) et RS422 compatible Panasonic 34 pin, JVC45pin, ou SONY33 PIN (TES30 PRO uniquement).

La partie logiciel offre des fonctions similaires à Vidéo Director: copier/coller, marquage de plans ou de séquences, fonction preview, gestion d'insertion d'image ou de titrage Amiga, gestion du time code RCTC, insert AUDIO:VIDEO. Mais, à la différence de Vidéo Director, il utilise et peut être utilisé comme générateur de timecode SMPTE/EBU (TES et TES30PRO uniquement) et offre une gestion du son beaucoup plus avancée. La version TES PRO peut supporter une extension pour contrôler jusqu'a huit magnétoscopes. Prix annoncée AU ROYAUME-UNI: Vidéo edit plug environ 1000F, ES30 2800F, TES30 4200F, TESPRO 6400F.

# **1.74 VIDEO (10-83)**

# <span id="page-46-0"></span>V I D E O

[DVC \(10-83\)](#page-46-1)

[NV-HS900 \(10-83\)](#page-46-2)

[Le numérique arrive à grands pas ... \(10-83\)](#page-46-3)

[Le MS4 nouveau est arrivé... \(10-83\)](#page-47-0)

# **1.75 DVC (10-83)**

# <span id="page-46-1"></span>D V C

Cette norme a été définie par 55 constructeurs en 1994. Elle représente les nouveaux standards vidéo numériques des années 90 "en principe".

# **1.76 NV-HS900 (10-83)**

# <span id="page-46-2"></span>L e N V F S 100 e s t m o r t, v i v e l e N V - H S 900

Après avoir usé ses tambours (pendant 6 ans) sur de nombreux bancs de montage amateur, ce magnétoscope SVHS grand public a été retiré du catalogue Panasonic. Son remplaçant (première nouveauté chez Panasonic) est équipée d'une prise LANC compatible SONY sauf pour les tables de montage de la même marque?

Par contre, aucun problème (en principe) pour les tables de marque dites compatibles (HAMA, GSE etc...). Autre nouveauté: il bénéficie des dernières technologies de la marque, comme le Super drive, évitant ainsi les problèmes de chauffe et permettant un mécanisme plus rapide et plus silencieux.

Enfin, il conserve ses possibilités de double transcodage (PAL/ SECAM, SE CAM/PAL) (ouf) mais en plus, il se voit rajouter la lecture des cassettes NTSC STEREO. Et le TBC ? Et bien... il faudra acheter le NVHS1000 (déjà disponible à la vente).

# **1.77 Le numérique arrive à grands pas ... (10-83)**

<span id="page-46-3"></span>L e n u m é r i q u e a r r i v e à g r a n d s p a s . . .

Au Japon

PANASONIC fait sa rentrée avec de nouveaux produits. "BANZAI" sur le numérique (ou presque). Les heureux vidéastes japonais vont pouvoir bénéficier des premiers camescopes numériques (DVC). Sortie premier septembre.

Jugez plutôt: le NV-DJ1 est équipé de capteurs 3CCD d'un zoom 20\*, d'un viseur couleur ajustable sur 120 degrés. Le son PCM 12 BITS offre une qualité proche du son CD, l'image enregistrée en numérique permet un rendu (définition et couleur) supérieur de 25 à 30% à celui des meilleurs camescopes Hi8 ou SVHS (grand public). Une des fonctions du camescope permet de l'utiliser comme appareil photo numérique, et ceci, grâce à une possibilité de numérisation par double trame qui permet ainsi de l'imprimer ultérieurement sur une imprimante vidéo.

En Europe

L'Europe, à la même période, se contentera (provisoirement) d'un produit plus classique mais non moins intéressent: le camescope de poing SVHS-C NV-S88E. Ce camescope devrait fortement intéresser les baroudeurs de tout poil ou les passionnés, qui ne peuvent pas sortir sans leur camescope. Première nouveauté: enfin un grand-angle (1,9 mm), qui est de surcroît lumineux puisque la focale ouvre à 1,4. L'amplitude optique est de \*14 mais elle peut passer à \* 28 en numérique (à éviter). Le capteur CCD délivre une définition de 680 000 pixels et intégre un stabilisateur optique.

Ce camescope est d'autre part équipé de fonctions numériques (volet, stroboscope, photo etc....) et de doublage son. La connectique comprend des sorties vidéo Y/Composite et prise de montage 5 broches. Prix annoncé: environ 10000FTTC.

La réplique de Sony

Sony sort aussi au Japon son camescope numérique. Des bruits circulent sur une sortie possible en France pour Noël. Comme son confrère et "honorable concurrent" Panasonic, ce modèle de poing est équipé d'un capteur 3CCD mais dispose en plus d'entrées audio/vidéo (supprimées bien entendu dans le cas d'une distribution sur le marché européen), les cassettes utilisées sont au format 6,5 mm, légèrement plus petites donc que les cassettes HI8 (8 mm). Il devrait être disponible en deux versions (DCR VX1000,DCR VX700) et proposé à un prix équivalent au Panasonic, environ 13000F (au Japon). Des cassettes pour ces camescopes sont aussi disponibles, une de 30 minutes (prix annoncé: environ 100F) et une de 90 minutes (env 120F). Pour le nettoyage des têtes des camescopes numériques, Panasonic propose une cassette vendue environ 80Fr.

# **1.78 Le MS4 nouveau est arrivé... (10-83)**

<span id="page-47-0"></span>L e M S 4 n o u v e a u e s t a r r i v é ...

Voici un remplaçant du caméscope d'épaule MS4. Sa dénomination: MS5. Logique, direz vous.

Disponibilité? Immédiat, aux USA, en NTSC.

Nouveautés? Pas vraiment si ce n'est un zoom manuel et un VITC paramétrable". Mais pourquoi ne pas l'avoir sur le MS4?"

Plus de précisions, peut-être, le mois prochain.

# **1.79 Broadcaster ELITE (10-83)**

B r o a d c a s t e r E l i t e

En direct de Californie

La Broadcaster Elite est un système de montage vidéo non-linéaire complet et professionnel, offrant véritablement une qualité broadcast. Il est basé sur l'Amiga 4000 ou l'Amiga 3000 (avec dans ce cas l'obligation, d'utiliser une Warp engine pour avoir un controleur SCSI 2 fonctionnant correctement).

P r é s e n t a t i o n g l o b a l e

Il y a maintenant pratiquement deux ans, j'ai eu l'occasion d'essayer pour la première fois un produit de montage virtuel à base d'Amiga, la Digital Broadcaster 32 (pour 32 bits), le premier éditeur de montage non-linéaire pour Amiga. Ce que j'avais eu entre les mains à cette époque était très certainement encourageant mais encore en développement, surtout au niveau du logiciel, qui n'en n'était qu'à ses balbutiements. Il fallait, en effet, avoir une sérieuse connaissance de l'Amiga, de son hardware et de son système, pour avoir la moindre chance de réellement produire quelque chose.

Deux ans plus tard, Digital Micronics Inc. (créateurs entre-autres de la carte, graphique Vivid 24), la société qui avait développé la première mouture de la Broadcaster étant défunte depuis plusieurs mois, une sociéte répondant au nom d'Applied Magic a repris à son compte le developpement de la carte. Dans sa nouvelle évolution, la carte a été modifiée et renommée Broadcaster Elite. Il ne s'agit pas uniquement d'un changement de nom. En effet, la Broadcaster Elite, ou BE, comme nous l'appellerons désormais dans la suite de l'article, a subi de profondes modifications qui lui permettent réellement d'atteindre une véritable qualité broadcast professionnelle.

La carte effectue maintenant tout son traitement en composantes (signal Y-U-V), et cela fonctionne effectivement, ce qui ne fut jamais le cas avec la Broadcaster 32. Il y a maintenant trois digitaliseurs de très haute qualité sur la carte, un pour chaque composante (Y, Cr et Cb). Il ne s'agit donc pas, comme sur toutes les autres solutions de montage virtuel que j'ai eu l'occasion d'essayer, d'un ajout ou d'une option. Aucun transcodage du signal Beta en S-video n'est effectué, contrairement aux autres produits (toutes plate-formes confondues). Bien entendu, il vous est possible de travailler en S-Video (S-VHS et Hi-8) ou même en composite, et ce, en PAL (standard européen et sud-américain) comme en NTSC (standard américain et japonais), la sélection du standard utilisé se faisant par logiciel.

Pour effectuer le test de la dernière version du logiciel et de la carte, je me suis rendu dans les locaux d'Applied Magic, situés en Californie du Sud.

U n m a t e r i e l e n c o r e c h e r m a i s p e r f o r m a n t

Soyons clairs dès le depart, un système complet coûte beaucoup d'argent. Mais si vous comparez la BE avec les autres systèmes de montage virtuel et les sytèmes de montage classique à base de cassettes, je pense que vous trouverez le prix très competitif.

Le prix d'un tel système est élevé car la technologie requise pour traiter l'énorme quantité de données qui transitent en continu est encore coûteuse. Digitaliser et compresser un signal vidéo complexe, et le stocker sur disque dur en temps reel et en qualité broadcast, demande un certain niveau matériel qui est encore loin d'être "low-cost".

Une image vidéo non compressée représente aux alentours de 1 Mo de donnees. Il est donc évident que le signal vidéo doit être compressé si l'on veut le stocker sur un disque dur rapide, certes, mais encore abordable. Les disques durs SCSI 2 actuels peuvent stocker les données à la vitesse de 5-7 Mo par seconde, ce qui se traduit par une compression minimum de 4 ou 5 pour rester à ces niveaux de transfert. A l'aide de la compression hardware en Motion JPEG, de tel rapports permettent d'obtenir une qualité d'image broadcast. Il me parait toutefois complètement ridicule d'utiliser un niveau de compression si faible si vous travaillez dans un format inférieur au Betacam SP, car cela ne vous donnera pas une meilleure qualité et vous prendra beaucoup plus d'espace sur votre disque dur. N'escomptez pas obtenir un meilleur résultat en sortie que ce que vous fournissez en entrée. Il ne s'agit pas d'améliorer le signal vidéo, mais simplement de travailler avec celui-ci en ayant le moins de dégradation possible. En fait, après de nombreux essais que j'ai eu l'occasion d'effectuer tout au long de l'évolution du produit, je peux dire avec certitude qu'il est impossible de distinguer le signal en sortie du signal en entrée, pour peu que l'on choisisse le bon rapport de compression en fonction du support utilisé.

### L a g e s t i o n d u s o n

Une carte 16 bits AD516 de Sunrize peut être utilisée, mais attention : celle-ci doit être modifiée pour fonctionner correctement en Zorro 3, car autrement, elle pénalise trop le système, empêchant une digitalisation correcte. De plus, même avec cette modification effectuée, il faut absolument lui dédier un disque dur SCSI 2 très rapide (un autre Barracuda est recommendé). En présence de la carte, le son est géré en synchronisation avec la vidéo. Bien entendu, il est aussi possible de travailler le son séparément, avec Studio 16 par exemple. Applied Magic développe actuellement sa propre carte audio 32 bits en bus Zorro 3, et le prototype que j'ai vu tourner est assez impressionnant. Cette carte permettra de travailler avec 16 pistes sonores en qualité CD (échantillonage 44 Khz). Elle comporte de la RAM statique et un DSP. Il est d'ailleurs prévu d'utiliser ce DSP non seulement pour le son mais aussi pour le calcul des transitions vidéo, ce qui permettra d'avoir un résultat presque immédiat. Cependant, je ne pense pas que l'on puisse espérer la disponibilité de cette carte (nom provisoire : Amadeus) avant Noël, et je suis certainement optimiste. En attendant, il faudra donc utiliser l'AD516 si l'on a absolument besoin de gérer le son en même temps que la vidéo. Avec cette carte, on est limité à quatre pistes son 16 bits de qualité CD, mais cela me parait suffisant pour la plupart des projets. On peut toujours travailler le son séparément avec Studio 16 et disposer ainsi de 8 pistes, si cela s'avère indispensable.

Le time-code SMPTE est supporté, aux formats LTC (Longitudinal Time Code) et VITC (Vertical Interval Time Code). Le boitier de connection externe comporte donc des entrées pour le LTC et le VITC, mais vous pouvez toujours avoir un time-code SMPTE généré en interne a partir du moment ou votre vidéo a été digitalisée.

# P r o d u c e r : Le logiciel de contrôle de la Broadcaster

Aussi important que le hardware puisse être, c'est en fait le software qui détermine la puissance réelle d'un produit. De ce côté, la BE offre un logiciel, de montage virtuel très évolué appelé Producer (voir autres grab d'écrans). Le logiciel en est maintenant à sa version 2.02, et les raffinements ainsi que la fiabilité de celui-ci en font vraiment une solution professionnelle tout à fait digne des produits concurrents, quel que soit le type de micro considéré.

Le "look and feel" respecte le système Workbench 3.1 de l'Amiga dans ses moindres détails (multi-tache, tooltypes, fenêtres, raccourcis claviers, résolutions écran, etc) et une aide en ligne a ete implémentée. Le logiciel est vraiment très facile d'utilisation et on peut facilement démarrer un projet en se servant de Producer "à l'instinct".

Monter une vidéo avec Producer comporte deux étapes principales. La première consiste a digitaliser les vidéo clips sur le disque dur. Si une carte audio est installée, le son peut être digitalisé simultanement et restera synchronise avec sa vidéo associée. Le taux de compression peut être sélectionné parmi une multitude de niveaux allant de la qualité "brouillon" à la qualité broadcast en passant par le VHS et la S-Vidéo. Au taux de compression le plus élevé (environ 80), à peu près 45 minutes de vidéo peuvent être stockées par Go, tandis qu'en qualité broadcast (compression 6), il ne s'agit plus que de 5 minutes par Go.

Il est possible de digitaliser image par image (pour enregistrer des animations en images de synthèse par exemple) ou même par intervalles, le temps minimum entre deux saisies étant d'environ 5 images.

Une fois digitalisés, les fichiers MJPEG (nommés JStream) peuvent étre découpés en plusieurs morceaux, que nous appellerons "clips". Ces clips formeront la base du montage définitif. Il suffit de faire glisser ces clips à l'aide de la souris et de les amener dans la fenêtre EDL (Edit Decision List) pour pouvoir les jouer dans l'ordre choisi. Une description complète de chaque clip peut être entrée au clavier, facilitant le repérage de vos différentes scènes.

Un "Digital Control Panel" fait office de magnétoscope digital : lecture de la vidéo en accéléré, ralenti, image-par-image, et ce, en avant comme en arrière. Ces fonctions de lecture variable sont bien entendu accessibles également à partir de la TimeLine.

A partir de la fenêtre Timeline, il est aisé de fignoler le montage à l'image près. Des points d'entrée et de sortie peuvent facilement étre insérés, soit numériquement, soit avec la souris. Il est aussi possible de placer vos transitions à partir de cette Timeline. Auparavant, dans les versions précédentes du logiciel, le calcul des transitions devait se faire en externe à l'aide d'AdPro ou ImageFX. Elles sont maintenant proposées en interne et le calcul est environ 10 fois plus rapide qu'avec AdPro. L'éventail des transitions proposées est assez large: fondus enchainés, volets (sous forme d'ellipses ou de rectangles), glissements d'image, picture-in-picture, etc. De nouvelles transitions ont été ajoutées avec la version 2.02, et l'on en compte maintenant plus de 50. Pour chaque transition de type volet, il est possible d'assigner une "bordure floue" (soft edge) dont l'épaisseur est réglable de quelques pixels a la largeur de l'écran. Toutes les transitions doivent être calculées avant de pouvoir être lues, mais avec le multitâche de l'Amiga, cela peut être éffectué pendant que vous continuez à travailler sur votre montage. Bien entendu, au cas ou vous ne trouveriez pas votre bonheur dans les transitions proposées, il est toujours possible d'utiliser ImageFX ou AdPro pour créer les transitions dont vous rêvez : il suffit simplement de cliquer sur un bouton pour que le programme exporte le segment sur lequel vous voulez effectuer le calcul.

Pour le titrage, il suffit d'utiliser une des possibilités les plus impressionnantes du logiciel : la surimpression graphique (CG Overlay). Vous pouvez insérer tous types de graphiques (un logo par exemple), avec ou sans anti-aliasing. Sélectionnez le bouton texte, et vous pourrez créer n'importe quel titre en utilisant la fonte de votre choix (Compugraphic, Postcript, Bitmap et même TrueType), en régler la taille, la couleur et l'anti-aliasing. Vous pouvez ajouter une ombre à vos caractères: l'épaisseur, l'orientation et la couleur sont réglables. L'épaisseur et la couleur des lignes extérieures de vos caractères est aussi réglable. Les textes ou les graphiques peuvent maintenant glisser d'une position d'origine située en n'importe quel point de l'écran ou en dehors, et le déplacement de votre objet peut être linéaire ou suivre une courbe comportant jusqu'a 16 points de contrôle. Un réglage linéaire de la transparence de votre objet est offert. La transparence de l'objet peut etre changée pendant son déplacement allant d'une transparence totale à une opacité complète avec un maximum de 8 points de contrôle. La vitesse de déplacement de votre objet peut aussi être réglée à votre convenance. Vous pouvez par exemple avoir un titre qui se déplace avec des accélérations et/ ou des arrêts, des ralentissements, en plusieurs endroits de l'écran (jusqu'a 8, points de contrôle). Une autre possibilite intéressante: rien de plus facile que d'importer un objet graphique et d'en changer la taille pour générer des alpha-channels pour l'anti-aliasing. Fin du fin, vous pouvez visualiser toutes les transformations effectuées sur votre objet à l'aide de la "preview" dont le calcul est quasiment instantané.

Une autre nouvelle caractéristique de la version 2.02 de Producer: toutes les fonctions de la fenêtre enregistrement servant à digitaliser vos clips vidéo sont maintenant contrôlables par ARexx. Cela signifie qu'il est possible d'utiliser une application externe de contrôle de magnétoscopes pour les piloter à partir de Producer et ainsi automatiser le processus de digitalisation, ou à l'inverse de piloter les fonctions enregistrement de Producer à partir d'un autre logiciel.

Enfin, pour en terminer avec les nouveautes de la version 2.02, Producer inclut maintenant une correction gamma pour les effets de chroma et la correction des couleurs.

# C o n c l u s i o n

La Broadcaster Elite et son logiciel associé, Producer, ont maintenant acquis une maturité qui en fait une solution de montage virtuel à considerer de facon sérieuse. Bien entendu, le système est utilisable aussi bien en off-line (exportation des EDL au standard CMX) qu'en on-line. La qualité de l'image vidéo est la meilleure qu'il m'ait été donné de voir jusqu'à présent en ce qui concerne un système de montage non linéaire on-line. Le produit est stable et le logiciel est en évolution constante (un programmeur travaille à plein temps dessus), et de nouvelles améliorations y sont ajoutées régulièrement. Les updates du logiciel arrivent au rythme d'au minimum une par mois, et ce, depuis plus d'un an déjà, ceci étant facilité par l'emploi de la BBS d'Applied Magic qui permet de downloader régulièrement les nouvelles versions.

# Thierry Thomas

Thierry Thomas, ancien importateur de Broadcaster Elite, est actuellement en

Californie. D'autres renseignements concernant Broadcaster sont disponibles au

25.80.11.25

# **1.80 Scala MPEG Decoder MD100 (10-83)**

# S c a l a M P E G D e c o d e r M D 1 0 0

### Une carte MPEG pourAMIGA

Avant toute chose, je vais vous parler des difficultés que j'ai eues à me procurer cette carte.

Pour trouver un revendeur de cette carte en France, il faut vraiment se lever tôt. En effet il n'en existe tout simplement pas. Donc après moultes recherches, je trouve mon bonheur chez Duchet Computer en Angleterre. Je passe ma commande par carte Visa et je reçois le produit dans les trois jours qui suivent. C'est maintenant que les problèmes commencent:

### - il n'y a pas de documentation

- la carte ne fonctionne pas sur mon AMIGA 2000

### U n c o m b a t f é r o c e

J'appelle Mr Duchet en Angleterre, lequel me dit qu'il ne peut pas me fournir la doc, car SCALA UK n'en dispose que dans la langue allemande, et m'invite à les contacter. Ce que je fais sur le champ.

Chez SCALA UK, on me fait comprendre que la doc en anglais n'est pas prête d'être disponible car personne chez eux ne comprend l'allemand.

Après un petit éclair de génie (oui, oui ça m'arrive parfois) je demande à SCALA NORWAY (la maison mère) de me faxer si possible la doc en anglais. Trois heures après, me voici en possession des papiers tant convoités. Personnellement je trouve bizarre que ce soit SCALA NORWAY qui me procure des documents en anglais, alors que SCALA UK eux, en sont incapables. Après ce "léger" problème, je vous rappelle que la carte ne fonctionne pas. Mais je constate (en regardant la doc) que cette carte a besoin d'un câble spécial pour fonctionner sur A2000. En effet, pour fonctionner, la carte a besoin de récupérer des signaux sur le slot vidéo. Et je rappelle que contrairement aux A3000 et A4000, l'A2000 n'a pas de slot vidéo en ligne avec un slot ZORROII.

Je rappelle donc Mr Duchet qui me conseille de téléphoner à SCALA UK.

Je téléphone chez qui vous savez. On me répond que l'external adapter kit, puisque c'est de lui qu'il s'agit, n'est pas disponible chez eux, mais de voir directement avec le fabricant. Je contacte finalement Ingenieurbüro Helfrich qui me demande la somme de 800 F pour cette interface. J'achète, car de toute façon, je n'ai pas le choix. A la réception, je m'aperçois que ce que j'ai payé 800 F n'est autre qu'un bête bout de Câble qui vient se brancher sur la sortie RGB 23 broches externe du 2000 et se connecte sur un port de la carte prévu pour cela.

Ouf c'est fini, je vais pouvoir attaquer le test en lui-même.

# L e t e s t

La carte est livrée avec un petit dongle, une disquette et pas de doc.:

La disquette contient l'EX de contrôle pour SCALA MM300 ou MM400 et l'utilitaire de compression de vos images au format MPEG. Je signale au passage que SCALA est indispensable pour faire fonctionner la carte MPEG.

La carte possède trois sorties vidéo et une sortie son, une PAL (cinch), une Y/C (mini-Din), une RGB (VGA db15) et une JACK 3,5 STEREO pour l'audio. La sortie RGB est une sortie vidéo 15 kHz et non pas une sortie 31 kHz comme on pourrait le croire vu le format du connecteur.

Le petit dongle doit se brancher sur la sortie VGA si vous ne vous servez pas du port RGB.

La qualité des signaux est excellente. Même si on travaille en PAL, j'ai rarement vu un signal avec autant de pêche et de définition.

Après installation des différents programmes, je commence par compresser une série d'images au format MPEG. C'est long, très long même. Compter environ deux minutes par image sur un 68030/ 68882 33 MHz. Attention, pour la compression, et vu le nombre de paramètres qu'il faut gérer, il vous faudra faire plusieurs essais pour arriver à un bon résultat.

Ca-y-est j'ai mon fichier MPEG, je peux le regarder. Genialissime, pour 5550F (4750+800) j'ai l'impression de regarder IMAG-INA sur mon moniteur. Enfin, du vrai 25 images/seconde en 24 bits.

Ce qu'il faut savoir :

- Résolution 352x288 en pal. Ceci n'est pas trop gênant car avec un bon antialiasing, et sachant que l'on travaille avec une animation, la basse définition reste suffisante.

- Ne pas compresser en dessous de 130 Ko/seconde car sinon l'effet de pavétisation caractéristique du MPEG devient trop visible. Faites l'essai avec du JPEG (très proche en compression) en mettant un niveau de compression élevé.

- Quand on compresse en MPEG on parle en Ko/seconde, c-à-d que la qualité des images sera directement dépendante du débit de votre disque dur. Pour le MPEG il y aura toujours 25 images/seconde, donc, plus le débit est élevé, moins le programme aura à compresser les images.

Attention, lors des tests de vitesse avec DISKSPEED, mon disque dur (quantum lightning 730 Mo SCSI 2) me donne environ 900 Ko/s, ce qui n'est pas trop mal, vu que je le fais tourner sur un vieux contrôleur SCSI 1 de chez GVP. Mais je n'ai pas pu dépasser 300 Ko/s pour les fichiers MPEG, car sinon l'animation devenait saccadée. Je pense que cela doit venir de SCALA qui demande quand même beaucoup de temps machine pour fonctionner, et donc prend un peu de cycle au contrôleur SCSI. De toute façon, ce n'est pas la peine de dépasser 300Ko/s car nous avons quand même réalisé des tests à 800 Ko/s sur un très gros A4000 SCSI 2 (2,5 Mo/s en moyenne) , et je n'ai pas constaté d'amélioration visible à l'oeil nu.

Vous pouvez grâce à cette carte lire :

- les fichiers MPEG du DP (très nombreux)
- vos propres créations en images de synthèse
- les CD de demo MPEG
- les CD de film (ex. TOP GUN, A la poursuite d'octobre rouge, etc, etc...)
- et les CD au format WHITE BOOK

Le son est d'excellente qualité. En effet la carte décode le son en 16 bits 44,1 kHz STEREO. Mais, attention, vous ne pourrez pas intégrer du son dans vos propres animations, car le soft de compression ne le permet pas. Ceci est assez logique si l'on convient que le son est une donnée temps réel, alors que l'image, elle, doit subir un traitement avant de pouvoir être visualisée.

Je vais vous donner maintenant une petite ruse avant de terminer la partie technique du test.

Lors de la compression vous allez rencontrer un paramètre qui s'appelle SEARCH DIAMETER. Celui-ci est peut- être le plus important de tous. Si l'animation ne contient pas beaucoup de grosses zones qui bougent (Background scrolling, zoom, etc, etc...) il vaut mieux mettre une petite valeur, ex. 16, mais, à contrario, il vous faudra pousser jusqu'à 128 car sinon, vous aurez une perte importante de données (lens flares de lightwave qui disparaissent purement est simplement). Ce paramètre étant très consommateur de temps machine, il faut l'utiliser avec parcimonie.

Une autre petite ruse parce que c'est vous. Si vous avez IMAGE FX 2.0, il existe un petit programme AREXX qui s'appelle BUILDMPEG et qui est 2 fois plus rapide pour la compression que SCALA. A vous de voir. Enfin, vous pouvez joindre deux fichiers MPEG totalement différents avec la commande AMIGADOS "JOIN".

# L'utilisationavec SCALA

C'est un rêve de puissance et d'ergonomie. Vous pouvez faire une pause , un retour arrière, une avance rapide, un play tout comme sur un magnétoscope, mais, en plus vous pouvez le programmer pour que cela devienne automatique. La fonction la plus puissante à mon avis, est que le signal de la carte MPEG est genlocké, c'est à dire que l'image AMIGA normale s'incruste par dessus vos anim MPEG. Je vous laisse voir la puissance que cela implique. A vous les applications MULTIMEDIAS les plus folles. Et si comme moi vous avez une AVIDEO24 c'est trois couches d'incrustation qui sont à votre disposition (background 24 bits, animation 24bits, et image AMIGA).

En faisant une présentation multimedia dans une société, j'ai réussi à épater et à convaincre deux techniciens qui ne juraient que par le PC. Imaginez-vous, une seul machine qui vous permet de dérouler un générique sur fond d'animation en image 3D avec son, le tout syncronisé par SCALA, on croit rêver.

J'ai aimé :

- \* L'interface avec SCALA
- \* Le genlocking
- \* L'impression pro qui se dégage de vos présentations
- \* La puissance de l'ensemble

\* La qualité des signaux Vidéo

\* Le chip de décompression C-CUBE qui est un CL-450 (dernière génération)

Je n'ai pas aimé

\* Le prix 4750 F à comparer aux 2000F de la carte FMV pour la CD32 qui fait exactement la même chose, mais sans l'interface avec SCALA

- \* Le bout de Câble à 800 F (pas sérieux du tout)
- \* L'obligation de posséder SCALA pour utiliser la carte
- \* L'absence total de documentation
- \* L'obligation de faire une compression soft (trop lent)

C O N C L U S I O N

La carte SCALA MPEG DECODER MD100 est géniale pour une application multimédia ou pour une borne interactive car la qualité (lowres) est largement suffisante (presque du SVHS). Mais pour une application broadcast, il vous faudra attendre la norme MPEG 2 ou bien acheter un P.A.R.

4750+800+2000 (SCALA MM400)= 7550 F. A vous de voir si vous avez réellement besoin de ce produit. Je le répète, pour une application multimédia, c'est l'idéal.

Fabrice Duhoux

# **1.81 Adorage v2.5 (10-83)**

A d o r a g e v 2.5

En attendant Clarissa...

En attendant la diffusion imminente de la version 3.0 du célébre convertisseur/éditeur d'animations Clarissa au format SSA, la société allemande Prodad nous propose le version 2.5 d'Adorage: un générateur d'effets vidéo, type "ado", qui utilise lui aussi le nouveau format d'animation Super Smooth Animation.

### S u p e r S m o o t h A n i m a t i o n

Adorage fait partie de la famille réduite des programmes dédiés à la génération d'effets vidéo. Il est vrai que les formats d'animation ANIMx ne se prêtent guère aux déplacements de brosses importantes, surtout en haute résolution entrelacée. Avec Adorage, Prodad a contourné le problème en concevant un nouveau format d'animation: le SuperSmoothAnimation. Pour ceux qui ne connâitraient pas encore ce format d'animation, un petit rappel.

Super Smooth Animation est une dénomination qui, pour une fois, tient toutes ses promesses. Aucun autre programme utilisant le format Animx, n'est en mesure actuellement de faire tourner vos animations avec autant de fluidité. Je rappelle à ceux qui n'auraient pas lu l'article sur Clarissa, qu'en comparaison avec le format Anim5, le SSA crée en moyenne des animations deux fois plus rapides et dont la taille est deux fois moins encombrantes (la version 3.0 de Clarissa nous promet de faire encore mieux!). Comment cela est-il possible?

Avant tout, un rappel pour les novices en vidéo: la méthode, généralement utilisée pour transmettre le signal vidéo est basée sur le principe du multiplexage temporel: afin d'éviter des battements indésirables (flicker) entre la fréquence d'analyse de chaque image et celle du secteur, toutes les secondes, on transmet 25 images et chaque image contient 625 lignes de deux trames de 312.5 lignes chacune qui s'entrelacent. Autrement dit, on effectue un balayage des lignes de chaque image en deux phases successives: durant 1/50 de seconde, on explore les lignes de rang impair débutant au centre superieur de l'écran et, pendant le 1/50 de seconde suivant, les lignes de rang pair, prenant naissance au coin supèrieur gauche de l'écran.

Le format SSA utilise cette technique de transmission des images télévisées en exploitant les deux trames (frames) qui composent une image vidéo. Contrairement aux formats AnimX qui sauvent chaque image d'une animation entièrement, pour être ensuite relues avec la technique dite de "Page Flipping". Ce n'est pas évident quand on voit les images générées mais, croyez moi, quand ça bouge le résultat est superbe. Enfin des animations haute résolutions sans à-coup à une vitesse constante de 50 trames/seconde même avec une petite configuration.

L e p r o g r a m m e

Adorage permet de générer très rapidement des animations entrelacées en appliquant des effets vidéos, type "ADO", à vos images ou à vos brosses IFF. Il accepte toutes les résolutions entrelacées et reconnait tous les modes de 2 à 256 couleurs à l'exception du Ham/Ham8. Les animations réalisées peuvent être sauvegardées au format SSA ou image/image en IFF. L'interface utilisateur est très convivial et la création des animations se fait en quelques clics de souris. On charge une image ou une brosse (avec ou sans image de fond), on choisit un effet et la durée de l'anim en "frames" ou en secondes. On a alors le choix entre un "preview" en temps réel (avec un 680x0), la génération d'une animation SSA ou la sauvegarde image/image en IFF. Dans tous les cas le calcul est extrêmement rapide malgré la sophistication de certains effets. Si l'on ne veut pas retoucher les images générées, la création au format SSA s'impose tant la souplesse de l'animation, même (et surtout) en haute résolution entrelacée, est exceptionnelle. Si éventuellement la qualité de l'animation ne vous convient pas dans Adorage, vous pouvez toujours la relire avec CLARISSA qui peut encore améliorer la fluidité (jusqu'à 40%).

Les nouveautés

Cette version 2.5 d'Adorage est une version intermédiaire qui apporte peu de nouveautés. Le calcul des animations et la fluidité des effets ont été optimisés, un switcher pour gérer la transparence de la couleur zéro a été ajouté. Certains effets DVE (DigitalVideoEffect) parmi la cinquantaine disponibles ont été ajoutés ou améliorés. Je vous rappelle que ces effets sont paramétrables, permettant ainsi la réalisation d'animations simples: échiquier, vénitien, carreaux aléatoires, hélice, mosaïque, glissement, fenêtre.... au plus sophistiquées drapeau, helix, vague, page tournée, explosion, feu d'artifice, coulure, spirale, enroulement, feuille..... On peut aussi les enchaîner et sauvegarder les réglages sous forme de scripts pour créer sa propre banque d'effets. Il est livré avec une documentation en francais et un utilitaire KONRAD qui permet la conversion d'images avec possibilité de traitement "batch" et un convertisseur 24bits/16 couleurs de qualité.

C o n c l u s i o n

Tous les effets d'Adorage sont bien réalisés et rapides à mettre en oeuvre. Associé à un genlock et à Clarissa, Adorage permet de réaliser de nombreux effets vidéo de qualité professionnelle. La fluidité, jusqu'ici inégalée, des animations au format SSA est un régal pour les yeux.

Jluc Faubert Importateur: VITEPRO Prix : 1.150frs Prix de la mise à jour: consulter VITEPRO Documentation en français

# **1.82 3dArtist (10-83)**

3 D A r t i s t

Résolument graphique...

3D Artist vous dit quelque chose? Une marque de lessive?

Non. Un logiciel exceptionnel?

Non. Un magazine? Exactement, et pas n'importe lequel. Jugez-en plutôt...

P r é s e n t a t i o n

3D Artist était à la base une newsletter de 6-8 pages à peu près mensuelle créée fin 91 début 92 par Bill Allen, Colombine Inc., et traitant d'art graphique sur systèmes abordables tels que PC, Amiga et Macintosh. Petit à petit cette newsletter s'est étoffée et a abouti à un magazine de 48 pages. A partir du numéro 14 une couverture en couleurs est venue s'ajouter aux pages intérieures qui étaient alors en noir et blanc.

Encore mieux: dès le numéro 15 des pages couleurs sont apparues à l'intérieur du magazine. Actuellement, la majorité du magazine est colorée (les 3/4 exactement) et on ne peut que s'en réjouir vu le nombre d'illustrations qui y sont présentes. 3D Artist semble se faire de plus en plus connaître aux Etats-Unis puisqu'il est distribué dans 70 magasins spécialisés. A noter que dans certains pays comme le Japon ou l'Angleterre, il est disponible dans un ou deux magasins. Quant à la France, il n'y a pas de point de vente actuellement.

L e c o n t e n u

Il est vraiment excellent. En effet, les articles sont écrits la plupart du temps par des personnes qui font des études ou travaillent dans le domaine de l'art graphique tel que Robert Stein III - graphiste de The 7th Guest.

Le magazine traite de logiciels comme 3D Studio, AutoCAD, Imagine, LightWave, Playmation, POV, RenderMan, Real3D, TrueSpace. Il y a aussi ce que Bill Allen - l'éditeur - nomme les ' How-To's ' qui correspondent en fait à des idées ou bien des aides pour obtenir un effet précis dans une scène donnée ou bien les différentes étapes nécessaires à la modélisation d'un objet précis.

On y trouve également des nouveautés dans le monde de l'image de synthèse, des tests de logiciels récents, de programmes shareware ou freeware, de CD ROMs. Une liste des SIGs aux Etats-Unis et au Canada est aussi présente (SIG : Special Interest Group). On y trouve par exemple des groupes dédiés à 3DS et à Real3D.

Pour avoir quelques indices sur la nature du magazine voici quelques uns des articles parus depuis le numéro 14: comment intégrer un facteur de saleté et d'usure dans une scène, comment créer des bâtiments dans le style d'Escher, comment obtenir des torches enflammées sous LightWave, que sont les Metaballs (qui a motivé l'explication dans Wild Graphics no 6), la digitalisation de formes 3D, l'intégration de détails dans une scène, etc...

Bref, ce sont des articles de qualité qui constituent à chaque fois un régal quand on les découvre.

C o m m e n t s e p r o c u r e r 3 D A r t i s t ?

Deux solutions s'offrent à vous suivant si vous êtes patient ou pas.

Si vous êtes dans la première catégorie de personnes, il vous en coûtera 46 \$ pour 12 numéros (paiement par mandat postal par exemple) avec un retard de réception par rapport aux Etats-Unis d'environ 1 mois (Trajet par bateau oblige). Le prix au numéro pour cette formule s'élève à 25 F environ. Si vous êtes aussi pressés que généreux alors 81 \$ seront nécessaires à l'envoi par avion du magazine. Le prix au numéro passe alors à 40F.

Un bulletin d'abonnement est joint dans le newsletter pour ceux qui sont intéressés par le magazine. Personnellement je pense que la première formule est tout à fait valable.

C o n c l u s i o n

3D Artist est vraiment un magazine de référence dans le domaine comme on en trouve peu.

Il n'a aucun équivalent en France, même Pixel fait pâle figure. A titre d'annecdote, j'ai eu l'occasion de lire un test de TrueSpace dans 3D Artist et après dans Pixel, le test paru dans Pixel montrait un manque d'expérience affligeant de la part de son auteur par rapport à la qualité et la pertinence de l'article d'Heinz Schuller et d'Adam Shifman -pour ne pas les citer- dans 3D Artist.

Bref, si je n'en avais qu'un à choisir ce serait bel et bien 3D Artist. Remarque: ceux qui s'intéressent à l'image de synthèse en général et qui veulent faire part de leurs idées sur le sujet, peuvent participer à Wild Graphics - c'est une newsletter mensuelle. Ecrivez au journal qui transmettra.

Nicolas Mougel

Contenu des derniers numéros de 3D Artist:

#14: commercial models

news:microsoft 3d os

reviews: dps par,immersion probe, envisage 3d, world render 3d, pc midi

boards, how-to for 3d studio, lightwave, topas,real 3d.

#15: careers in 3d, how to freelance and where to take courses

news: ipas boutique, raptor

reviews: forge, truespace

milieu: mac sculpture, tech illustration, space posters, how-to for 3d

studio, are-24, dmorf, macromodel, playmation, real 3d, studio

pro.

#16:

news: puppeteer, smacker, 3d hardware acceleration

review: hyperspace

milieu: midi begets 3d, yost on how 3d studio began, how-to for rouging

up images, better digitizing, escher-style images, 3d studio,

lightwave, photoshop, playmation, studiopro.

#17: logomotion, realtime pc 3d in the cards, siggraph'94

news: 3d package, animator studio, lightwave for windows, sketch 2.0

how-to: sketching pumpkins, fun with flames in lightwave, casting call,

clothing for animated characters, ma thematica as modeler,

playmation ground effects, getting good glass in truespace,

visualisation in real 3d

tutorial: lparser.

# **1.83 Petits potins de RAMSES (10-83)**

#### L e s p e t i t s p o t i n s d e R a m s e s

ou une vue sur Fidonet et Usenet français

D'habitude, c'est sur mon 4000 en tour et mon 17 pouces que je lis mon courrier, mais je suis en vacances. C'est donc avec un 1200, de base, avec seulement 30 Mo de disque dur, mon modem et un écran de télé que je réalise cette opération (l'ensemble est tout de même plus transportable dans le train). Tout ça pour vous dire qu'il n'est pas nécessaire de posséder une grosse configuration pour

accéder à ce monde formidable.

#### Lefuturdel'Amiga

Au cours des deux conférences Amiga.fr et Amiga.032, Il y a eut cet été une grande discussion sur le futur de l'Amiga. Pour stéréotyper un peu on pourrait diviser en deux camps bien distincts:

\* Dans le premier on trouve des personnes qui codent près du hardware (les démoMakeurs par exemple) veulent garder la spécificité de l'Amiga, son chipset (Paula,...)

\* Dans le deuxième, on trouve des programmeurs plus proches du système ou des utilisateurs qui préféreraient une machine en PCI avec un PowerPC. Ces derniers sont plus attachés au système qu'au chipset qui, pour eux, est malheureusement plus que dépassé.

Levautouretlacolombe

\* En clair, ce sujet parlait des différentes sociétés qui vivent (ou qui vivaient) de l'Amiga (importateurs, distributeurs, magasins, SAV,...) et leurs réactions face à la crise et au rachat. Certaines personnes préconisent de ne pas accepter le retour vers l'Amiga de sociétés qui l'on abandonné.

\* Dans cette discussion, le problème des différences de prix entre les différents pays et entre les revendeurs Amiga et les revendeurs PC a été abordé. Quelques personnes pensent que la création d'une note pour chaque société proposant des produits Amiga, afin que les utilisateurs y trouvent leur compte. Actuellement, les magasins parisiens sont en cours d'être notés... A suivre donc...

### Pas de quartier...

\* Sur la conférence AmigaGfx.032 (débat sur le graphisme Amiga sur FidoNet) une guerre de religions fait rage. En effet, les utilisateurs de LightWave et Imagine se font une guerre sans merci (pas de prisonnier). Les arguments fusaient de toute part: mes opérations booléennes, ton modeleur, le prix, enfin, tout y est passé... Mais comme dans tout ce type de combat, on se rend compte, à la fin, qu'il n'y a pas de gagnant n'y de perdant... Peu importe l'outil, c'est le résultat qui compte. A part ce sujet brûlant, on a parlé de techniques pour réaliser des arbres en 3D, de la possibilité de sauver les objets sous le format POV et des discussions autour de la revue Ami-GrafX.

Toutsepaieunjouroul'autre

\* Sur la conférence RML-CYBERGFX, on n'a pu apprendre que le magnifique système qui était Shareware passait dans le commercial et serait maintenant vendu par Phase 5 (les distributeurs de la CyberVision et CyberStorm) pour l'Allemangne) et Softwood pour les Etats-Unis. Elle est vendue en Allemangne au prix de 69 DM.

Enfin, voilà des vacances qui on été mouvementés sur le net. La rentrée devrait porte son lot de nouvelles pour l'Amiga... Quant à moi, c'est de Barcelone que je vais maintenant m'occuper dans cette rubrique.

Vive le Internet et Fidonet...

Lucas Janin

lucas.janin@ramses.fdn.org

(Ed: s'excuse auprès de Lucas pour le retard de publication de cet article, qui

était écrit au mois d'août. Lucas aura eu le temps de déménager avant de

reprendre sa plume de chroniqueur pour le mois prochain...)

# **1.84 Démos (10-83)**

### D E M O S

par Emmanuel Arnaud

Même si la cloche de la rentrée des classes a déjà retenti pour beaucoup, vous pourrez toujours apprécier la récréation pour parler des vacances et

notamment de la GASP, la Assembly et des démos qui ont marqué la fin du mois d'août...

C o n t r o l

d ' O X Y G E N E

De loin la meilleure réalisation de la GASP, Control n'est pas sans rappeler Origin et Motion. Peu de graphismes, une musique hardcore de Clawz, et, pour les effets, c'est essentiellement de la 3D comme une promenade dans un monde, des tunnels d'objets 3D, des polygones mappés, d'autres en gouraud shading, de la 3D en rotation avec traînée... et surtout, un espace voxel coloré en rotation! Oxbab (le codeur) s'affirme comme le nouveau génie français... Oxygène travaille sur une démo pour la Party 5 pour s'imposer comme un grand groupe et oublier le mauvais souvenir d'Indigo, leur démo qui avait planté lors de la projection à la Party 4.

W o o d s t o c k

d e D R E A M D E A L E R S

Depuis Imagine (Septembre 94), DreamDealers s'étaient faits plutôt discrets, si l'on met de côté les petits délires Toothbrush! Avec cette intro 40K, ils font un retour en force et font honneur à leur popularité. Le code de Sync est très propre: un labyrinthe 3D mappé en 256, un blur AGA, le style est du genre agricole par Antony, le chiptune de Doh colle à l'intro.

P u l p

d e M O V E M E N T

Sur une musique très funky de Reflex, des illustrations digitalisées, Movement est dans tout ses états. Codés par Jumbo Burger les effets sont axés sur la 3D avec des logos Movement et Pulp ou encore une empreinte de patte (symbole de Mvt) en animation. Le dernier effet est une image projetée sur une pyramide ou un cube en rotation... Une bonne démo qui ressemble à une bande d'annonce de film!

T i m e & E m o t i o n

d ' A X I S

Les musicdisks sont peu courants ces temps-ci. Ainsi, après Big Time Sensuality et Picture Book, on pouvait s'attendre à une nouvelle merveille du groupe Axis. Hélas, Time & Emotion est assez pauvre en intérêt, le design de Lowlife est peu recherché, le code est vraiment sommaire et les musiques d'Hollywood plutôt lassantes. On espère qu'Axis va vite nous sortir de sérieuses productions pour relever le niveau...

# Fruit Kitchen

# d e S I L E N T S D K

Silents est bien l'un des plus vieux groupes sur Amiga. Malgré le peu de membres, il montre toujours son nez quand il faut. Sans être exceptionnelle, Fruit Kitchen contient de nombreux effets tels qu'un voxelspace, un cube mappé avec des faisceaux lumineux issus de chaque face, une balade dans une ville en 3D avec éclairage, un Doom mappé au sol, mur, plafond et inclinaison de la vision par rapport au sol, éclatement d'objets 3D, animation d'objets 3D en gouraud avec projection sur une sphère, et anneau de polygone en 3D... La programmation de Crush et Ricky est assez étoffée, les graphismes de Dize et John Doe sont moyens, la musique de Scortia avec des rythmes asiatiques est intéressante. Silents prépare d'ores et déjà une nouvelle production pour Octobre-Novembre: Blood Kitchen...

M i r a c l e s

d e S T E L L A R

Un an après Mindflow, le groupe finlandais nous présente sa seconde grosse production. Impressionnant! On commence par des logos 3D en gouraud shading en rotation en guise de crédits... Puis dans le même style, escargot, dinosaures 3D et voxelspace toujours en gouraud shading! Codée par Nose, avec des graphismes de Frankie, des objets et textures par Dune, et surtout, une excellente musique de Groo, une démo qui nous montre que l'Amiga faît encore des miracles.

### F A D

### d e S O N I K

La recette pour gagner une compétition d'intros 40k façon Sonik, c'est un excellent design, une musique différente des habituelles chiptunes et des effets étonnants. On en oublierait presque la taille de l'intro! Imaginez des ressorts modélisés et animés en gouraud shading, une surface plane en shade, six doughtnuts (anneaux) mappés puis un seul anneau plus gros mais carrément déformé dans tous les sens. Le code est de Eye-q, la musique de Maza et l'idée et design de Murk...

### B l u r !

### d e S O N I K

Encore une intro 40k du groupe finlandais Sonik avec toujours les même qualités. Les effets codés par Deflector sont ici un anneau en gouraud, un diffuseur de couleurs en blur, un plasma en blur, un pentagone en phong et un blurred gouraud.

La musique d'Oxide est très agréable. Quant au design il est encore signé Murk, qui avec des fonds en quatre ou huit couleurs, donne une grande dimension à cette intro.

Compte Rendu de la démoparty GASP à Montpellier

# Gainful Awesome Summer Party!

Du 11 au 15 Août 95, quelques 200 personnes s'étaient réunies dans l'immense Parc des Expositions de Montpellier, dans un cadre merveilleux et un soleil radieux à l'occasion de la GASP. De nombreux groupes français étaient là comme Oxygène, Melon Dezign, Movement, Scoopex, Ngc et même Saturne. En revanche, peu d'étrangers étaient représentés: Absolute!, Axis, Dual Crew-Shining... Les points forts étaient le service de restauration, le standing de la salle, la présence du top de la scène française. Dans une salle climatisée, étaient diffusés des films sur CD vidéo. Un bus effectuait des navettes entre la plage, la gare et le MacDonalds. Sur le parking, on pouvait prendre un grand bol d'air avec le stand de karting. Bref, les occupations ne manquaient pas. La participation dans les diverses compétitions était assez relevée. Même si le nombre d'entrée était assez faible, la GASP aura été la plus grande party organisée en France au cours de l'année 95. Bravo à Eremation et DreamDealers pour être allés jusqu'au bout malgré des problèmes financiers.

Graphisme en temps réel

- 1- ZanyBird/Eclipse 94 pts
- 2- Zaltor/Ngc 68 pts
- 3- Antony/DreamDealers 66 pts

Musique en temps réel

- 1- Axel/JFF 103 pts
- 2- HardFire/Intense & Ngc 98 pts
- 3- Maf/Silicon 84 pts

Graphisme

1- Zanybird/Eclipse 58 pts

2- Zaltor/Ngc 56 pts

3- Tenshu/Syndrome 53 pts

Musique

1- Maf/Silicon 100 pts

2- Blue Silence/Ngc 74 pts

3- Fby/Soft One 74 pts

Wild Competition

- 1- Zestoon & Dr.1Mips 255 pts
- 2- Mezcal/Mystic 223 pts
- 3- Darkseed 77 pts

40 KB Intro

- 1- DreamDealers WoodStock 132 pts
- 2- Melting Pot On The Rush 100 pts
- 3- Silicon Pulsion 96 pts

Demo

- 1- Oxygene Control 231 pts
- 2- Syndrome X-Orgasm 127 pts
- 3- Movement Pulp 110 pts

A s s e m b  $1y'$  95

Pendant ce temps, se déroulait à Helsinki (Finlande) du 10 au 13 Août 95, la fameuse Assembly'95, l'un des grands événements de scène démo mais qui a malheureusement tendance à privilégier le PC depuis deux ans... Voici néammoins les résultats des concours Amiga:

Démo

- 1 Parallax ZIF 2917 pts
- 2 Pygmy Projects Logic 1950 pts
- 3 Stellar Miracles 1366 pts
- 4 Silents Fruit Kitchen 1224 pts
- 5 Juliet and Case C42 980 pts

40k Intro

- 1 Sonik FAD 2312 pts
- 2 Hirmu Hauki 1933 pts
- 3 Sonik Blur 1354 pts
- 4 Banal Projects Seasick 869 pts

5 C-Lous - 40k Intro 772 pts

Graphisme

1 Visualize/Jamm 1769 pts

2 Artifec/Complex 1457 pts

3 Jogi/Mellow Chips 1285 pts

4 Visigoth/Pure Resistance 1177 pts

5 Kube/CNCD 948 pts

Musique

1 Theseus/Anathema 1420 pts

2 Cube/Dee 1280 pts

3 Lizardking/Razor 1911 1193 pts

4 Breeze/Capacala 1080 pts

5 Oxide/Sonik 1056 pts

Lespotins de lascène

\* Napoleon prend du recul, il a d'abord quitté DreamDealers et ensuite mis un terme à ses activités de swappeur. Son intérêt pour les démos l'empêche néammoins de quitter définitivement la scène. A suivre...

\* Pride/Stellar (l'un des plus anciens swappeur) abandonne la scène Amiga.

\* Selon les membres de Melon D, Thorin aurait été remercié par Movement et Melon Dezign.

\* Absolute! organisera une party en Hongrie, la WildStock'95 les 3,4 et 5 Novembre 95 près de Budapest avec 27.000\$ de récompenses. Pour plus d'infos, essayez Blackened@ludens.elte.hu (via E-Mail).

\* Melon Dezign cogite sur une party française qui aurait lieu à la fin de l'été prochain dans le grand nord proche de la frontière belge.

\* Les 29 & 30 Juin 96, aura lieu la News Party en région nantaise organisée par le Club Amiga 44. Pour plus d'infos, téléphoner à Fred au 40.03.03.84.

\* Des Tee-Shirts de la GASP sont encore disponibles au prix de 50FF (frais de port compris). Contactez Eremation - Boîte Poste 5 - 12740 Sébazac.

# **1.85 ASM (10-83)**

A S M

programme multi-fenêtres (suite)

Suite ce mois-ci de notre exemple de programme multi-fenêtres, avec notamment la routine principale, les quelques routines annexes et toutes les données. Reportez-vous à AmigaNews numéro 82 ainsi qu'aux commentaires du programme pour les détails.

Le mois prochain nous examinerons les moyens d'interfacer vos applications avec Amigaguide, pour la gestion d'un système d'aide en ligne ou pour un standard d'interface graphique.

Frederic DELACROIX

Suite du numéro 82

; routine qui contient la boucle principale

ProcessMessages

move.l sp,QuitStack ; pile pour sortir

ProcessLoop

lea MainWin.Struct(pc),a0

moveq #0,d0

.MakeMask

or.l ws\_SigMask(a0),d0 ; le masque des move.l ws\_Next(a0),d1 ; signaux d'attente movea.l d1,a0 ; est construit par une bne.s .MakeMask ; série de OUs logiques. move.l 4.w,a6 jsr \_LVOWait(a6) move.l d0,d7 ; signaux reçus ; trouvons la fenêtre qui se manifeste lea MainWin.Struct(pc),a2 .FindWin move.b ws\_SigBit(a2),d0 ; teste si cette bclr d0,d7 ; fenêtre a activé ; son signal bne.s .WFound .WinDone move.l ws\_Next(a2),d0 ; teste la fenêtre ; suivante movea.l d0,a2 beq ProcessLoop bra .FindWin .WFound ; cette fenêtre a activé ; un signal .MsgLoop ; il ne faut pas oublier de tester si le port IDCMP existe ; toujours, il se peut que l'action précédente (c'est une ; autre boucle) était de fermer la fenêtre... move.l ws\_UserPort(a2),d0 movea.l d0,a0 beq .WinDone move.l 4.w,a6 jsr \_LVOGetMsg(a6) clr.l IM.Class move.l d0,a1 move.l a1,d0 beq .WinDone btst #WSB\_USEGADTOOLS,ws\_Flags(a2) beq.s .NoFilter ; les messages de fenêtres utilisant la gadtools.library ; requièrent un filtrage particulier car on n'utilise pas

; GT\_GetIMsg() et GT\_ReplyIMsg() move.l a1,a3 move.l GadTools.Base(pc),a6 jsr \_LVOGT\_FilterIMsg(a6) move.l d0,a1 move.l a1,d0 beq.s .NoGadMsg .NoFilter move.l im\_Class(a1),IM.Class move.w im\_Code(a1),IM.Code move.l im\_IAddress(a1),IM.IAddress btst #WSB\_USEGADTOOLS,ws\_Flags(a2) beq.s .NoPostFilter jsr \_LVOGT\_PostFilterIMsg(a6) .NoGadMsg move.l a3,a1 .NoPostFilter move.l 4.w,a6 jsr \_LVOReplyMsg(a6) move.w IM.Code(pc),d1 move.l IM.Class(pc),d0 bne.s .InterpretMsg bra .MsgLoop .InterpretMsg cmp.l #IDCMP\_REFRESHWINDOW,d0 bne.s .NotRefresh ; pour le rafraîchissement, on demande à la fenêtre de ; se rafraîchir en appelant la routine pointée par le ; champ ws\_Render de sa structure représentative, ; après avoir signalé à Intuition (éventuellement en ; passant par gadtools) le début du rafraîchissement. btst #WSB\_USEGADTOOLS,ws\_Flags(a2) bne.s .GadToolsRefresh move.l ws\_Window(a2),a0 move.l Intuition.Base(pc),a6 jsr \_LVOBeginRefresh(a6) move.l ws\_Render(a2),d0 beq.s .NoRender move.l d0,a0

jsr (a0) .NoRender move.l ws\_Window(a2),a0 moveq #-1,d0 move.l Intuition.Base(pc),a6 jsr \_LVOEndRefresh(a6) bra .MsgLoop .GadToolsRefresh move.l ws\_Window(a2),a0 move.l GadTools.Base(pc),a6 jsr \_LVOGT\_BeginRefresh(a6) move.l ws\_Render(a2),d0 beq.s .NoRenderG move.l d0,a0 jsr  $(a0)$ .NoRenderG move.l ws Window(a2),a0 moveq #-1,d0 move.l GadTools.Base(pc),a6 jsr \_LVOGT\_EndRefresh(a6) bra .MsgLoop .NotRefresh cmp.l #IDCMP\_GADGETUP,d0 bne.s .NotGadUp ; pour une action sur un gadget, la routine est ; fournie par le champ gg\_UserData d'icelui. move.l IM.IAddress(pc),a1 ; adresse du gadget move.l gg\_UserData(a1),d0 beq .MsgLoop move.l d0,a0 jsr  $(a0)$ bra .MsgLoop .NotGadUp cmp.l #IDCMP\_CLOSEWINDOW,d0 bne.s .NotCloseW ; en cas d'action sur le bouton de fermeture, on appelle ; la routine pointée par le champ ws\_CloseWindow move.l ws\_CloseWindow(a2),d0 beq .MsgLoop

move.l d0,a0 jsr (a0) bra .MsgLoop .NotCloseW cmp.l #IDCMP\_MOUSEBUTTONS,d0 bne .MsgLoop move.l ws\_MouseButtons(a2),d0 ; pareil beq .MsgLoop move.l d0,a0 jsr (a0) bra .MsgLoop ; pour la fermeture de la fenêtre principale, on ferme ; toutes les fenêtres et on sort de la routine ; ProcessMesages en restaurant le pointeur de pile ; (magie!) MainWin.Close move.l QuitStack(pc),sp lea MainWin.Struct(pc),a0 .CloseLoop move.l ws\_Next(a0),d2 bsr CloseAWindow move.l d2,a0 move.l a0,d2 bne.s .CloseLoop rts ; cette routine charge les 128 premiers octets du ; fichier RAM:File. A améliorer, bien entendu... Load.Routine movem.l d0-d4/a0-a1/a6,-(sp) move.l #File.Name,d1 move.l #MODE\_OLDFILE,d2 move.l DOS.Base(pc),a6 jsr \_LVOOpen(a6) move.l d0,d4 beq.s .Return move.l d4,d1 move.l #File.Buffer,d2 move.l #File.BufSize,d3 jsr \_LVORead(a6)

move.l d4,d1 jsr \_LVOClose(a6) bsr.s Ascii.Render bsr.s Hexa.Render .Return movem.l (sp)+,d0-d4/a0-a1/a6 rts ; je laisse ces routines à votre sagacité Ascii.MouseBut Hexa.MouseBut Hexa.Render OffsetEntered rts ; ici, on inverse l'état d'ouverture d'une fenêtre. Ascii.Close OpenASCII lea Ascii.Struct(pc),a0 ToggleWin tst.l ws\_Window(a0) bne CloseAWindow bra OpenAWindow Hexa.Close OpenHexa lea Hexa.Struct(pc),a0 bra.s ToggleWin ; La routine suivante dessine les caractères dans ; la fenêtre ASCII avec la fonte topaz/8 (désolé) Ascii.Render movem.l d0-d2/a0-a3/a6,-(sp) lea Ascii.Struct(pc),a2 move.l ws Window(a2),d0 movea.l d0,a3 beq.s .NoWin move.l wd\_RPort(a3),a1 move.l Topaz.TextFont(pc),a0 move.l Graphics.Base(pc),a6 jsr \_LVOSetFont(a6) move.l wd\_RPort(a3),a1 moveq #1,d0 jsr \_LVOSetAPen(a6)

move.l wd\_RPort(a3),a1 moveq #0,d0 jsr \_LVOSetBPen(a6) move.l wd\_RPort(a3),a1 moveq #RP\_JAM2,d0 jsr \_LVOSetDrMd(a6) moveq #0,d2 .Loop moveq #4,d0 move.l wd\_WScreen(a3),a0 add.b sc\_WBorLeft(a0),d0 move.l d2,d1 lsl.l #3,d1 add.l #4+6,d1 add.b sc\_WBorTop(a0),d1 addq.b #1,d1 move.l sc\_Font(a0),a0 add.w ta\_YSize(a0),d1 move.l wd\_RPort(a3),a1 jsr \_LVOMove(a6) lea File.Buffer,a0 move.l d2,d0 lsl.l #4,d0 add.l d0,a0 move.l wd\_RPort(a3),a1 moveq #16,d0 jsr \_LVOText(a6) addq.l #1,d2 cmp.l #8,d2 bne.s .Loop ; avant de sortir, il faut mettre Z à 0 ; car cette routine est aussi appelée en PostOpen moveq #-1,d0 .NoWin movem.l (sp)+,d0-d2/a0-a3/a6 rts MainWin.Struct dc.l Ascii.Struct dc.l 0 dc.l 0 dc.l 0

dc.l MainWin.Tags dc.l MainWin.PreOpen dc.l MainWin.PostOpen dc.l 0 ; PreClose dc.l MainWin.PostClose dc.l MainWin.Close dc.l 0 ; MouseBut dc.l 0 ; Render dc.b WSF\_USEGADTOOLS,0 MainWin.Tags dc.l WA\_Left,1000 dc.l WA\_Top,600 dc.l WA\_InnerWidth,88 dc.l WA\_InnerHeight,64 dc.l WA\_IDCMP,IDCMP \_REFRESHWINDOW!IDCMP \_GADGETUP!IDCMP \_CLOSEWINDOW dc.l WA\_Flags,WFLG \_DRAGBAR!WFLG \_ DEPTHGADGET!WFLG \_CLOSEGADGET!WFLG \_ACTIVATE dc.l WA\_Title,MainWin.Title dc.l WA\_AutoAdjust,-1 dc.l WA\_Gadgets MainWin.GList dc.l 0 dc.l TAG\_DONE MainWin.NewGads ; cf AmigaNews N°77 **ENUM** EITEM ID\_LOAD ; load button dc.b gng\_LeftEdge,2 dc.w 4 dc.b gng\_TopEdge,3 dc.w 6 dc.b gng\_Width,1 dc.w 80 dc.b gng\_Height,1

dc.b gng\_GadgetText,0 dc.l Load.Label dc.b gng\_Flags,0 dc.l PLACETEXT\_IN dc.b gng\_UserData,0 dc.l Load.Routine dc.b -1,BUTTON\_KIND dc.l LoadBut.Tags ; ascii button EITEM ID\_ASCII dc.b gng\_TopEdge,3 dc.w 18 dc.b gng\_GadgetText,0 dc.l ASCII.Label dc.b gng\_UserData,0 dc.l OpenASCII dc.b -1,BUTTON\_KIND dc.l OpenASCII.Tags ; hexa button EITEM ID\_HEXA dc.b gng\_TopEdge,3 dc.w 30 dc.b gng\_GadgetText,0 dc.l Hexa.Label dc.b gng\_UserData,0 dc.l OpenHexa dc.b -1,BUTTON\_KIND dc.l OpenHexa.Tags ; offset integer EITEM ID\_OFFSET dc.b gng\_LeftEdge,2 dc.w 60 dc.b gng\_TopEdge,3 dc.w 42 dc.b gng\_Width,1 dc.w 24 dc.b gng\_GadgetText,0 dc.l Offset.Label dc.b gng\_Flags,0

dc.l PLACETEXT\_LEFT dc.b gng\_UserData,0 dc.l OffsetEntered dc.b -1,INTEGER\_KIND dc.l Offset.Tags EITEM MainWin.GadCnt LoadBut.Tags=0 OpenASCII.Tags=0 OpenHexa.Tags=0 Offset.Tags dc.l GTIN\_MaxChars,3 dc.l TAG\_DONE MainWin.Gads dcb.l MainWin.GadCnt,0 Ascii.Struct dc.l Hexa.Struct dc.l 0 dc.l 0 dc.l 0 dc.l Ascii.Tags dc.l 0 ; PreOpen dc.l Ascii.PostOpen dc.l 0 ; PreClose dc.l 0 ; PostClose dc.l Ascii.Close dc.l Ascii.MouseBut dc.l Ascii.Render dc.b 0,0 Ascii.Tags dc.l WA\_Left,0 dc.l WA\_Top,10 dc.l WA\_InnerWidth,136 dc.l WA\_InnerHeight,72 dc.l WA\_IDCMP,IDCMP \_REFRESHWINDOW!IDCMP \_MOUSEBUTTONS!IDCMP \_CLOSEWINDOW dc.l WA\_Flags,WFLG \_DRAGBAR!WFLG \_DEPTHGADGET!WFLG

\_CLOSEGADGET!WFLG \_ACTIVATE dc.l WA\_Title,Ascii.Title dc.l WA\_AutoAdjust,-1 dc.l TAG\_DONE Hexa.Struct dc.l 0 dc.l 0 dc.l 0 dc.l 0 dc.l Hexa.Tags dc.l 0 ; PreOpen dc.l Hexa.PostOpen dc.l 0 ; PreClose dc.l 0 ; PostClose dc.l Hexa.Close dc.l Hexa.MouseBut dc.l Hexa.Render dc.b 0,0 Hexa.Tags dc.l WA\_Left,0 dc.l WA\_Top,100 dc.l WA\_InnerWidth,382 dc.l WA\_InnerHeight,72 dc.l WA\_IDCMP,IDCMP \_REFRESHWINDOW!IDCMP \_MOUSEBUTTONS!IDCMP \_CLOSEWINDOW dc.l WA\_Flags,WFLG \_DRAGBAR!WFLG \_DEPTHGADGET!WFLG \_CLOSEGADGET!WFLG \_ACTIVATE dc.l WA\_Title,Hexa.Title dc.l WA\_AutoAdjust,-1 dc.l TAG\_DONE NewGadget.Struct dc.w 0,0,0,0 dc.l 0,Topaz.TextAttr

dc.w 0 dc.l 0 Screen.VisualInfo dc.l 0,0 Topaz.TextAttr dc.l Topaz.Name dc.w 8,0 WB.Startup dc.10 Intuition.Base dc.l 0 GadTools.Base dc.l 0 DOS.Base dc.10 Graphics.Base dc.l 0 Topaz.TextFont dc.l 0 Locked.Screen dc.l 0 QuitStack dc.l 0 IM.Class dc.l 0 IM.IAddress dc.l 0 IM.Code dc.w 0 Intuition.Name dc.b 'intuition.library',0 GadTools.Name dc.b 'gadtools.library',0 DOS.Name dc.b 'dos.library',0 Graphics.Name dc.b 'graphics.library',0 Topaz.Name dc.b 'topaz.font',0 MainWin.Title dc.b 'Simple viewer',0 Ascii.Title dc.b 'ASCII view',0 Hexa.Title dc.b 'Hexadecimal view',0 Load.Label dc.b 'Load file',0 ASCII.Label dc.b 'ASCII',0 Hexa.Label dc.b 'Hexa.',0 Offset.Label dc.b 'Offset',0 File.Name dc.b 'RAM:File',0 section Buffers,BSS File.BufSize EQU 128 File.Buffer ds.b File.BufSize

# **1.86 AmigaE (10-83)**

A m i g a E

La mémoire et les pointeurs

Nous devinons votre frustration à la lecture de l'article précédant. En effet, le traitement des arguments n'était pas expliqué, mais les pages d'AmigaNews ne sont pas extensibles à l'infini. Réparons donc cette infamie à travers l'explication de la mémoire et des pointeurs.

L a m é m o i r e

Comme tous ses homologues à puces, l'Amiga (et non pas le chien) possède une mémoire (le chien aussi, c'est vrai). Celleci est essentielle car elle permet d'exploiter aussi bien les programmes que les données. En ce qui nous concerne, elle sert essentiellement à stocker temporairement les données que nous manipulons.

La mémoire est constituée de cases mémoire repérées par une adresse. Elle peut être comparée à un gros livre dont chaque page serait une case mémoire, le numéro de la page étant son adresse.

Son utilisation première reste, dans notre cas, la variable. En effet, cette dernière n'est autre qu'une case mémoire dans laquelle il est possible de stocker du texte (STRING), des entiers (INT), etc... En fait, une variable n'est qu'un nom que le compilateur comprendra comme une adresse numérique qu'il transmettra au microprocesseur. Comme nous sentons que ce n'est pas très clair dans votre esprit, voici un petit exemple:

/\* Adresse et contenu d'une variable \*/

DEF var

PROC main()

var:=3

WriteF('l"adresse de var est : \d\n',{var})

WriteF('var contient : \d\n',var)

# **ENDPROC**

var est une variable INT (entier) dans laquelle nous stockons 3. Son adresse pour le microprocesseur est notée en langage E:  $\{var\}.$ 

Lespointeurs

Les pointeurs sont des variables dans lesquelles, au lieu de stocker des informations, nous stockons des adresses numériques compréhensibles par le microprocesseur. Acoissacerdonc ? Ceux-ci nous seront très utiles pour l'utilisation des fonctions du système qui ne raisonnent que sur des adresses, comme par exemple ReadArgs() que nous avons rencontré le mois dernier.

Petit exemple:

/\* Utilisation d'un pointeur \*/

DEF chaine[30]:STRING

DEF p:PTR TO INT

PROC main()

chaine:='Ceci est une chaîne'

p:={chaine}

WriteF('l"adresse de chaine

est:  $\d n',$ {chaine})

WriteF('p pointe sur l''adresse :  $\d n$ ',p)

WriteF('le contenu de la case pointée

par p est :  $\frac{d}{n}$ ; p)
## ENDPROC

"chaine" est une variable de type STRING (chaîne de caractères) à laquelle nous affectons la valeur 'Ceci est une chaîne'.

p est un pointeur auquel nous affectons l'adresse de "chaine". Nous avons donc un pointeur p qui pointe sur une chaîne de caractères. La valeur de p est l'adresse à laquelle se trouve la chaîne de caractères. Pour accéder au contenu de l'adresse pointée par un pointeur, il faut utiliser le symbole ˆ suivi du nom du pointeur. Ainsi ˆp représente le contenu de la chaîne de caractères "chaine" ('Ceci est une chaîne').

Pointeurs et OBJECTS

Comme nous l'avons vu dans le 1er article (A-NEWS nº 80), nous pouvons rassembler plusieurs variables en une seule par l'intermédiaire des Objets. Reprenons l'exemple de notre bibliothèque de cd:

## OBJECT cd

nom[50]:STRING /\* nom du cd \*/

durée:INT /\* durée en min \*/

plages:INT /\* nb de plages \*/

**ENDOBJECT** 

Nous avons créé un type cd, et à chaque fois que nous affectons ce type à une variable:

DEF metallica:cd

nous créons en fait un pointeur sur une zone mémoire qui contient toutes les variables définies dans l'objet. Pour accéder à celles-ci, nous utilisons un adressage dit relatif de la forme:

nom du pointeur.nom de la variable

ex: metallica.nom

Que cache cette syntaxe? Le compilateur dit au processeur de manipuler la variable "nom", d'un objet cd, à partir du pointeur metallica.

Vous voulez un exemple d'utilisation? Très bien. Imaginons que nous possédons un tableau (mescd[]) constitué de la liste des pointeurs sur les cd de notre audiothèque. Nous créons un pointeur (pcd) qui pourra pointer sur un objet de type cd:

DEF pcd:PTR TO cd

Pour connaître le nom du troisième cd de la liste, il nous suffit d'écrire:

pcd:=mescd[3]

WriteF('nom du cd:\s\n',pcd.nom)

Nous affectons à pcd le 3ème élément du tableau de pointeur sur les cd (pcd[3]), et nous écrivons à l'écran le nom du cd (pcd.nom).

#### L e p r o g r a m m e R e a d A r g s

Etant donné que nous avons décrit en détail les pointeurs, nous ne nous attarderons pas sur la partie du programme qui y fait référence. Tout notre programme se trouve dans la procédure main(), mais rien ne vous empêche d'en faire une procédure générique que vous pourrez inclure dans vos programmes personnels.

Après les définitions de i et de rdargs qui nous permettrons de gérer les boucles et de lancer la fonction ReadArgs(), nous définissons result qui est un pointeur sur un mot long et args qui est un tableau de 32 mots longs (pointeurs). La première boucle sert à initialiser (mise à zéro) les 32 arguments. La partie principale du programme se trouve à l'intérieur d'un test qui vérifie que la fonction ReadArgs() renvoie bien une structure rdargs. Il convient maintenant de nous attarder sur cette fonction de la bibliothèque DOS.

Le langage E peut très bien gérer les arguments, alors pourquoi utiliser la fonction de la dos.library? Cette fonction est bien plus puissante que la gestion des arguments par le E. Elle permet de définir les arguments souhaités (texte, nombres ...) ainsi que leur modificateurs (traduction française de "modifiers") qui peuvent être /S (switch), /K (keyword), /N (number), /T (toggle), /A (Required), /F (Rest of line), /M (multiple strings).

De plus, ReadArgs() renvoie un pointeur pour chaque information alors que la variable arg du E ne retourne qu'une chaîne de caractères qu'il faut ensuite traiter. Nous vous conseillons de vous référer aux Autodocs pour de plus amples informations sur cette fonction (et les autres !!).

Revenons au programme. Nous appelons la fonction ReadArgs() avec comme paramètres une chaine de formatage et le tableau de mots longs pour récupérer le résultat. Si vous avez compris les modificateurs, vous vous apercevez que nous désirons récupérer des arguments dont les 4 premiers sont des nombres et les suivants des chaînes de caractères. A noter que seul le premier argument est obligatoire (/A). Si l'utilisateur entre au clavier un mauvais argument (par exemple, un nombre à la place d'une chaîne de caractères), la fonction ReadArgs() renvoie un code d'erreur et notre programme affiche alors la ligne d'usage.

Le reste du programme se charge uniquement d'afficher les arguments avec tout d'abord dans la première boucle les quatre nombres (de 0 à 3) dont nous allons rechercher la valeur à l'aide du signe ˆ vu plus haut. C'est un peu plus compliqué pour les chaînes de caractères suivantes, étant donné que nous ne savons pas combien il y en a. La fonction ReadArgs() nous renvoie l'adresse d'un tableau de pointeurs sur les différentes chaînes de caractères. Il faut, dans ce cas, tester si l'on arrive en fin de tableau (pointeur nul) avec une instruction WHILE. Une fois le programme terminé, il convient de rendre la mémoire allouée par la fonction ReadArgs() pour sa structure (rdargs) et cela à l'aide la fonction FreeArgs(rdargs).

Voilà, nous pensons avoir à peu près fait le tour de la question. C'est promis, le mois prochain, on essaye de faire un peu plus concret. Il serait intéressant que vous écriviez au journal pour nous faire part de vos impressions et pour nous aiguiller quant à nos articles futurs. Atchao, bonsoir.

Yann ARMAND & Pierre GIRARD

/\* Exemple de lecture d'arguments \*/

PROC main()

DEF rdargs,i,result:PTR TO LONG

DEF args[32]:ARRAY OF LONG /\* 32 arguments au maximum \*/

FOR  $i=0$  TO 31

/\* initialisation du tableau de pointeur des arguments \*/

 $args[i]:=0$ 

ENDFOR

IF rdargs:=ReadArgs('/N/A,/N,/N,/N,/M',args,NIL)

FOR  $i:=0$  TO 3

result:=args[i]

/\* chaque entrée du tableau pointe sur un nombre \*/

WriteF('argument  $n^{\circ}$ :\d =\d\n',1+i,^result)

/\* ˆresult va chercher la valeur pointée par le tableau \*/

ENDFOR

 $i:=0$ 

result:=args[4]

/\* /M renvoie un tableau de pointeur sur des chaines \*/

WHILE result[i]<>NIL

WriteF('argument  $n^{\circ}$ :\d = ',5+i,result[i])

 $i++$ 

ENDWHILE

FreeArgs(rdargs)

ELSE

WriteF('Usage: Number/N/A Number/N

Number/N Number/N text ...')

ENDIF

ENDPROC

## **1.87 DPAT 100 à 103 (10-83)**

1 0 0 D P A T S !

Ce mois-ci, pas de Fish mais quelques DPAT. Je tiens à préciser qu'il ne s'agit ici que de descriptifs (assez riches ce mois-ci) et non de tests de logiciels. Et puis, on fête la centième, une disquette de jeux, mais je pense que c'est surtout la numéro 102 qui attirera votre attention. En effet, d'après moi, elle est incontournable.

D P A T 1 0 0

[DISTINGO v1.3 \(DPAT 100 / 10-83\)](#page-74-0) [Dualtris V1.0 \(DPAT 100 / 10-83\)](#page-74-1) D P A T 1 0 1 [Marryampic v1.02 \(DPAT 101 / 10-83\)](#page-74-2) D P A T 1 0 2 [ABackup v5.00 \(DPAT 102 / 10-83\)](#page-75-0) [Ordering v1.03 \(DPAT 102 / 10-83\)](#page-75-1) D P A T 1 0 3 [AmigaTap v2.2 \(DPAT 103 / 10-83\)](#page-75-2) [Dice Scripts \(DPAT 103 / 10-83\)](#page-76-0)

## **1.88 DISTINGO v1.3 (DPAT 100 / 10-83)**

#### <span id="page-74-0"></span>DISTINGO v 1.3

C'est un jeu de réflexion inspiré d'un jeu commercial sorti en 1991 sous le nom de QUADREL. Le but du jeu est fort simple: vous devez peindre un ensemble de figures formant un puzzle à l'aide de quatre couleurs sans jamais placer la même couleur côte à côte. Bien que le jeu soit FORT SIMPLE, il vous faut savoir que vous êtes limité par le nombre de coups de pinceau et par le temps. De ce fait, cela devient beaucoup moins évident. Ce jeu dispose d'un mode tournois contre l'ordinateur (je n'ai toujours pas réussi à gagner), de plusieurs niveaux de difficultés et il se joue à la souris. C'est un freeware.

Auteur: Franck Priola.

## **1.89 Dualtris V1.0 (DPAT 100 / 10-83)**

<span id="page-74-1"></span> $D$ u a l tris V 1.0

Un autre jeu, celui ci est un clone de tétris. Comment pourrais-je vous le présenter? Commençons par le début. Son panneau de configuration ressemble comme deux gouttes d'eau à un cockpit de Boing 747. Une multitude d'options sont paramétrables. Vous disposez d'un mode 1 joueur et de deux modes 2 joueurs et pis voilà pour le reste, c'est du tétris... Une option sympa vous permet d'installer une image de fond. Un regret cependant: ce jeu est muet, pas de zizique ou de bruitage, c'est dommage. C'est un shareware. Les 40FF demandés vous donneront droit a une version enregistrée non limitée (je devrais dire: encore plus configurable).

Auteur: David Schmit.

## **1.90 Marryampic v1.02 (DPAT 101 / 10-83)**

<span id="page-74-2"></span>Marry ampic v 1.02

C'est un jeu de cartes où vous devez trouver la paire de carte dont le son représentatif a été joué auparavant. Chaque joueur tour à tour retourne deux cartes et, une fois la paire trouvée, celle-ci est retirée du jeu. Un mode un joueur et un mode deux joueurs sont disponibles. Vous pouvez intégrer vos cartes et vos sons. En standard, vous jouerez avec les personnages des guignols de Canal +, accompagné de leurs réflexions sur le sens de la vie.

Auteur: Marc Le Douarain.

# **1.91 ABackup v5.00 (DPAT 102 / 10-83)**

## <span id="page-75-0"></span>A B a c k u p v 5 . 0 0

Entièrement réécrit, il est désormais plus performant, plus sûr, plus beau et plus agréable à utiliser, plus ouvert avec le support de produits comme le MultiUserFileSystem ou le DiskSpare.device. ABackup est un utilitaire destiné à vous permettre de sauvegarder les données présentes sur votre disque dur. Il peut être utilisé sur tout Amiga disposant du Kickstart V37 ou supérieur, et d'au moins 1 Mo de mémoire.

Voici un aperçu des fonctions de ce programme: Sauvegarde et restauration totales ou sélectives (choix des fichiers par nom, par date, par bits de protection, mais aussi de façon individuelle); Sauvegarde sur disquettes, sur une partition (par exemple une cartouche SyQuest) ou sous forme d'un fichier archive. Compression, vérification, positionnement du bit d'archive et cryptage optionnels; Restauration possible dans un autre répertoire, avec ou sans reprise de l'arborescence originale, et choix du traitement des fichiers existants déjà; restauration de la date et des répertoires vides optionnels; sauvegarde de partitions non-AmigaDOS (PC, Mac, UNIX, etc...); possibilité d'obtenir un rapport pour toutes les opérations; interface Intuition complète, documentation au format AmigaGuide.

Mais afin que ABackup ne soit pas seulement un utilitaire de sauvegarde de plus, ce programme vous offre également de nombreuses possibilités inédites: gestion transparente des disquettes Haute Densité; utilisation cyclique de plusieurs lecteurs de disquettes (y compris en combinant disquettes Double Densité et Haute Densité); supporte le "diskspare.device" de façon transparente; écritures asynchrones pour une vitesse de sauvegarde maximale; compression des données à l'aide de la "xpk.library" ou par programme externe; exclusion automatique des fichiers déjà compressés; automatisation complète des opérations: permet par exemple le déclenchement d'une sauvegarde rien qu'en double-cliquant sur une icône; nombreuses sécurités, afin d'éviter toute perte de données à la suite d'erreurs de manipulation, support du "MultiUserFileSystem" les informations concernant les droits d'accès et le propriétaire sont automatiquement sauvegardées. En cas de restauration vers une partition également gérée par ce système de fichier, ces informations seront automatiquement restaurées. Ce programme est SHAREWARE, 100FF sont demandés.

Auteurs: Denis Gounelle et Reza Elghazi

# **1.92 Ordering v1.03 (DPAT 102 / 10-83)**

<span id="page-75-1"></span>O r d e r i n g v 1 . 0 3.

C'est un gestionnaire de fichiers conçu autour de deux fenêtres dans lesquelles apparaît le contenu des répertoires choisis. Vous pouvez choisir les répertoires à afficher, soit en entrant directement les chemins dans les cadres situés au-dessus des fenêtres, soit en cliquant sur l'un des boutons contenant chacun le nom d'un périphérique. Le contenu de tous les boutons peut être modifié avec l'éditeur de préférences. Il nécessite la ROM 2.04 ou mieux, et il utilise les bibliothèques reqtools.library, powerpacker.library, et whatis.library.

Caractéristiques principales: pleinement configurable (écran, polices, boutons, menus, types de fichiers...) à l'aide d'un éditeur de préférences externe; Localisé; entièrement écrit en assembleur (très rapide); il utilise la whatis.library pour reconnaître tous les types de fichiers; nouvelles fonctions comme Afficher une police, ajouter une icône, chercher la version...; visualiseur d'images ILBM interne; visualiseur de textes interne, avec l'algorithme de recherche le plus rapide qui existe (d'après l'auteur) et enfin, détail important, le programme principal utilise moins de 100 Ko.

Auteur: Julien TORRES.

# **1.93 AmigaTap v2.2 (DPAT 103 / 10-83)**

<span id="page-75-2"></span>A m i g a T a p v 2 . 2.

C'est un logiciel d'aide à l'apprentissage de la saisie. De nombreuses options sont prévues dans le programme pour vous permettre d'apprendre et de progresser à votre aise et le plus simplement possible. Vous analyserez vos erreurs et vos faiblesses grâce aux statistiques et aux graphiques. Puis, vous adapterez vos exercices grâce aux nombreuses fenêtres d'options d'apprentissage qui vous permettent de sélectionner le ou les doigts sur lesquels vous souhaitez insister, le style de frappe, la vitesse, etc... Vous pouvez vous faire dicter les caractères ou vous exercer en musique. SHAREWARE, 35FF étant demandés. La version enregistrée permet: la gestion des utilisateurs, la sauvegarde de vos performances et de vos statistiques.

Auteur: Franck Priola.

# **1.94 Dice Scripts (DPAT 103 / 10-83)**

#### <span id="page-76-0"></span>D i c e S c r i p t s

Ce répertoire contient les versions corrigées des scripts Arexx qui étaient fournis a l'origine avec Dice3 pour s'interfacer avec l'éditeur Ced version 3.5 plus quelques fichiers utiles.

Auteur: Bruno Caruso.